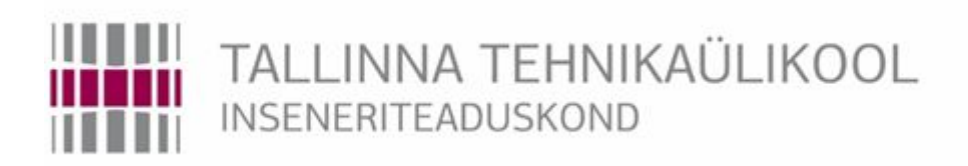

# Elektroenergeetika ja mehhatroonika instituut

# **Mobiilse platvormi testrakenduse väljatöötamine**

Development of Test Application for Mobile Platform

## BAKALAUREUSETÖÖ

Üliõpilane: Andrei Kokurin

Üliõpilaskood: 163909MAHB

Juhendaja: Taavi Möller, insener

#### **AUTORIDEKLARATSIOON**

Olen koostanud lõputöö iseseisvalt.

Lõputöö alusel ei ole varem kutse- või teaduskraadi või inseneridiplomit taotletud. Kõik töö koostamisel kasutatud teiste autorite tööd, olulised seisukohad, kirjandusallikatest ja mujalt pärinevad andmed on viidatud.

"......." .................... 201…..

Autor: ................................ / allkiri /

Töö vastab bakalaureusetööle esitatud nõuetele

"......." .................... 201…..

Juhendaja: ...............................

/ allkiri /

Kaitsmisele lubatud

 $"......".....................201...$ .

Kaitsmiskomisjoni esimees .............................................................................

/ nimi ja allkiri /

# **Elektroenergeetika ja mehhatroonika instituut LÕPUTÖÖ ÜLESANNE**

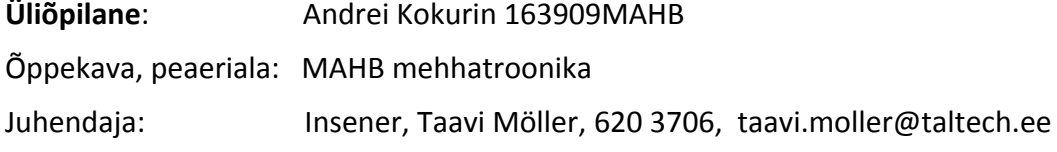

#### **Lõputöö teema**:

(eesti keeles) Mobiilse platvormi testrakenduse väljatöötamine. (inglise keeles) Development of test application for mobile platform.

#### **Lõputöö põhieesmärgid**:

1. Uurida hetkel liikuvate robotite ja droonide juhtimiseks kasutatavate kasutajaliideste võimalusi.

- 2. Luua testlahendus mobiilsete platvormide juhtimiseks.
- 3. Valmistada 2-3 mobiilset platvormi süsteemi kontrollimiseks.
- 4. Testida ning hinnata saadud rakendust.

#### **Lõputöö etapid ja ajakava:**

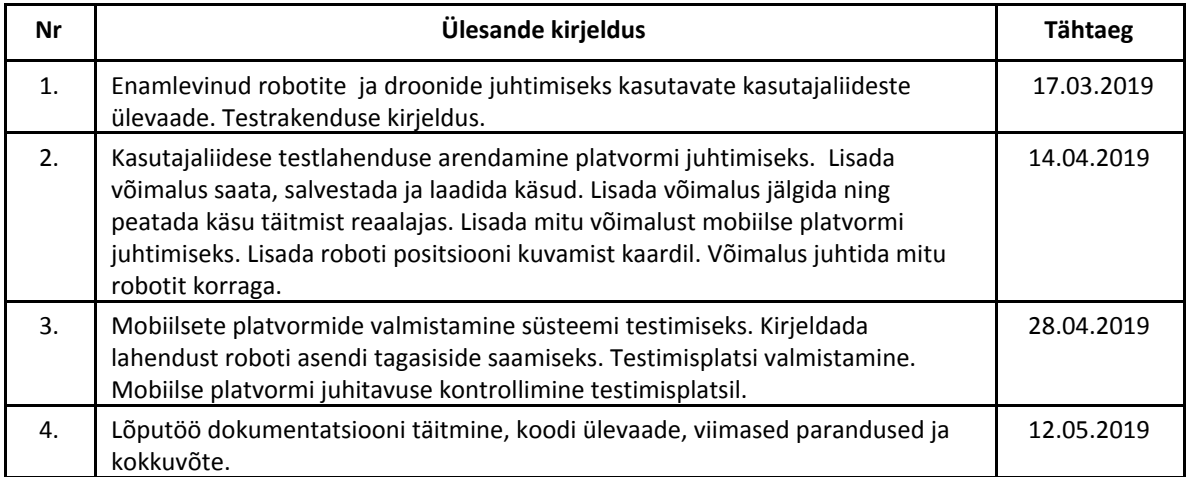

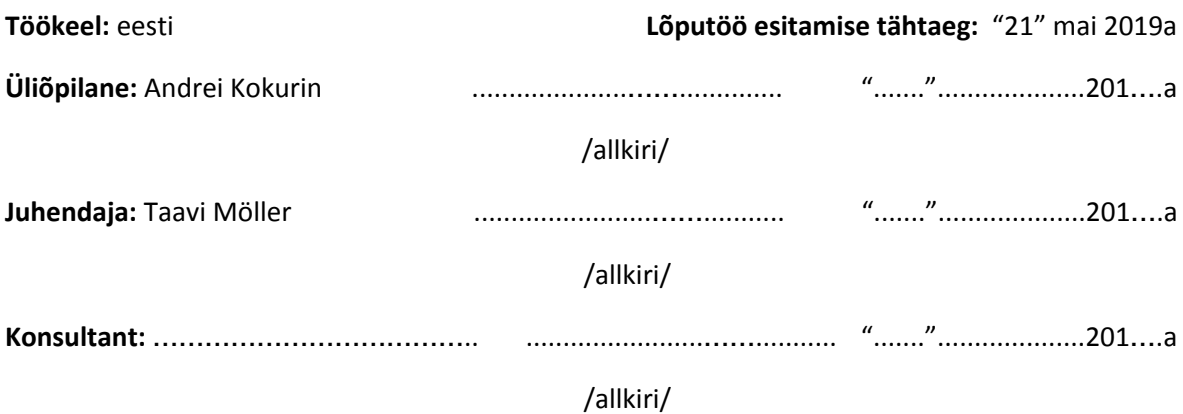

### **ANNOTATSIOON**

Bakalaureusetöö eesmärgiks on luua testrakendus mobiilse platvormi juhtimiseks. Testrakendus see on süsteem, mis koosneb kasutajaliidesest roboti juhtimiseks, mobiilsest testplatvormist ning testimisplatsist. Süsteemi hakatakse kasutama robootika õpetamiseks ning on mõeldud robootika harrastajate projektidele, kus kasutatakse väikse mäluga kontrollereid. Arendatav süsteem võimaldab juhtida platvormi liikumist, platvormi peale paigaldatud täiturit ning lugeda anduri väärtusi. Antud töö on sisendiks süsteemi edasiseks arendamiseks mobiilsete platvormide juhtimisel.

Töö kirjutamise ajendiks on kasutaja segasus, mis tuleneb osaliselt keerulisest kasutajaliidesest, süsteemi püsti saamisest ning süsteemi osade kõrgest hinnast.

Tulemusena antakse ülevaade erinevatest arvutiprogrammidest, mida kasutatakse robootika harrastajate projektides. Lisaks luuakse testrakendus, mida saab kasutada teistes robootika projektides.

Lõputöö on kirjutatud eesti keeles ning sisaldab teksti 41 leheküljel, 29 joonist ja 16 tabelit.

### **ABSTRACT**

#### **Development of Test Application for Mobile Platform**

The aim of this thesis is create test application for mobile platform control. The test application is an example of system, which consist of robot controlling graphical user interface, mobile platform and testing ground. The target group of this work are robotics educational and hobby projects, which use low memory microcontrollers. This system allows to control platform movements, but also platform based actuators and sensors. This thesis is an input into mobile platform control further development.

The reason behind this thesis is users confusion, which comes from difficult graphical user interface, complex system set up and required parts high cost.

As a result of this thesis overview of different computer programs for hobby robotics will be completed. The test application system will be built and tested additionally. The test application part could be used in other projects.

This thesis is in Estonian language and contains 41 pages of text, 29 figures and 16 tables.

### **SISUKORD**

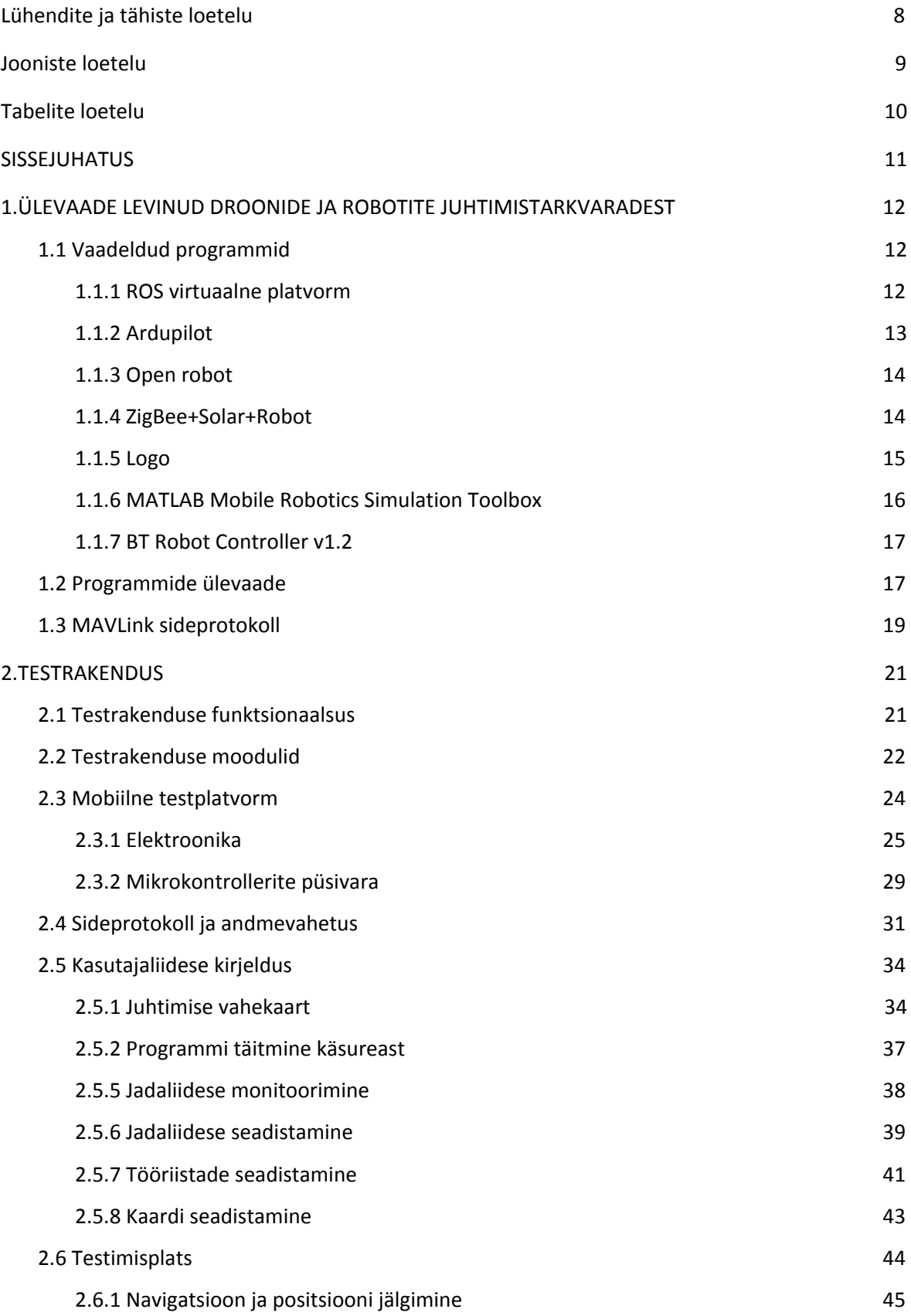

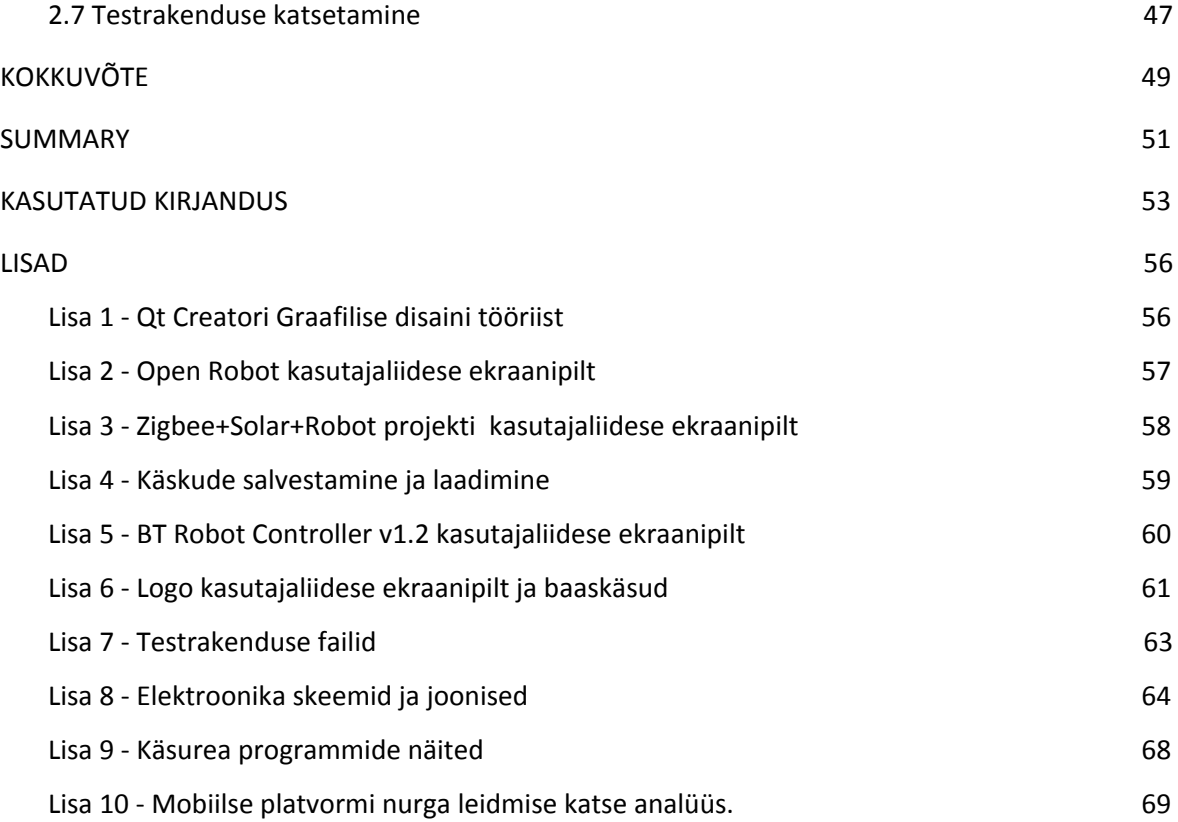

## <span id="page-7-0"></span>**Lühendite ja tähiste loetelu**

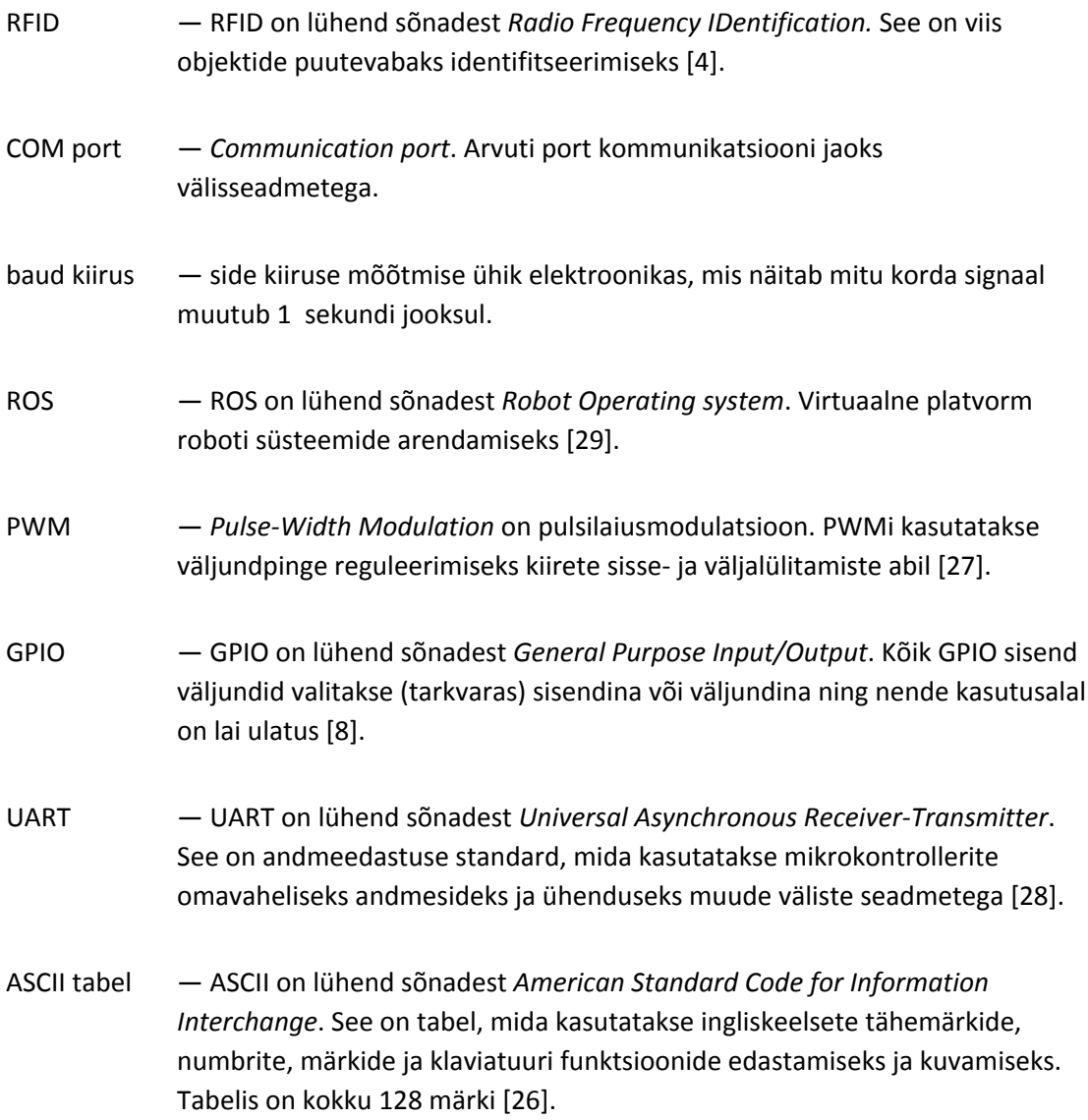

### <span id="page-8-0"></span>**Jooniste loetelu**

Joonis 1. MavLink saadetise paketti formaat.

- Joonis 2. Testrakenduse moodulid.
- Joonis 3. Mobiilne testplatvorm.
- Joonis 4. Elektroonika I osa trükkplaadi laotus KiCad programmis koos selgitustega.
- Joonis 5. Elektroonika I osa mikrokontrolleri programmi põhifunktsionaalsuse plokkskeem.
- Joonis 6. Elektroonika II osa mikrokontrolleri programmi põhifunktsionaalsuse plokkskeem.
- Joonis 7. Kasutajaliidese juhtimise vahekaart.
- Joonis 8. Võimalikud tööriistad.
- Joonis 9. Programmi saatmise algoritmi plokkskeem.
- Joonis 10. Jadaliidese monitoorimise vahekaaart.
- Joonis 11. Jadaliidese parameetrite seadistamise vahekaart
- Joonis 12. Jadaliidese avamise algoritm.
- Joonis 13. Kasutajaliidese nuppude seadistamise vahekaart.
- Joonis 14. Liugurite ja andurite parameetrite seadistamise aknad.
- Joonis 15. Platvormi liikumiste kaart.
- Joonis 16. Testimisplats.
- Joonis 17. Tagasiside mobiilse platvormi positsioonist.
- Joonis 18. Nurga leidmise algoritm.
- Joonis 19. Qt Creator graafilise disaini tööriist.
- Joonis 20. Open Robot kasutajaliidese ekraanipilt.
- Joonis 21. Zigbee+Solar+Robot Projekti kasutajaliidese ekraanipilt.
- Joonis 22. Käsu salvestamise aken.
- Joonis 23. Käsu laadimise aken.
- Joonis 24. Bt Robot Controller kasutajaliidese ekraanipilt.

Joonis 25. Logo programmi kasutajaliidese ekraanipilt.

Joonis 26. Elektroonika I osa skeem KiCad programmis.

Joonis 27. Elektroonika II osa skeem KiCad programmis.

Joonis 28. Elektroonika I osa trükkplaat sobib nii samm-mootorite, kui ka alalisvoolu mootorite jaoks.

Joonis 29. USB-Bluetooth signaali konverter.

### <span id="page-9-0"></span>**Tabelite loetelu**

- Tabel 1. Programmide ülevaade tabel
- Tabel 2. Elektroonika I osa komponentide nimekiri koos selgitusega
- Tabel 3. Komponentide tabel
- Tabel 4. Sideprotokolli saadetise pakett
- Tabel 5. Sideprotokolli saadetise segmentide kirjeldus
- Tabel 6. *MSG* tüüpide tabel
- Tabel 7. Saadetise näited
- Tabel 8. Juhtimise vahekaarti peamised elemendid
- Tabel 9. Jadaliidese monitoorimise vahekaardi elemendid
- Tabel 10. Jadaliidese parameetrite seadistamise vahekaardi elemendid
- Tabel 11. Juhtimise tööriistade seadistamise vahekaardi elemendid
- Tabel 12. Kaardi seadistamise vahekaardi elemendid
- Tabel 13. Logo baaskäsud
- Tabel 14. Vajalikud AT käsud moodulite HC-06 ühendamiseks
- Tabel 15. Käskude ja programmide näited
- Tabel 16. Nurga asendi leidmise algoritmi katsetulemused.

### <span id="page-10-0"></span>**SISSEJUHATUS**

Bakalaureusetöö eesmärk on luua testrakendus mobiilse platvormi juhtimiseks. Testrakendust luuakse robootika õpetamiseks ning robootika harrastajate projektide tarbeks. Praeguste lahenduste puudusteks on spetsiifilise riistvara kasutamine, keeruline süsteemi osade paigaldamine ja juhtimisloogika ning mõnel juhul funktsioonide piiratud valik.

Lahendus peab sobima erineva taseme projektidele. Lähtuvalt mõistlikkuse printsiibist tuleb lahenduses kasutada eelkõige lihtsaid, arusaadavaid ning töökindlaid lahendusi. Testrakendus see on süsteem, mis koosneb järgmistest osadest: mobiilne testplatvorm, kasutajaliides ja testimisplats. Süsteem on näidislahendus, mida robootika harrastajad saavad võtta aluseks enda projektides. Süsteemi osasid saab muuta vastavalt projekti nõuetele, kuid seda kindlas piirides. Mobiilne platvorm on alus, mille peale kasutaja saab vastavalt projektile lisada täitureid: kaamera, andurid, haaratsid jne. Kasutajaliides on vajalik kasutaja ja kontrolleri vahelise suhtluse tagamiseks. Eesmärgi saavutamiseks lahendatakse järgmised alamülesanded:

1. Vaatlus. Vaatluse eesmärk on tutvuda olemasolevate lahendustega, määrata süsteemi põhinõudmised ja vajalik funktsionaalsus. Vaadeldakse nii kerged kui ka tööstuslikke robotite seadistamiseks kasutatavaid lahendusi. Antud osa tulemusena koostatakse ülevaade tabel.

2. Testrakenduse süsteemi kirjeldus:

- 1. Mobiilse testplatvormi kirjeldus. Elektroonika skeemi kavandamine.
- 2. Testrakenduse kasutajaliidese kirjeldus.

3. Platvormi juhtimissüsteemi kavandamine ja valmistamine.

4. Testimisplatsi kirjeldus.

5. Testrakenduse katsetamine. Ülevaade õnnestunud süsteemi osadest. Arendamist vajavate kohtade leidmine ning võimalikke lahenduste pakkumine.

Töö esimese osas tutvustatakse ning võrreldakse robotite ja droonide juhtimiseks robootika harrastajate projektides kasutatavaid programme. Teises osas kirjeldatakse ning valmistatakse süsteemi testlahendust mobiilsete platvormide juhtimiseks, mis koosneb mobiilsest platvormist, roboti juhtimise tarkvarast ning testimisplatsist. Lisaks analüüsitakse tehtud testsüsteemi. Lõpuks tuuakse välja kõik arendamist vajavad aspektid ning leitakse suund projekti edasiseks arendamiseks.

## <span id="page-11-0"></span>**1.ÜLEVAADE LEVINUD DROONIDE JA ROBOTITE JUHTIMISTARKVARADEST**

Selles peatükis antakse üldine ülevaade arvuti programmidest, mida kasutatakse mobiilsete robotite juhtimiseks. Peatükis vaadeldakse olemasolevaid lahendusi, tuvastatakse lahenduste tugevad ja nõrgad kohad, uuritakse funktsioonide kasutust roboti juhtimise rakendustes. Töö eesmärgiks on luua optimaalne lahendus, mis jääb lihtsate ja keeruliste süsteemide vahele. Süsteemi peamine nõue on roboti riistvara vahetatavus. Ülevaates ei kajastata projekte, kus tarkvara on koos robotiga ning juhtusid, kus robot või selle osad ei ole vahetatavad.

### <span id="page-11-1"></span>**1.1 Vaadeldud programmid**

#### <span id="page-11-2"></span>**1.1.1 ROS virtuaalne platvorm**

ROS – avatud lähtekoodiga projekt. ROS põhineb universaalse tarkvara kirjutamise ideel, mis eeldab töötamiseks erinevate robotitega väikest muudatust koodis. ROS on selline virtuaalne alus, millele lisatakse vajalikud funktsioonidega pakid [29].

Funktsioonipakkide eesmärk on lahendada selliseid robootika probleeme nagu koordinaadistiku teisendamine, liikumise planeerimine, kommunikatsioon, andurite integreerimine jne. Kasutaja saab projektis vajamineva tööriistade paki alla laadida või ise kirjutada ning lisada baasprogrammile. Kõik ROS funktsioonid ja tööriistad on universaalsed ning lisatavad ka teistesse ROS projektidesse. Selle süsteemi eelis on lihtsus, sest paljud funktsioonid on juba loodud ning neid ei pea nullist uuesti looma. Esialgselt loodi ROS Stanfordi ülikooli tehisintellekti laboris, praegu on ROS virtuaalne platvorm tasuta nii harrastajate kui ka kommerts projektide jaoks. ROS kogukond kasutab laia valikut erinevaid funktsioone, kuid programmi kasutaja peab tundma programmeerimist kõrgel tasemel [30].

ROS baasile saab integreerida ka teised avatud lähtekoodiga projektid:

- *Move it* virtuaalne platvorm roboti liikumise planeerimise teostamiseks. Sellega saab määrata roboti liikumise alguspunkti ning lõpp-punkti. Algoritmi põhjal genereeritakse optimaalne teekond takistuste vahel. Lisaks juhitakse paljusid tööstuslikke käe-laadseid manipulaatoreid. Sellega saab manipuleerida 3d objektidega ning luua dünaamilisi 3d vaateid robotist ning keskkonnast [31].
- *Gazebo* virtuaalne platvorm, mida kasutatakse roboti käitumise simulatsiooniks erinevates olukordades. Virtuaalne platvorm võimaldab testida algoritme, õpetada roboti disaini ning tehisintellekti, kasutades realistlikke stsenaariume [32].

#### <span id="page-12-0"></span>**1.1.2 Ardupilot**

Ardupilot on nii kogukond kui ka avatud lähtekoodiga tarkvara, mis pakub lahendusi iga võimaliku sõidukitüübi juhtimiseks. Ardupilot tarkvara on laialdaselt testitud ning töökindel. Selles kogukonnas on sõiduki juhtsüsteemid, mis koosnevad järgmistest osadest: riistvara, püsivara ja tarkvara. Riistvara moodustub drooni mikrokontrollerist ning selle külge ühendatud anduritest, GPS moodulitest, sidemoodulitest, mootoritest ja teistest täituritest. Paljud komponendid on tihti integreeritud kontrolleri trükkplaadile. Püsivara on programm, mis laaditakse mikrokontrollerile. Püsivara on olemas järgmiste seadmete jaoks: neljarattaline maastiku droon, helikopter, lennuk, lendav droon (3-9 propellerit) ja drooni positsioneerimise tarbeks kasutatav majakas. Ardupilot tarkvara on arvuti- või nutitelefoni programm, mida kasutatakse drooni manuaalseks või autonoomseks juhtimiseks. Drooni juhtimiseks autonoomselt määratakse teekond märgitud läbitavate punktidega ning seda teekonda nimetatakse missiooniks. [18].

Arvutit või nutitelefoni kasutatakse sisuliselt puldina. Arvuti ja kontrolleri vaheline andmevahetus toimub läbi MAVLink side protokolli. Täpsemalt MAVLink protokollist saab lugeda peatükis 1.3. Ardupilot pakutavatest erinevatest tarkvaradest on kõige levinumad järgmised tarkvarad [34]:

- Mission Planner seda kasutatakse enamasti lendavate droonide juhtimiseks. Ardupilot kogukonna levinuim tarkvara.
- QGroundControl seda saab kasutada nii arvuti kui ka Android seadmetel. See on avatud lähtekoodiga programm, mida saab muuta vastavalt oma vajadustele Qt Creator tarkvara arendusplatvormis.
- UgCS *Universal Ground Control Station* suudab ühtida mitu drooni korraga, lubab ühendada mitu juhti korraga. Esimene kasutaja saab tegeleda juhtimiseks ning teine pöörata kaamerat ning pildistada.
- Tower selle rakenduse eripära on aerofotode tegemine ning objektide 3d kaardistamine.
- AndroPilot see rakenduse töötab android seadmetega.

Kasutaja seisukohalt on kõik eelpool nimetatud programmid sarnased. Programmi on integreeritud navigatsioonisüsteem, mille puhul saab maailma kaardilt tuvastada drooni asukoha ning valida drooni teekond kaardile märgitavate punktidega. Kui kasutaja vajutab "Alusta missiooni" nupule, siis droon püüab etteantud punktid läbida. Missiooni alustamiseks on vaja teada alguspunkti asukohta. Kasutajaliides võimaldab jälgida güroskoobi ning kõrgusanduri väärtusi, samuti määrata drooni tööpiirkonda, mille ületamisel droon püüab jõuda tagasi, signaali kaotamisel naaseb droon alguspunkti. Arvuti ühendamiseks drooniga tuleb COM-porti ühendada SiK telemeetriline raadio, tööala raadiusega 300 meetrit [23].

Ardupilot kogukond soovitab ka elektroonikat droonide juhtimiseks. Maastiku drooni jaoks soovitab kogukond kasutada Pixhawk plaati. Selle plaadil on 32-bitine ARM mikrokontroller, 256 KB RAM mälu ja 2 MB Flash mälu. Anduritest on Pixhawk plaadil güroskoop, digitaalne kompass, kiirendusandur ja baromeeter. Sisseehitatud andurite eelis on kontaktide kindlus värelemise ohu eest. Plaadil on sisseehitatud 5 UART sisendit, GPS mooduli sisend ja teised sisendid [33].

#### <span id="page-13-0"></span>**1.1.3 Open robot**

Open robot eesmärk on luua lihtne ja mugav kasutajaliides roboti juhtimiseks. Open Robot kasutab side jaoks ZigBee mooduleid [5]. Roboti ühendamiseks kasutatakse nii interneti IP aadressi kui ka arvuti COM-porti. Lisaks on kasutajaliides varustatud RFID operatsioonidega, see võimaldab teostada lugemise ja kirjutamise operatsioone automaatselt.

Roboti mootorite kiirust reguleeritakse PWM töötsükli abil. Mobiilse platvormi rataste pöörete jälgimiseks kasutatakse enkooderid. Kasutajaliidese aknasse on integreeritud kalkulaator, millega saab konverteerida enkoodri pulseerimisi kiiruseks või nurga asendiks. Kasutaja sisestab ratta enkoodri pulseerimiste arvu ning kalkulaator teisendab selle vastavaks väärtuseks kasutajale arusaadavates ühikutes.

Kasutaja saab nuppudega manipuleerida kontrolleri sisendi/väljundi nivood kõrgeks või madalaks, samuti vaadata andurite hetkeväärtuseid. Anduri väärtused sisalduvad seitsme elemendiga massiivis, kus iga element vastab kindla anduri väärtusele ning on mahuga üks bait. Algoritmiliselt on võimalik luua erinevad sündmused, mis sõltuvad andurite väärtusest. Näiteks kui ühe või mitme kaugusanduri väärtus ületab ettenähtud piiri, siis robot peatub või väldib tuvastatud takistust. Parameetreid saab salvestada kontrolleri EEPROM mällu, need parameetrid jäävad kontrolleri mällu hetkeni, kui need sealt kustutatakse. Roboti osade juhtimiseks projektis kasutatakse ainult PIC18F4520 mikrokontrollerit [6]. Selle projekti kasutajaliidese aknaga saab tutvuda lisas 2.

#### <span id="page-13-1"></span>**1.1.4 ZigBee+Solar+Robot**

Selle projekti eesmärk on luua neljarattaline mobiilne platform koos käe-manipulaatoriga, mille juhtimine toimub arvuti programmi kaudu. Selle projekti raames juhitakse neljarattalist vankrit nooltega kasutades arvutihiirt, klaviatuuri või pihukonsooli. Manipulaatori positsiooni on jälgitav ekraanilt, millel on dünaamiline pilt ning aknad iga lüli nurga määramiseks. Selle projekti kasutajaliidese aknaga saab tutvuda lisas 3. Veel saab määrata manipulaatori tööriista lõpp-punkti koordinaate ning programm teeb ise kõik arvutused vastavasse asukohta liikumiseks. Manipulaatori juhtimiseks kasutatakse liugurit. Roboti kiirust kuvatakse protsentides maksimaalse kiiruse suhtes. Sidemooduli signaali tugevust ning aku mahtu kuvatakse olekuribal. Side roveri ja arvuti vahel toimib XBee mooduli abil. Roveri osade juhtimiseks kasutatakse PIC16F kontrollerit, millel on 16 GPIO sisend/väljundeid [19].

#### <span id="page-14-0"></span>**1.1.5 Logo**

Logo on üks vanematest programmeerimise keeltest. Esialgu oli see mõeldud robotite juhtimiseks, kuid maailmas sai see tuntuks arvutiprogrammina. Logo lahendust kasutati aktiivselt programmeerimise loogika õpetamiseks. Hetkel on sellest keelest loodud sajad versioonid, kusjuures esimene versioon loodi aastal 1967 [11]. Roboteid, mis kasutavad Logo käske enda töös, nimetatakse *turtle* robotiteks ehk kilpkonnadeks. Baaskäskudeks on näiteks: forward, back, left, right, print, repeat jne. Logo programmi tüüpiline kasutajaliides ja baaskäsude näited on esitatud lisas 6. Selle keele eripäradeks on interaktiivsus, modulaarsus, pikendatavus ja andmetüüpide paindlikkus [12]:

1. Interaktiivsus - See väljendub tagasisides käsu õigsuse kohta. Näiteks, kui kasutaja sisestab käsu *"bac"*, siis tuleb vastuseks *"I don't know how to bac"*, ehk *"Ma ei tea mida bac tähendab"*.

Järgmisena sisestatakse käsk *"back"*, vastuseks tuleb *"Not enough inputs to forward"*, ehk *"Käsu back käivitamiseks puudub sisend"*. See tähendab, et Logo tuvastas käsu, kuid ei saa seda käivitada, kuna puudub lisainformatsioon.

Järgnevalt lisatakse *"back"* käsule informatsiooni ja trükitakse *"back 200*", selle tulemusena Logo saab käivituda ning liigutab robotit 200 sammu tagasi [12].

2. Modulaarsus ja pikendatavus. Logo programm koosneb protseduuridest, mida saab ühendada mooduliteks. Need moodulid saab ühendada omakorda suuremateks mooduliteks. Näiteks koostame moodulit ristkülik, mida kasutatakse ristküliku trajektoori läbimiseks:

*"to ristkülik repeat 4 [forward 100 left 90]* *end"*

Eelnevalt defineeritud moodulit ristkülik saab kasutada uue mooduli parkla kirjutamiseks: *"to parkla*

*repeat 10 [forward 100 ristkülik]*

*end"*

Varasemalt defineeritud moodulid lisatakse Logo baaskäskude nimekirja ning neid saab edaspidistes moodulites kasutada juba baaskäsuna. See võimaldab luua suuri ja keerulisi programme, kasutades väikesi mooduleid [12].

3. Andmetüüpide paindlikkus

Käsude parameetrid saab sisetada nii numbrite, sõnade ja massiividena. Käsud pole tundlikud parameetri andmetüüpi vastu ning ise konverteerivad neid [12].

### <span id="page-15-0"></span>**1.1.6 MATLAB Mobile Robotics Simulation Toolbox**

MATLAB (lühend MATrix LABoratory) on programm insenerlike ja teaduslike arvutuste teostamiseks. MATLAB lubab valmistada oma kasutajaliidest protsesside kontrollimiseks. MATLAB tihti kasutatakse manipulaatorite juhtimiseks, kuna selles on lihtne teostada arvutusi lülide pöördmaatriksitega. Samuti saab juhtida ka mobiilsete robotite käitumist. MATLAB kasutajaliidest saab ühendada nii lihtsate kontrolleritega COM-pordiga, kui ka ROS süsteemiga [20].

MATLAB eelisteks võrreldes teiste arvuti programmidega on:

- 1. Programmi koodi on suhteliselt kerge kirjutada, pole vaja kasutada eraldi kompilaatoreid koodi konverteerimiseks masinkoodiks.
- 2. MATLAB on täielik programm, mis töötab erinevates arvutisüsteemides.
- 3. Defineeritud funktsioonid. Programmis on suur valik defineeritud baasfunktsioone. MATLAB kogukonnast saab laadida ka uusi funktsioone. Näiteks on olemas "Mobile Robotics Simulation Toolbox" funktsioonide pakett, millega saab simuleerida mobiilse roboti kinemaatikat ja sensoreid 2D keskkonnas [21].
- 4. Graafiku ehitamise tööriistad. MATLAB programmis on sisseehitatud tööriistad graafikute ehitamiseks.
- 5. Saab valmistada kasutajaliidese protsesside simulatsiooniks ning juhtimiseks.
- 6. Suur valik erinevatest lisapakettidest.

MATLAB on mugav tööriist projektide arendamisel, juhul, kui projektis osaleb mitu arendajat, kuid robotite arv on piiratud. Kasutades MATLABi tööriistu saab genereerida simulatsiooni, kus robotil on keha ja keskkonna 3d mudelid koos mehaanika omadustega. Näiteks võimaldab SIMULINK luua takistusi vältiva roboti loogika ning seejärel genereerida ruumi, kus testida programmi loogikat [22]. Samuti on olemas valmis projektid mobiilsete robotite juhtimiseks. Tasub meeles pidada, et MATLAB kasutajaliidesed töötavad ainult siis, kui arvuti peal on paigaldatud õige MATLAB versioon. Puuduseks on see, et MATLAB litsents on tasuline.

#### <span id="page-16-0"></span>**1.1.7 BT Robot Controller v1.2**

BT Robot Controller v1.2 on kasutajaliides lihtsate mänguautode või robotite juhtimiseks. Kasutajaliidese ekraanipilt on toodud lisas 5. Programm on universaalne ning sobib erinevate kontrollerite jaoks. Arvuti ja roboti vahelise side jaoks kasutatakse USB-UART konverterit. Kasutajaliides on selgelt tehtud, see on arusaadav ja kergesti kasutatav. Programmi osad on teineteisest eraldatud nende rakenduse põhimõttel [25]. Kokku programm on jaotatud neljaks vahekaardiks:

- 1. Juhtimise vahekaardilt saab robotit nooltega liigutada ning lülitada sisse ja välja, lugeda toitepinge väärtust ning käivitada erinevaid LEDe, vilkureid ja sireene, vahetada režiime autonoomse ja manuaalse vahel. Toitepinge väärtuse lugemiseks tuleb vajutada vastavale nupule. Nuppude signaale pole võimalik muuta. Programmi alumises osas kuvatakse side olek ja viimati saadetud signaali väärtust.
- 2. Terminali vahekaardilt loetakse COM-porti saabuvaid signaale ning samuti saab saata enda käske.
- 3. Programmi seadistamise vahekaardil saab valida side parameetreid ning arvuti ja roboti sidevahetuse COM porti. Programmi käivitamisel ilmub programmi seadistamise vahekaart esimesena ekraanile. Roboti juhtimiseks tuleb esmalt ühendada sidemoodul.
- 4. Programmi kirjelduses saab tutvuda nuppude signaalide kirjeldusega. Lisaks kuuluvad alajaotisesse lingid programmi allika veebilehele ning kasutajatoele.

## <span id="page-16-1"></span>**1.2 Programmide ülevaade**

Tabelis 1. on toodud juhtimistarkvarade olulisemad omadused: universaalsus, kasutamise keerukus, võimalikud funktsioonid, arendamise võimalused, kasutatav mikrokontroller.

#### Tabel 1. Programmide ülevaade tabel

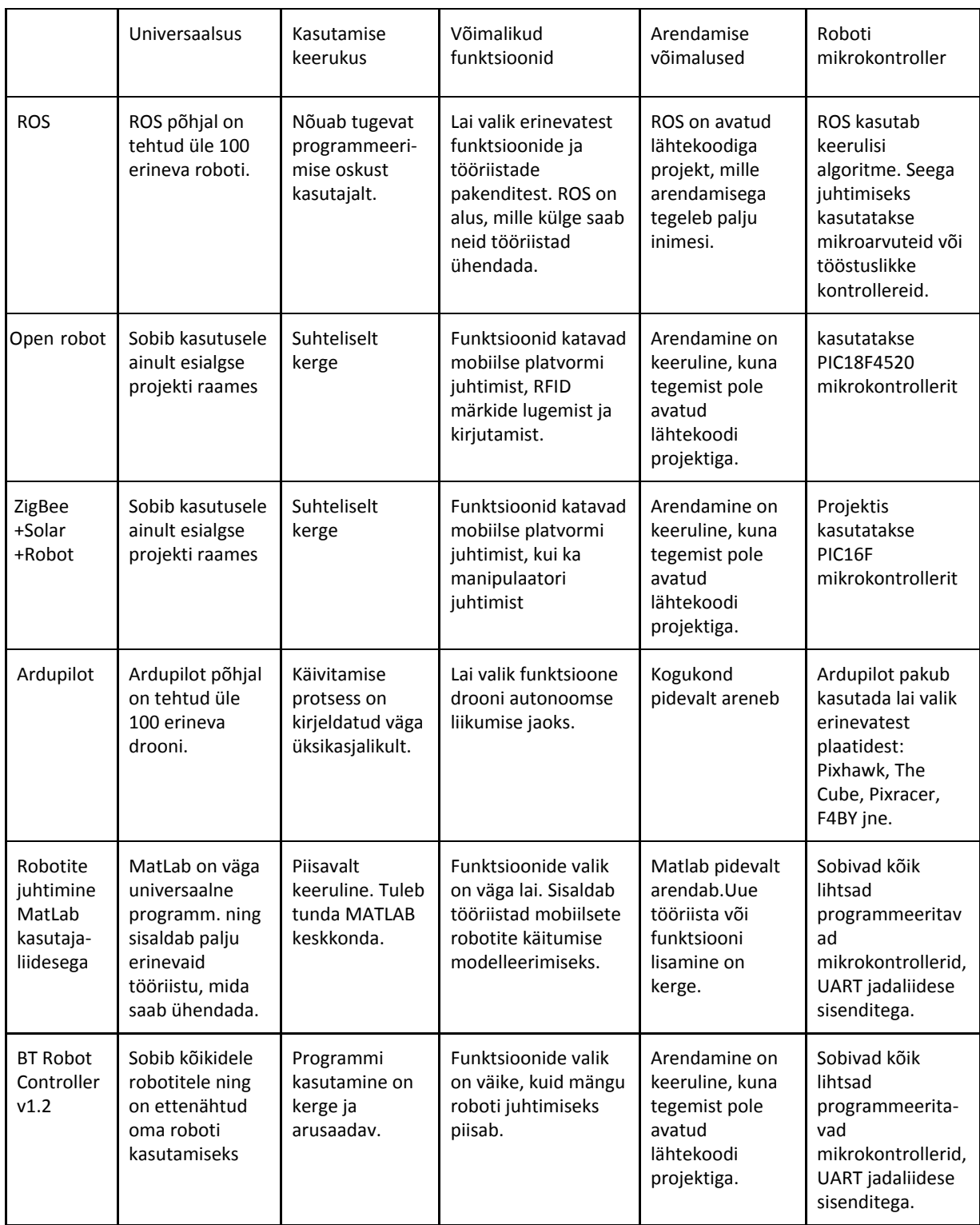

Lisaks tasub mainida, et ROS ja Ardupilot projektide suureks eeliseks on nende kogukonnad veebis, kus inimesed saavad küsida nõuandeid enda projekti kohta ning teha koostööd ühise projekti loomisel.

On tõenäoline, et robootika valdkonna algaja jaoks on parim programm BT Robot Controller v1.2. Selle programmi suureks eeliseks on kasutajaliidese lihtsus, võimalus kasutada erinevate mikrokontrolleritega. Programmi alumises osas kuvatakse side olekut ja viimati saadetud signaali väärtust. Puuduseks on roboti juhtimise tööriistade ja funktsioonide tagasihoidlik valik. Lisaks tööriistaid pole võimalik seadistada vastavalt projekti nõuetele. BT Robot Controller v1.2 ei ole avatud lähtekoodiga programm ning kasutajal puudub võimalus lisada uusi tööriistu enda projekti juhtimiseks.

### <span id="page-18-0"></span>**1.3 MAVLink sideprotokoll**

Distantsjuhtimise jaoks kasutatakse sideprotokolli, sest juhtimise, andurite, navigatsiooni süsteemide ja muid signaale tuleb teineteisest eristada. Sideprotokollid jaotatakse kaheks rühmaks: sümbolilised ja binaarsed.

- 1. Sümboliliste sideprotokollide eelisteks on loetavus ja realiseerimise lihtsus, kuid puuduseks on kasulikku koormuse ebaefektiivus. Arvud tuleb konverteerida massiividest teisteks andmetüüpideks. Näiteks käsus *forward 100* iga sümboli suuruseks on 1 bait. Number 100 tuleb eraldada käsureast ning kasutamiseks, seda tuleb konverteerida sobivaks formaadiks [15].
- 2. Binaarsed protokollid saab jaotada kaheks tasemeks: konteineri tase ja andmete tase. Konteineri tase tegeleb paketi leidmisega baitide voos ning paketi sisu kontrollimisega. Andmete tase sisaldab ennast kasulikku infot. Teise taseme struktuur sõltub lahendatavatest eesmärkidest. Saadetise suurus võib olla fikseeritud või muutuv. Binaarse protokolli eelisteks on info efektiivne paigutus saadetises, kuid sellel on keerulisem loetavus ja realiseerimine. Tänapäeval binaarsed protokollid on rohkem levinum, kui sümbolilised [15].

MAVLink on binaarne sideprotokoll, mis on aktiivselt kasutusel ArduPilot projektide jaoks, et vahendada teavet drooni ja maapealse juhtimise jaama (*ground control*) vahel. Seda saab kasutada nii ArduPilot, kui ka ROS projektides. MAVlink teateid saab saata Wifi, 900 MHz raadio ja teiste jadaühendus vahenditega (*Serial communication*). Paketi formaat on toodud joonisel 1. Paketti vastuvõtmine pole garanteeritud, seetõttu saatja ei tea, kas käsk on täidetud või mitte. Saadetise pakk on jaotatud osadeks. Iga osa peale kasulikku koormuse suuruseks on 1 bait ehk 8 bitti. Kasulikku koormuse maksimaalseks suuruseks on 255 baiti [16].

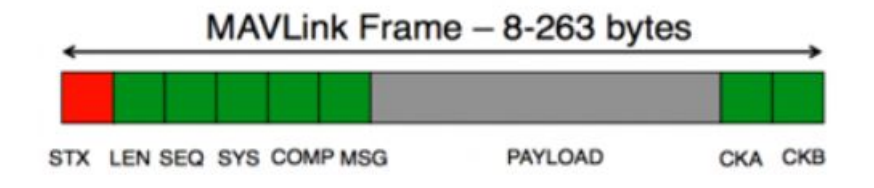

Joonis 1. MavLink saadetise paketti formaat [16].

(STX) - Käsu alguse bit. Versioonis v0.9 see on bait 0x55 HEX,

- (LEN) Kasulikku koormuse pikkus,
- (SEQ) Pakendi lugeja. Aitab leida saadetise kaod,
- (SYS) Saatja number,

(COMP) – Saatja komponendi number, juhul kui saatjal on mitu mooduleid,

(MSG) – Saadetise tüüp, mis näitab kasutajale mida andmetega tuleb teha. Mavlink protokollis on oma xml tabel, kus kõik need tüübid on kirjeldatud,

(PAYLOAD) - kasulik koormus, sõltub saadetise tüübist,

(CKA ja CKB) on paketti kontrollimise bitid [16].

SYS ja COMP segmendid on alati täidetud, et süsteem tunneks, kust info pakett tuli. Juhul, kui side on püstitatud, siis iga seade saadab signaali (HEARTBEAT) sagedusega 1 Hz, sellega saab kontrollida, kas ühendus veel püsib [16]. Hetkel on olemas ka uuem versioon sellest protokollist – MAVLink2, mis võimaldab saata suurema mahuga informatsiooni.

MavLink protokolli arusaamist teeb keeruliseks asjaolu, et see on mõeldud nii lendavate droonide, maa robotite, kui ka droonilaadijate jaoks. Seega dokumentatsioonis on segamini pandud saadetised erinevate seadmete jaoks. Dokumentatsioon on mõeldud rohkem tarkvaraarendajale, kui tavakasutajale [17].

### <span id="page-20-0"></span>**2.TESTRAKENDUS**

Antud peatükis antakse detailne ülevaade testsüsteemi osadest, et kasutaja saaks valida millist osa ta soovib enda projektis kasutada ja millist mitte. Süsteem on näidislahendus, mida robootika õppijad ja harrastajad saaks võtta seda aluseks enda projekti arendamiseks. Kuna antud süsteem luuakse bakalaureusetöö raames, nimetatakse valmivat süsteemi näidislahendust testrakenduseks mobiilse platvormi juhtimiseks. Kasutajaliides on arendava süsteemi olulisem osa. Robootika harrastajad saavad ehitada oma mobiilset platvormi või sidemooduli või testimisplatsi, kuid kasutajaliides peab olema sama. Vastasel juhul tegemist on juba teise süsteemiga.

### <span id="page-20-1"></span>**2.1 Testrakenduse funktsionaalsus**

Toimiva süsteemi väljatöötamiseks on vaja kasutada olemasolevaid lahendusi. Süsteemi juhtimise eeskujuks võetakse BT Robot Controller v1.2 programmi kasutajaliides. Selle programmi eelised ja puudused on toodud peatükis 1.1.7. Selle peamiseks puuduseks on funktsioonide piiratud valik. Arendava süsteemi funktsioonide valik peab olema suurem ning peab sisaldama kõiki robootika projektides enim kasutatavaid funktsioone. Arendava süsteemi funktsioonid ja elemendid:

- Arendatav süsteem lubab juhtida nii mobiilse platvormi liikumist, kui ka selle peale paigaldatud täitureid/andureid.
- Mobiilse platvormi ja selle täiturite käitumist saab juhtida nii kasutajaliidese elementidega (nuppude ja liuguritega) kui ka programmi koodiga käsureast.
- Käsu saatmise aluseks on võetud Logo programmeerimiskeel. Selle eelisteks on interaktiivsus, modulaarsus, pikendatavus ja andmetüüpide paindlikkus [12]. Logo baaskäsud on täiesti asendamatud roboti juhtimise rakenduses. Logo programmeerimiskeele loogikal puudus on suur erinevus arvuti keskkonna ja reaalse elu vahel. Arvutis täidab robot kõike sisestatud käske. Reaalsel elus tuleb Logo käsude täitmist kontrollida. Arendatav süsteem ei lase saata uut käsu, kuni eelmine käsk on täidetud. Täpsemalt Logo programmeerimiskeelest saab lugeda peatükis 1.1.5.
- Käskudest saab kirjutada programmi, mida saab salvestada ning hiljem üles laadida.
- Sisestatud käsude programmi täitmise jälgimiseks saab kasutada olekuriba, mille peal kuvatakse käsu täitmist protsentides ning analoog kujul. Selline lahendus on arusaadav ning piltlik. Seega selline olekuriba on üks süsteemi jälgitavuse viisidest.
- Mobiilse platvormi positsiooni saamiseks saab kasutada RFID-märke. RFID-märgid on odavad ning nendega saab määrata positsiooni väga täpselt. Passiivsed RFID-märgid on töökindlad, sest töötamiseks ei ole vaja toitepinget. RFID-märgid on optimaalne positsioneerimise lahendus robootika harrastajate projektides, võrreldes teiste ruumis positsioneerimise viisidega.
- Andurite väärtused, käsud ning muud saadetised tuleb omavahel eristada. Selle eesmärgi täidavad sideprotokollid. MAVLink on levinud sideprotokoll droonide juhtimiseks, kuid tegemist on võrdlemisi palju mälu kasutava lahendusega, mille ülekandeid ei saa lugeda ilma vastava dokumentatsioonita. MAVlink ei sobi arendatavasse süsteemi oma keerukuse ja mahukuse tõttu, seetõttu kasutatakse lihtsamat sideprotokolli. Lähemalt MAVLink protokollist saab lugeda peatükis 1.3.
- Kasutajaliides kujutab ennast alust, mille peale asetatakse erinevaid tööriistaid. Tööriistadeks on erinevad nuppude, liugurite ja andurite kuvarite kombinatsioonid. Kasutaja ise valib tööriista, mida kasutatakse mobiilse platvormi ning selle peal asuva kasuliku koormuse juhtimiseks.
- Kasutaja saab muuta iga kasutajaliidese elemendi (nuppude, liugurite ja andurite) signaali vastavalt projekti nõuetele.
- Arendatav testsüsteem lubab juhtida mitut mobiilset platvormi korraga. Platvormid esitatakse ühel kaardil, et saaks hinnata nende omavahelist asendit ruumis. Käsud saab täita mitmel platvormil korraga. Ühe platvormi jaoks salvestatud käsud on avatud kasutamiseks ka teistel platvormidel.
- Mobiilne platvorm kasutab madala arvutusvõimsusega ja programmi mäluga mikrokontrollereid. Kuna need on tavalised soodsad ning on levinud robootika algajate projektides.

### <span id="page-21-0"></span>**2.2 Testrakenduse moodulid**

Mobiilse platvormi testrakendus koosneb kolmest moodulist: mobiilne platvorm, kasutajaliides selle platvormi juhtimiseks ning testimisplats. Testrakenduse moodulid ja nende omavahelised seosed on esitatud joonisel 2.

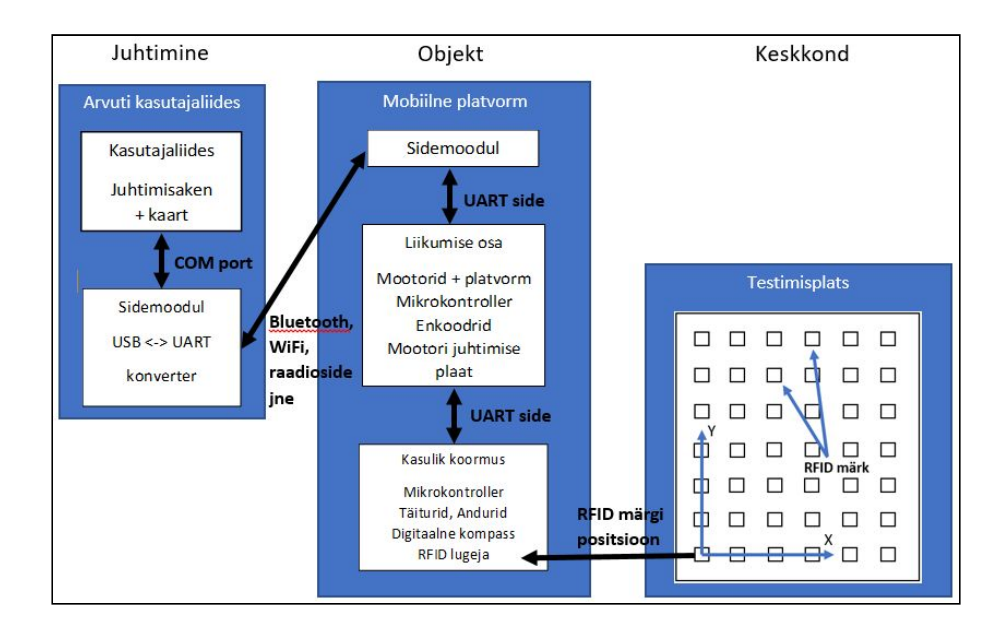

Joonis 2. Testrakenduse moodulid.

Mobiilne platvorm üldjuhul koosneb kahest osast: liikuv osa ja kasulik koormus. Liikuvaks osaks on mobiilse platvormi alus, mille eesmärgiks on kasuliku koormuse logistika. Aluse peale pannakse täiturid, milleks võib olla kinnitatud kaamera, andurid, haaratsid, teised täiturid või nende elementide kombinatsioon.

Üldjuhul liikuva osa ja kasuliku koormuse juhtimiseks kasutatakse üht juhtimise rakendust, sest ühe roboti juhtimine mitme seadmega pole mugav ega mõistlik. Erinevatel juhtimisseadmetel on oma eelised ja puudused:

- Distantsjuhtimise pult tõstab projekti hinda. Puldi signaalide valik on piiratud mehhaanilise juhtkangi ja nuppude arvuga. Programmeeritavad puldid on eriti kallid.
- Nutitelefon projekti hinda ei tõsta, kuna need on levinud ning nende kasutusala on lai. Juhtimistarkvara versiooni saab vajadusel kiiresti uuendada. Nutitelefonidel on sisseehitatud *Bluetooth* moodul, mida saab ühendada mobiilse platvormiga. Teised sidemoodulid tuleb ühendada nutitelefoni *USB mini* pordi kaudu. Nutitelefoni ekraan on väike ning sellel on ebamugav avada mitu akent korraga.
- Arvuti funktsionaalsus ja arvutusvõimsus on suurem, kui distantsjuhtimise puldil ja nutitelefonil. Roboti projekti arendamisel mikrokontrolleri programmi kirjutamiseks ja laadimiseks on vaja kasutada arvutit. Lisaks on arvuti ekraan suurem, on rohkem ühendatavaid sisendporte ning tarkvara versioonide uuendamine kiire. Paljudel arvutitel on olemas sisseehitatud *Bluetooth* moodul. Arvuti puuduseks on selle suurus, mille tõttu on välistingimustes kasutamine ebamugav. Kasutamaks muud side viisi, tuleb osta konverter antenniga.

Antud töös otsustati kasutada juhtimisseadmena arvutit. Arvutile kirjutati kasutajaliidese programm, mis lubab juhtida mobiilset testplatvormi mööda COM-porti.

Sidemoodulid võivad olla erinevad. Kõige odavamaks variandiks on kasutada *Bluetooth* moodulit. Näiteks HC-06 moodulit. Neid *Bluetooth* mooduleid ei saa vahetult arvuti külge ühendada. Seetõttu tuleb kasutada USB - UART konverterit. UART see on side protokoll, mis on laialt levinud elektroonikas. Samuti kasutatakse UART side mobiilse platvormi erinevate moodulite infovahetuseks.

Roboti asukohainfot saab mitmel viisil: raadiomajakad, roboti tuvastamine kaameraga, Lidar süsteem, NFC märgid, RFID märgid jne. Enamus süsteemid on keerulised, kallid, kitsa kasutusalaga ja nõuavad lisatoidet, erandiks on passiivsed RFID märgid, mis töötavad ilma vooluallikata. Iga RFID kiibile kirjutatakse selle positsioon testimisplatsil ning need asetatakse vastavale asukohale põrandal. Robotile pannakse RFID märkide lugeja, millega saab märgi eelpool defineeritud positsiooni lugeda ning platvormi asukohta määrata.

### <span id="page-23-0"></span>**2.3 Mobiilne testplatvorm**

Süsteemi ja kasutajaliidese testimiseks valmistatakse mobiilne testplatvorm, milleks on roomikutel roboti alus. Roomikutel on suurem hõõrdumine ning rataste libisemist esineb vähem. Iga roomiku küljele on ühendatud enkoodrid. Töö jaoks valmistati kaks mobiilset testplatvormi. Mobiilse testplatvormi suurus on 0.3x0.15x0.08 m. Mobiilse testplatvormi pilt on toodud joonisel 3.

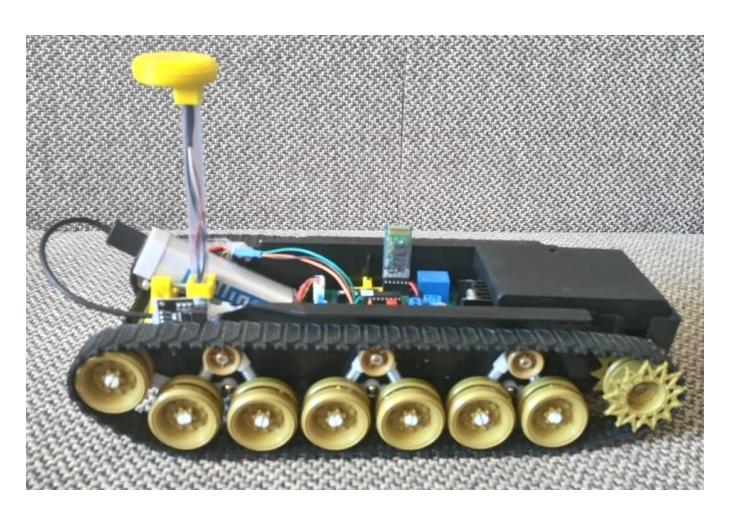

Joonis 3. Mobiilne testplatvorm.

#### <span id="page-24-0"></span>**2.3.1 Elektroonika**

Mobiilse platvormi elektroonika koosneb kahest osast:

- 1. Elektroonika I osa vastutab platvormi liikumise eest. Elektronika I osa jaoks valmistati trükkplaat selleks, et muuta elektroonika komponentide paigutust kompaktsemaks ning kontaktide ühendust kindlamaks. Trükkplaadi mikrokontroller on Texas Instruments tootevalikust mudel MSP430G2553. Trükkplaadis kasutatud komponentide nimekiri, koos selgitustega on toodud tabelis 2. Elektroonika plaate droonide juhtimiseks on palju erinevaid, kuid tavaliselt nendel on kõrge hind ning kõik komponendid on joodetud plaadi peale. Seega kasutaja ei saa võtta ja kasutada selle plaadi mikrokontrollerit ja side moodulit teistes projektides. Elektroonika I osa skeem on toodud lisas 8. Trükkplaadi laotus on toodud joonisel 4.
- 2. Elektroonika II osa on platvormi kasulik koormus, millel on oma mikrokontroller. Kasulikuks koormuseks võib olla andurid, manipulaator, haarats, kaamera liikuv kinnitus või muu täitur. Kasulikku koormust kasutaja valib ise vastavalt oma nõuetele. Elektroonika II jaoks trükkplaati pole mõistlik valmistada, kuna selle komponendid ning omadused sõltuvad kasutaja projektist. Antud töös teise osana olen kasutanud Arduino Uno või Esp8266 WeMos R1 D2 mini arendusplaati, mille külge ühendati RC522 RFID kaartide lugeja ning lms303 digitaalne kompass. Viimast 2 komponenti kasutatakse kaardil navigeerimiseks. Suhtlemine I ja II osade vahel toimub UART protokolliga. Antud töös kasutatud elektroonika II osa skeem on toodud lisas 8.

Loomulikult on võimalik valmistada ühe mikrokontrolleri juhitav mobiilne platvorm, aga madala arvutusvõimsusega mikrokontrollerite programmi täitmises võivad tekkida vead ja ajaline viide, kuna on üks algoritm, mis täidab väga paljusid ülesandeid. Teiseks elektroonika jaotamine mooduliteks võimaldab üht mobiilset platvormi lihtsamini ümber ehitada selliselt, et vahetatakse elektroonika II osa komponendid. Seetõttu on kontrollerite vahel jaotatud ülesannetega lahendus kiirem ning tagab teatava universaalsuse ja võimaluse täitureid vahetada. Seega süsteem, milles ülesanded on jaotatud kontrollerite vahel on parem. Elektroonika skeemide ja trükkplaadi disainimiseks valiti KiCad trükkplaatide arendamise keskkond. KiCad on tasuta tarkvara elektroonika skeemide ja trükkplaatide laotuse disainimiseks. Väljundis saadakse gerber failid CNC pinkide jaoks, mille alusel hakatakse trükkplaati valmistama.

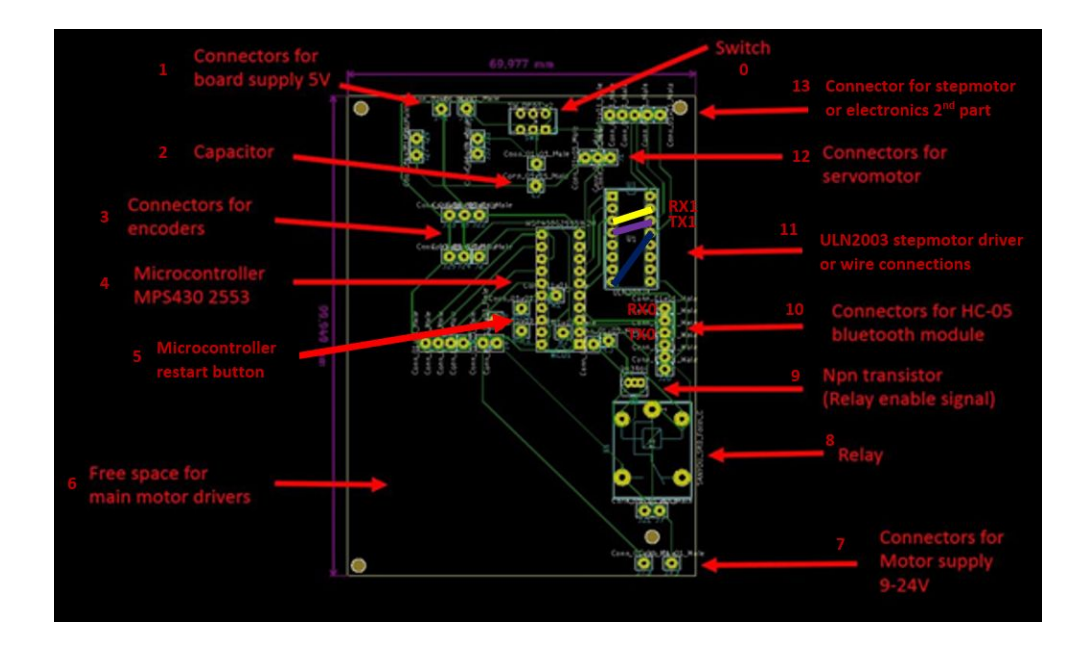

Joonis 4. Elektroonika I osa trükkplaadi laotus KiCad programmis koos selgitustega.

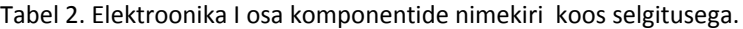

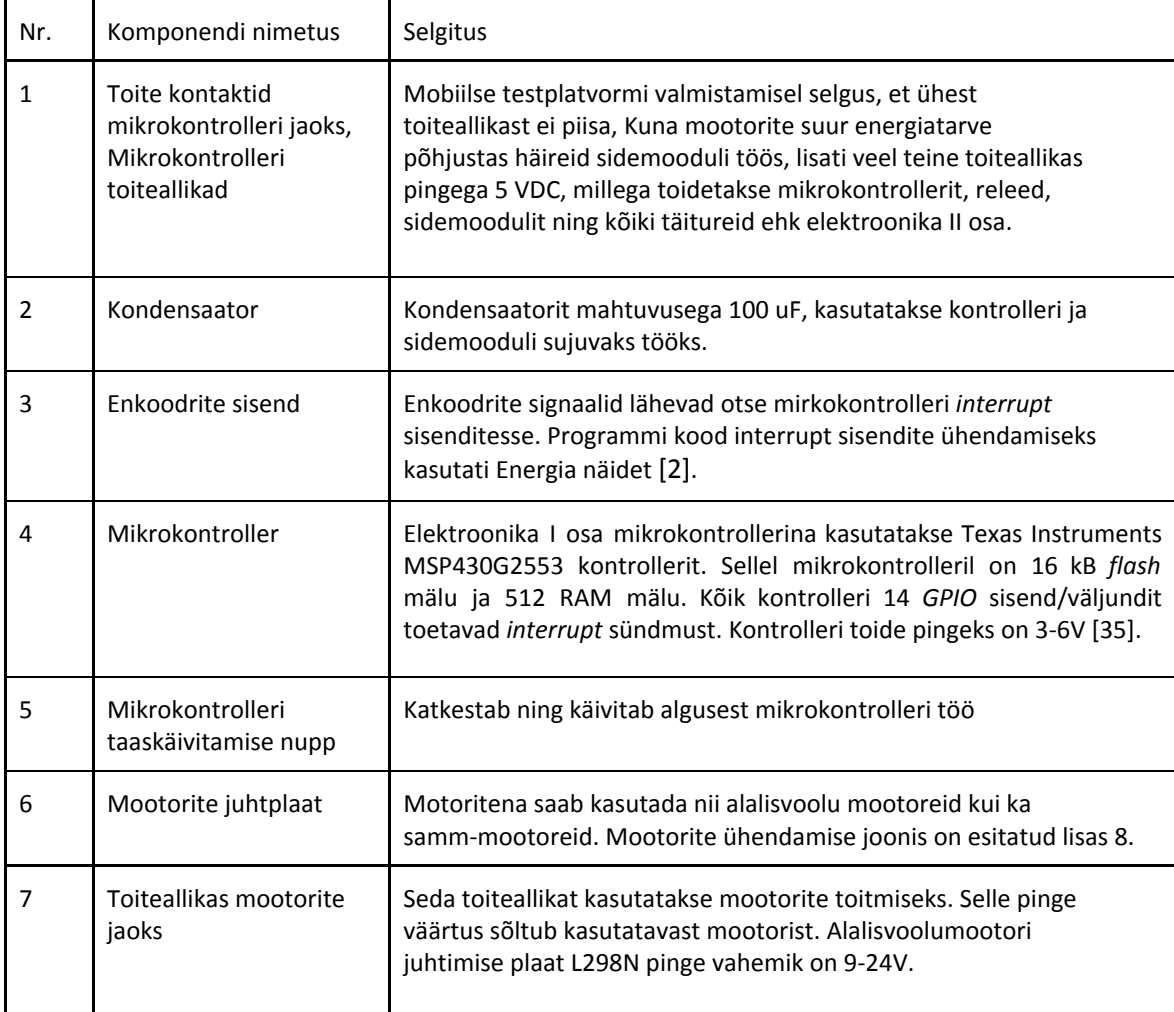

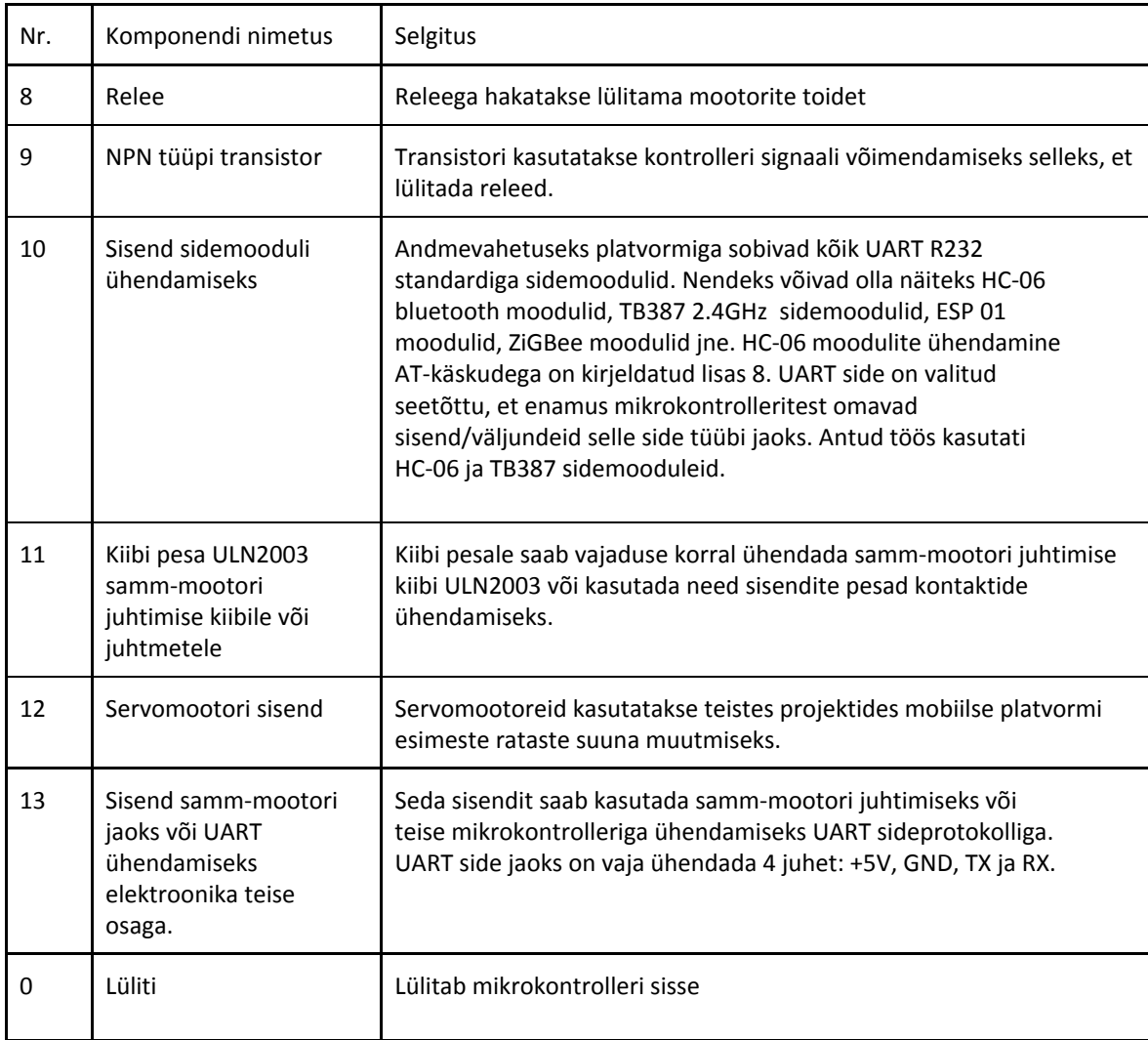

Sidemooduli ühendamiseks on kolm viisi:

- 1. Sidemoodul ühendatakse elektroonika I osa trükkplaadile ning teise plaadiga suhtlemine toimub esimese plaadi kontrolleri kaudu. Infovahetus kahe mikrokontrolleri vahel toimub UART side abil.
- 2. Sidemoodul ühendatakse elektroonika teise osa trükkplaadile ning esimese plaadiga suhtlemine toimub teise plaadi kontrolleri kaudu. Infovahetus kahe mikrokontrolleri vahel toimub UART side abil.
- 3. Elektroonika mõlemal osal on oma sidemoodul. Mobiilset platvormi saavad juhtida kaks operaatorit, üks vastutab liikumise eest ja teine vastutab täiturite eest.

Testrakenduse eraldi teemaks on sidemooduli ühendamine arvuti külge. Tavalisel arvutil UART sisend/ väljundid puuduvad. Seega tuleb kasutada USB-UART konverterit. USB-UART konverteriks saab valida CH34OG kiibi. USB-UART konverteril on eraldi toite väljundid 5 V,

seega üht side moodulit sai toita vahetult arvutist. USB-UART konverteri joonis on toodud lisas 8. Tabelis 3 on esitatud riistvara komponendid, mida kasutati testimisplatsi, 2 sidemooduli ja 2 mobiilse testplatvormi valmistamiseks.

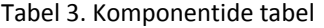

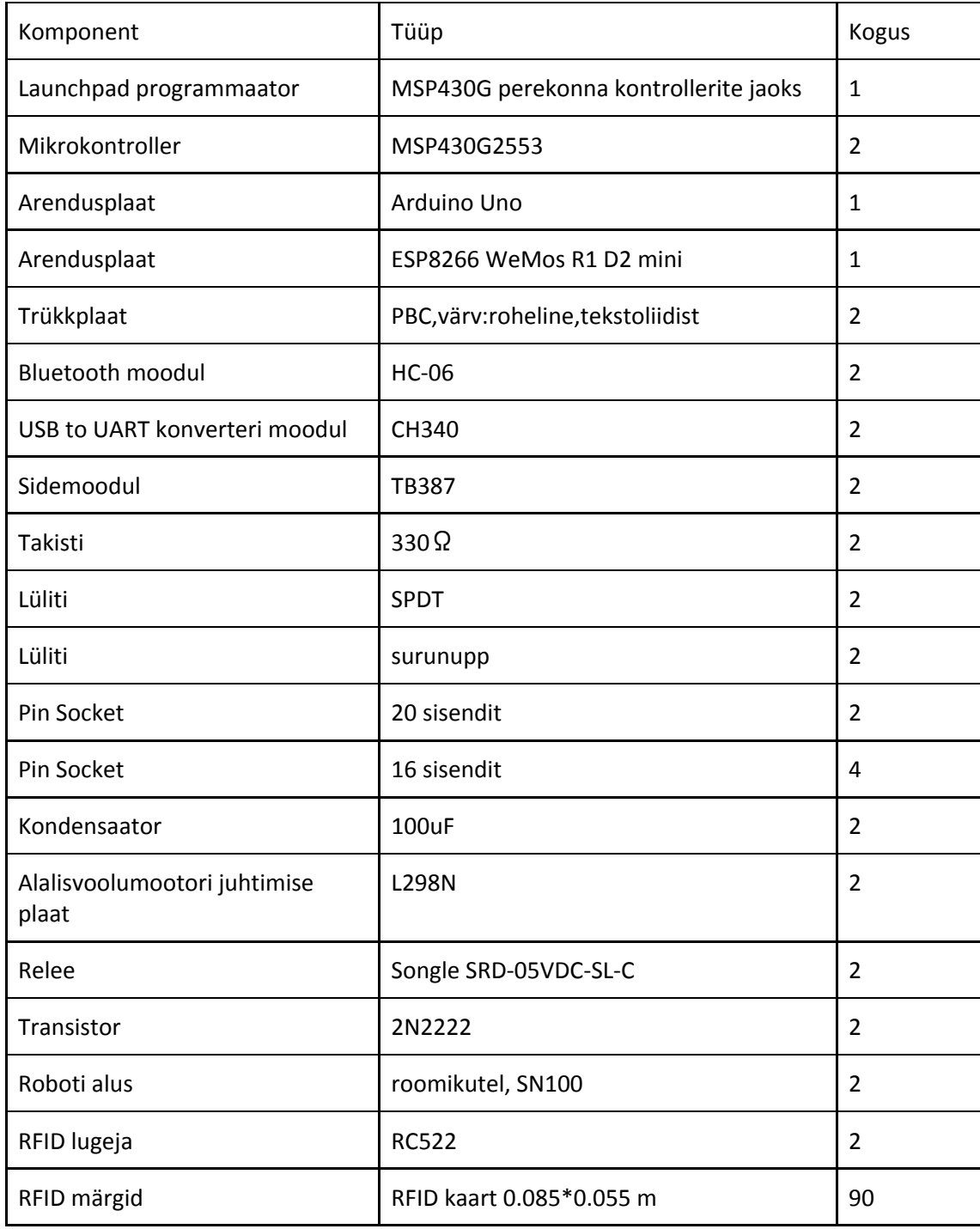

### <span id="page-28-0"></span>**2.3.2 Mikrokontrollerite püsivara**

Mobiilse testplavormi püsivara ehk mikrokontrollerile laetav programm on arendatava süsteemi oluline osa. Mobiilne platvorm kasutab kahte mikrokontrollerit, mida kasutatakse vastavalt elektroonika I ja II osade juhtimiseks. See eeldab, et kirjutatakse mõlema mikrokontrolleri jaoks programm. Täpsemalt kasutatavast elektroonikast saab lugeda peatükis 2.3.1.

Elektroonika I osa mikrokontrolleri programm juhib mobiilse platvormi liikumist. Erinevate käsude eristamiseks kasutatava sideprotokolli kohta on kirjutatud peatükis 2.4. Programm pidevalt ootab jadapordi kaudu sisenevaid käskusid, mida programm tuvastab ja täidab. MSP430G2 tüübi mikrokontrollerite programmeerimiseks kasutati Energia mikrokontrollerite tarkvara arendamisplatvormi.

Elektroonika II osa mikrokontrolleri programm loeb andurite väärtusi. Anduriteks on RFID-kaartide lugeja ja digitaalne kompass. Lugeja tuvastab aktiivselt RFID-kaarte. Kui RFID-kaart on tuvastatud, siis program püüab lugeda kaardi peale kirjutatud positsiooni asukoha väärtust, mis saadakse elektroonika I osale. Digitaalse kompassi lugemiseks tuleb saata päring. Arduino UNO ja ESP8266 WeMos mini arendusplaatide mikrokontrollerite programmeerimiseks kasutati Arduino IDE mikrokontrollerite tarkvara arendamise platvormi.

Kasutaja saab võtta need programmid enda projekti aluseks. Püsivara põhifunktsionaalsust kirjeldavate algoritmide plokkskeemid on toodud joonisel 5 ja joonisel 6.

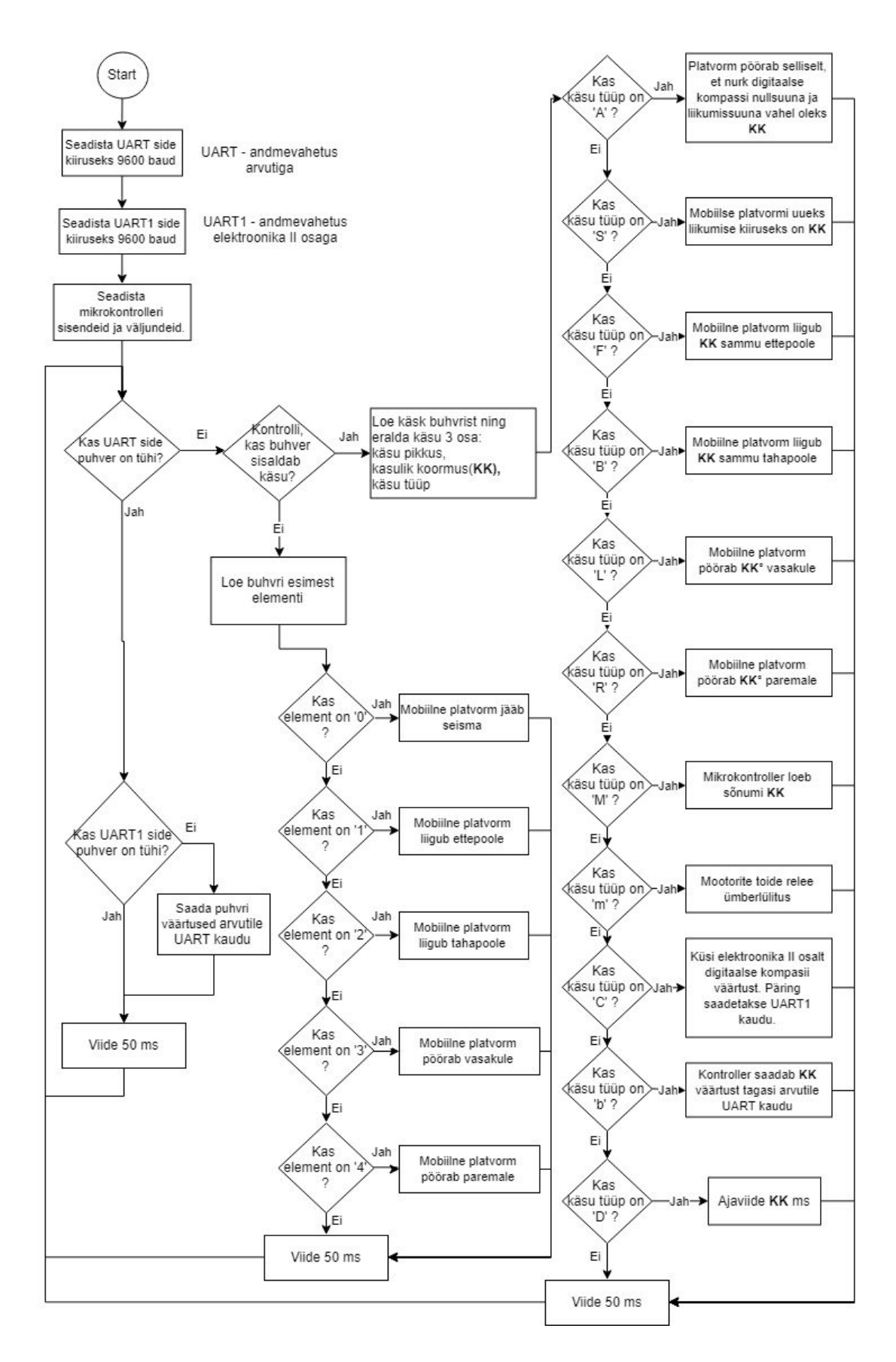

Joonis 5. Elektroonika I osa mikrokontrolleri programmi põhifunktsionaalsuse plokkskeem.

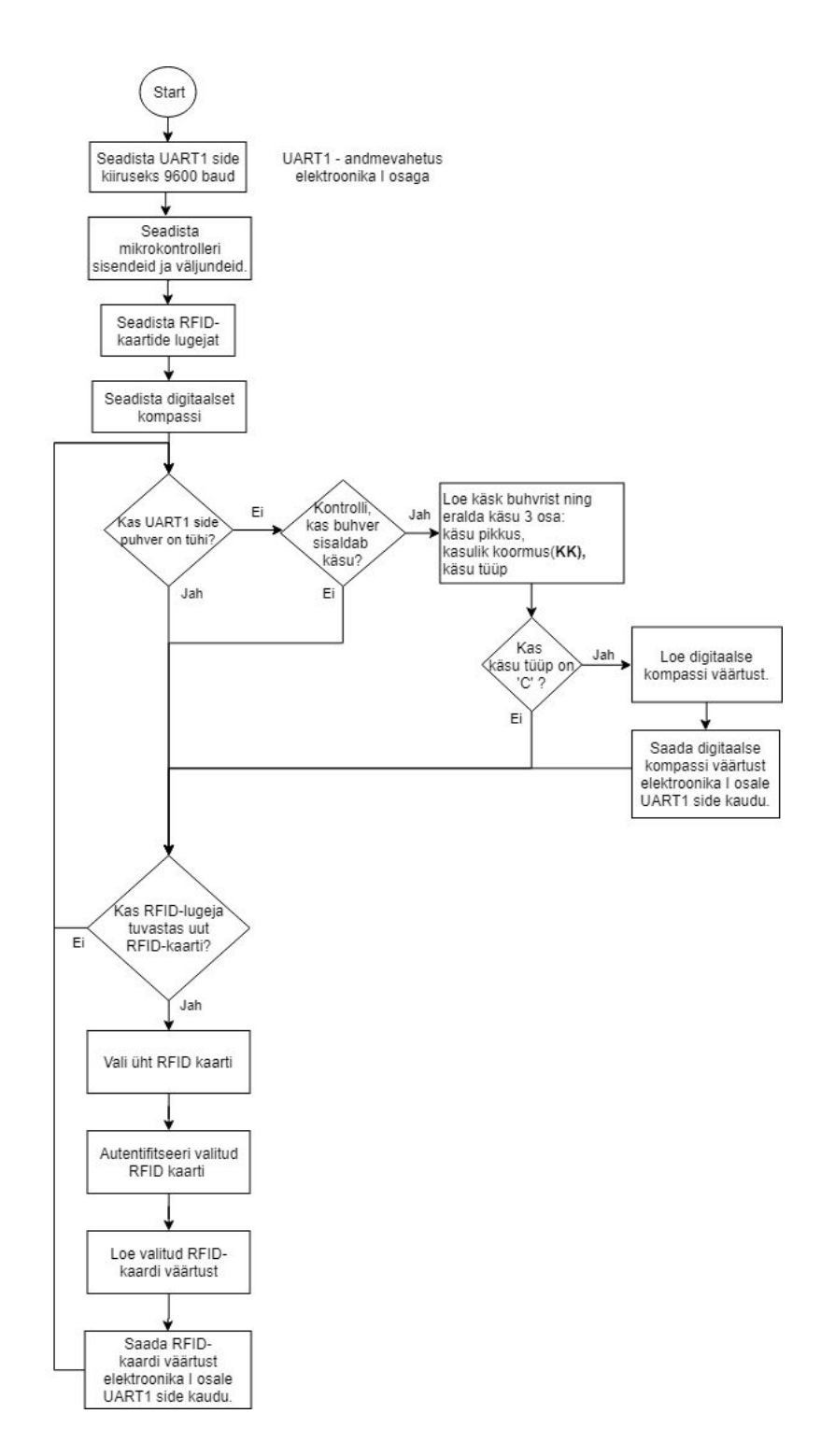

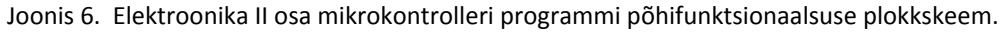

### <span id="page-30-0"></span>**2.4 Sideprotokoll ja andmevahetus**

Infovahetuse jaoks kasutatakse sideprotokolli, sest juhtimise, andurite, navigatsiooni süsteemide ja muid signaale tuleb teineteisest eristada. Sideprotokolli saadetise paketti struktuur võiks sarnaneda MAVlink protokolliga. MAVlink protokolli kirjeldusega saab tutvuda peatükis 1.3. MAVlink protokolli puuduseks on halb loetavus ning keerulisus. MAVlink protokolli saadetisele käsu tõlgendamiseks on vaaja vastavat dokumentatsiooni. Saadetise loetavuse tõstmiseks kasutatakse sümbolilist protokolli. Täpsemalt sideprotokollide eri tüüpidest on kirjutatud peatükis 1.3. Antud peatükis püütakse luua lihtsamat ja loetavat protokolli MAVLink protokolli struktuuri võttes. Tabelis 4. on toodud sideprotokolli saadetise paketi segmentid. Tabelis 5. on toodud saadetise segmentide kirjeldus.

Tabel 4. Side protokolli saadetise pakett

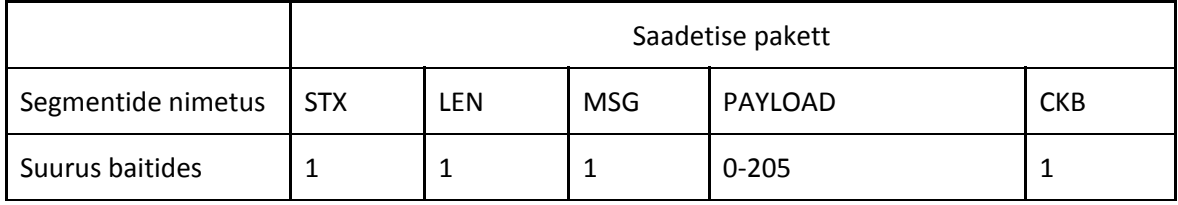

Tabel 5. Sideprotokolli saadetise segmentide kirjeldus

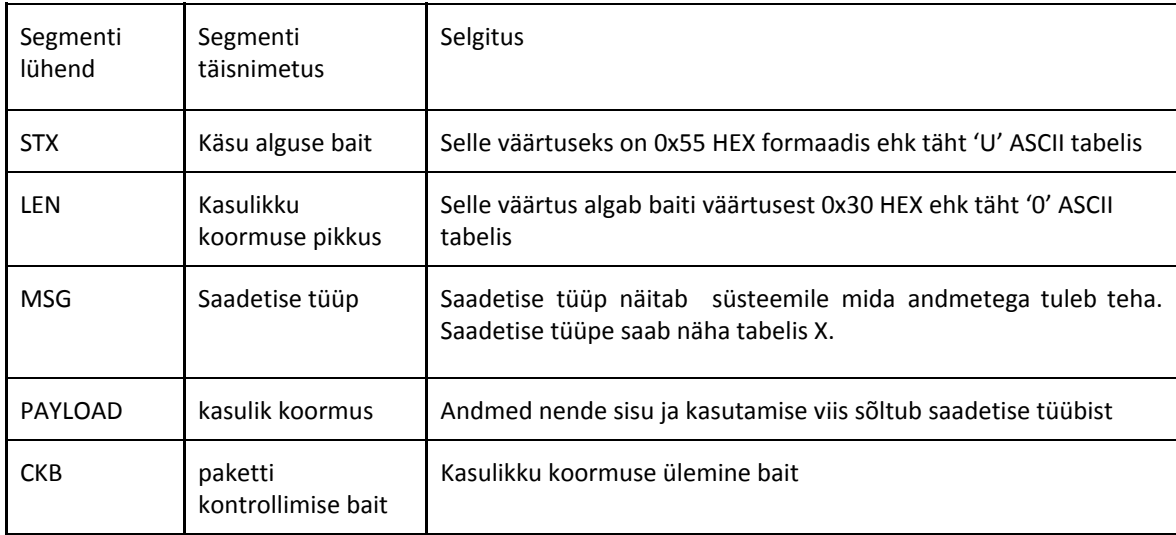

MAVlink protokoll aktsepteerib kasutaja poolt koostatud käske, see tähendab et paar *MSG* saadetise tüüpi on reserveeritud kasutaja käskude tarbeks. Antud sideprotokolli korral otsustati teha vastupidi. Üheksa *MSG* saadetise tüüpi on baastüübid. Baastüüpide aluseks võib nimetada Logo programmeerimise keele baaskäskusid. Viimased on kirjeldatud peatükis 1.1.5. Ülejäänud 246 baiti on vabad ning kasutaja saab programmeerida nendele oma tegevust. Tabelis 6. on esitatud saadetise tüüpide näited ja tabelis 7. on toodud saadetise näited. Käskude saatmiseks kasutatakse nuppe, liugureid ja käsureasisendit. Erinevatest juhtimise viisidest saab täpsemalt lugeda peatükis 2.5.1

#### Tabel 6. *MSG* tüüpide tabel

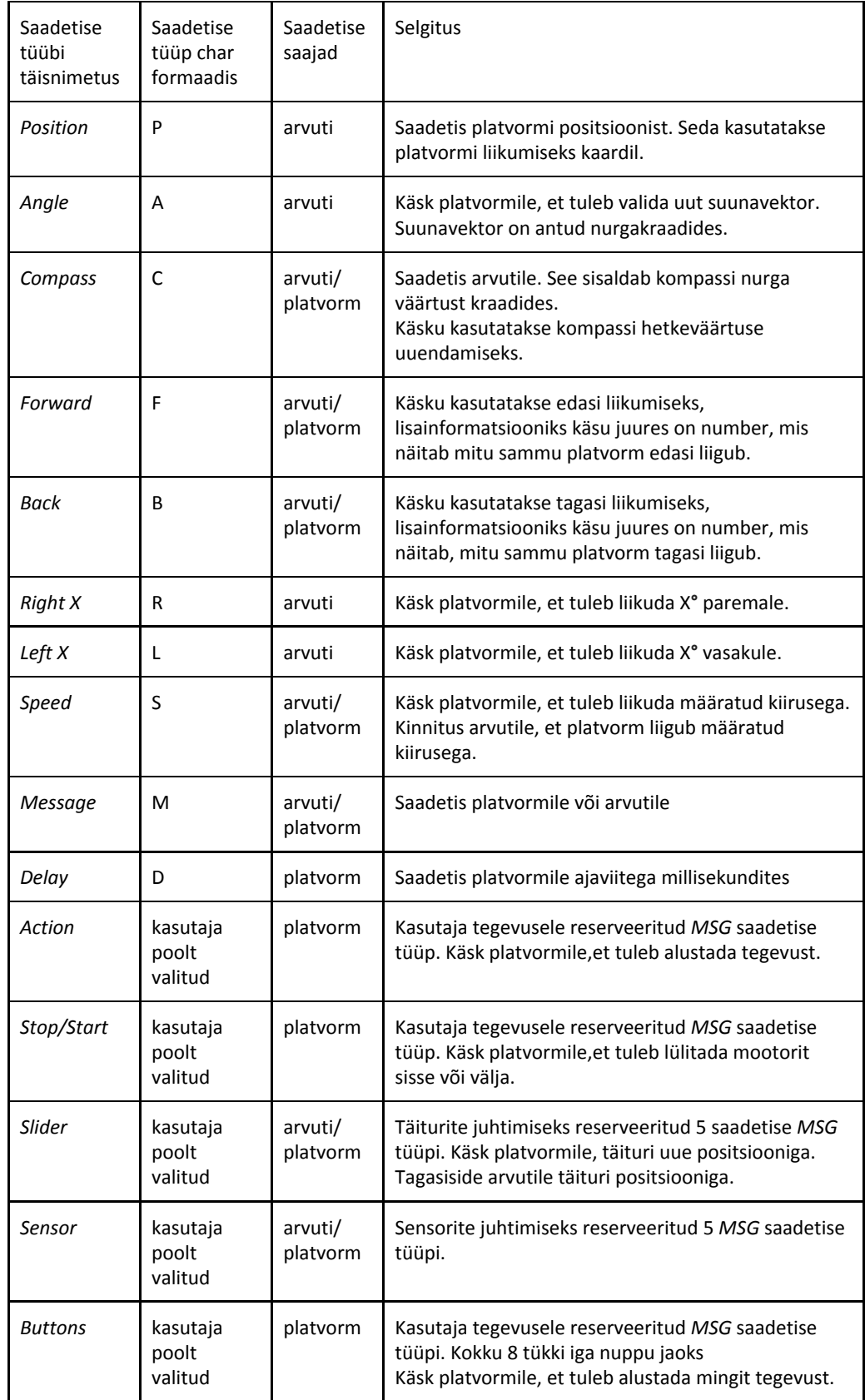

Tabel 7. Saadetise näited

| Saadetis char massiivina                                                                                 | Kasulik koormus | Kirjeldus                                              |
|----------------------------------------------------------------------------------------------------|-----------------|--------------------------------------------------------|
| U6PX100Y20                                                                                               | X100Y20         | Saadetis arvutile: Platvorm asub positsioonil X100 Y20 |
| U4F100:                                                                                                  | 100;            | Saadetis platvormile: Liigu 100 sammu ettepoole        |
| U5D1000:                                                                                                 | 1000;           | Saadetis platvormile: Oota 1000 ms                     |
| U3L45;                                                                                                   | 45;             | Saadetis platvormile: Pööra 45° vasakule               |
| U9MObstacle!                                                                                             | Obstacle!       | Saadetis arvutile: Eespool on takistus!                |
| U <mkuidas laheb?<="" td=""><td>Kuidas laheb?</td><td>Saadetis platvormile: Kuidas laheb?</td></mkuidas> | Kuidas laheb?   | Saadetis platvormile: Kuidas laheb?                    |

### <span id="page-33-0"></span>**2.5 Kasutajaliidese kirjeldus**

Kasutajaliides koosneb kahest aknast - juhtimise ning kaardiga aken. Juhtimise aknas saab avada uued juhtimise aknad, mida on kokku saab olla neli. Kasutajal on võimalik vajadusel kaardi aken sulgeda. Platvormi distantsjuhtimiseks on vaja läbida neli etappi: leida COM-port andmevahetuseks, avada vastav port, luua kasutajaliidest, mis lubab saata ning lugeda signaale COM-pordist. Kasutajaliidese juhtimise aken on jaotatud 5 vahekaardiks:

- 1. *Control tab* vahekaart sellelt saab juhtida platvormi liikumist erinevate nuppudega.
- *2. Serial monitor* vahekaart sellelt saab lugeda kõiki mobiilsest platvormist tagastatud signaale.
- 3. *Connections* vahekaart sellel toimub jadaliidese parameetrite seadistamine
- 4. *Control tab settings* vahekaart kasutaja saab seadistada mobiilse platvormi juhtimiseks kasutatavad nupud.
- *5. Map settings* vahekaart siin saab seadistada platvormi kuju parameetrid kaardil.

Graafilise kasutajaliidese arendamisel kasutati Qt Creator tarkvaraarendus platvormi. Qt Creator programmi lühitutvustus on toodud lisas 1. Kasutajaliidese programmeerimiseks kasutati C++ keelt.

### <span id="page-33-1"></span>**2.5.1 Juhtimise vahekaart**

Juhtimise vahekaarti kasutatakse roboti liigutamiseks ning selle peale paigaldatud täiturite ning andurite kasutamiseks. Juhtimise vahekaardi pilt on esitatud joonisel 7. Juhtimise vahekaardi nuppude toimingu kirjeldus on esitatud tabelis 8.

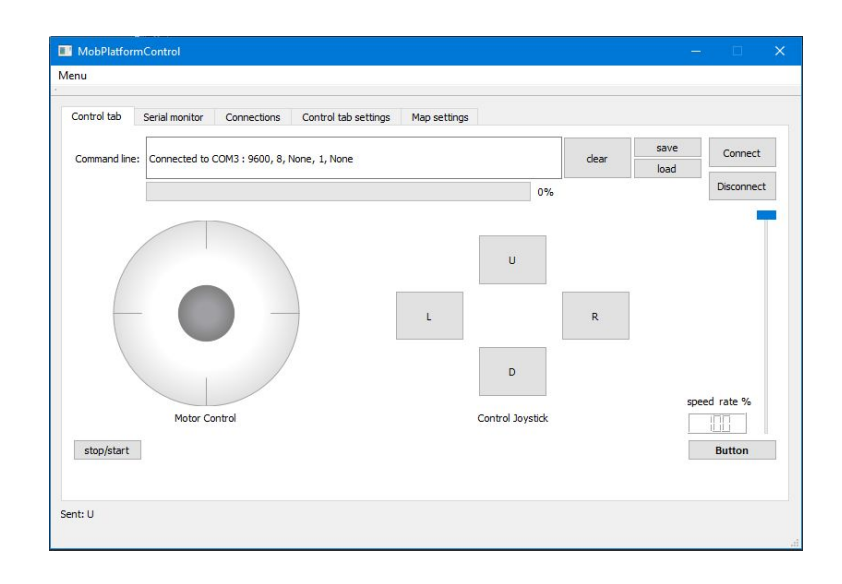

### Joonis 7. Kasutajaliidese juhtimise vahekaart.

### Tabel 8. Juhtimise vahekaarti peamised elemendid

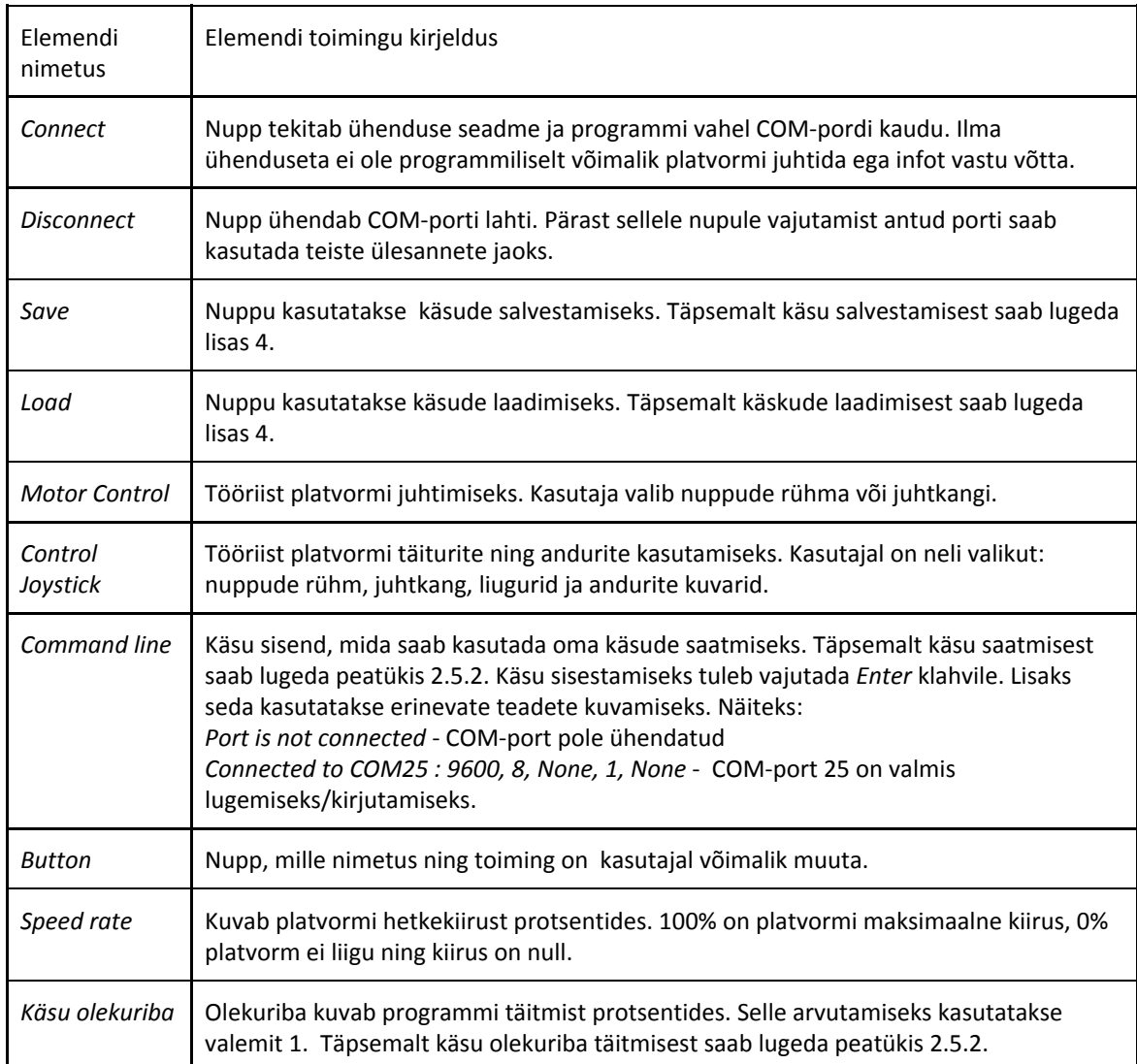

Juhtimise tööriistadeks on erinevad nuppude, anduri kuvarite ja liugurite kombinatsioonid, mida kasutatakse mobiilse platvormi ning selle peal paigaldatud täiturite/andurite juhtimiseks. Õiget tööriista saab valida *Control tab settings* vahekaardis. Hetkel lisatud tööriistade pildid on esitatud joonisel 8. Hetkel on võimalikud järgmised tööriistad:

- 1. Nuppude kombinatsioon. See on ettenähtud mobiilse platvormi liikumiste juhtimiseks, kuid võimalik täita ka muid ülesandeid.
- 2. Juhtkang. See on ettenähtud mobiilse platvormi liikumiste juhtimiseks, kuid võimalik täita ka muid ülesandeid. Igale juhtkangi suunale saab määrata signaali. Juhtkangi lahti laskmisel, läheb see tagasi null asendisse ja saadab *stop* signaali. *Minimum/Maksimum* märgid näitab liuguri liikumise vahemikku nurgakraadides. Juhtkangi programmi kirjutamiseks on kasutatud teise autori koodi [1].
- 3. Liugurid. Nende eesmärgiks on erinevate täiturite juhtimine. Näiteks haaratsite ja manipulaatorite juhtimiseks. Paljud haaratsid ja manipulaatorid kasutavad lülide pöörlemiseks servomootoreid. Antud tööriist lubab korraga juhtida 5 servomootorit.
- 4. Andurite väärtuste lugemiseks on kasutuses eraldi tööriist. Kokku saab lugeda 5 andurit. Iga vajutus nupule saadab platvormile päringu anduri väärtuse kohta. Samas on võimalus saata päringut automaatselt igal sekundil. Anduri väärtuseks võivad olla nii numbrid, kui ka tähed. Lisaks saab määrata väärtuste ühikuid.

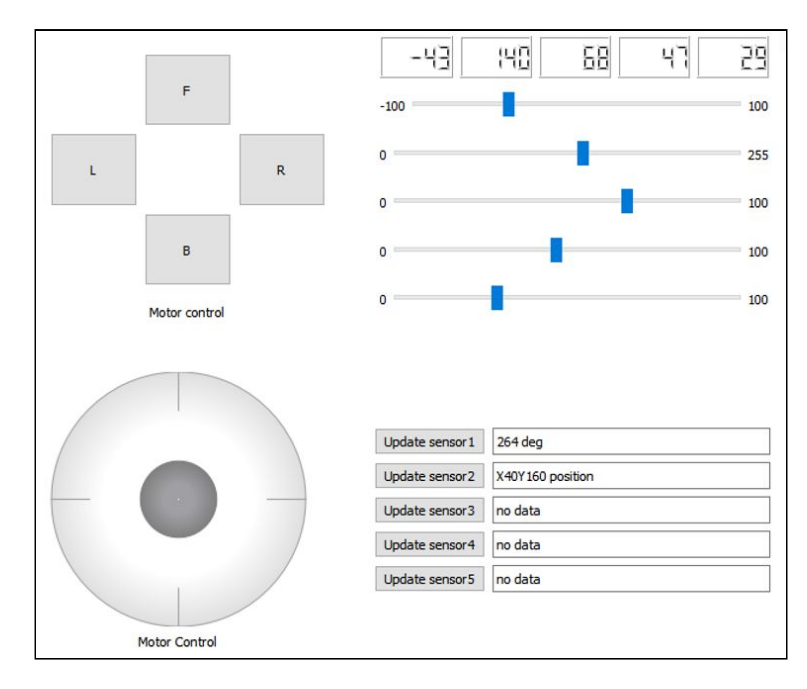

Joonis 8. Võimalikud tööriistad.

#### <span id="page-36-0"></span>**2.5.2 Programmi täitmine käsureast**

Traditsioonilise Logo programmeerimiskeele süntaksi käsud on teineteisest eraldatud uue reaga. Selline lahendus tõstab programmi loetavust, kuid võtab rohkem ruumi juhtimise aknal. Seega käskude eraldamiseks kasutatakse ";" märki. Käsk koosneb kolmest osast: käsu tüüp *MSG*, käsu parameeter ja käsu lõpu märk. Käskude ja saadetise *MSG* tüüpide tähised on samad. Need on kirjeldatud peatükis 2.4. Programmide ja käskude näited saab vaadata lisas 9. Programmi täitmist saab jälgida käsu olekuribal. Programmi täitmist kuvatakse protsentides ning analoog kujul olekuribal.

$$
S = \frac{n}{N} * 100\% \tag{1}
$$

kus, *S* − Programmi täitmise staatus protsentides,

*n* − Viimati täidetud käsu number,

*N* − Tuvastatud käskude arv sisestatud programmis.

Käsude programmi saatmise järjekord:

- 1. Tuvastatud käskudest koostatakse massiiv, mille iga element on üks käsk.
- 2. Platvormile saadakse käsk.
- 3. Mikrokontroller tuvastab käsu ning hakkab seda täitma.
- 4. Käsu täitmise kinnitus saadakse tagasi arvutile.
- 5. Arvuti arvutab programmi täitmise staatuse protsentides ning kuvab seda olekuribal.
- 6. Programmi järgmine käsk saadetakse mobiilsele platvormile. Seega uue käsu käivitamine pole võimalik enne, kui eelmine käsk on täidetud.

Käsurealt sisestatu kontrollimise ja kontrollerile saatmise algoritmi plokkskeem on esitatud joonisel 9. Programmide näited on esitatud lisas 9.

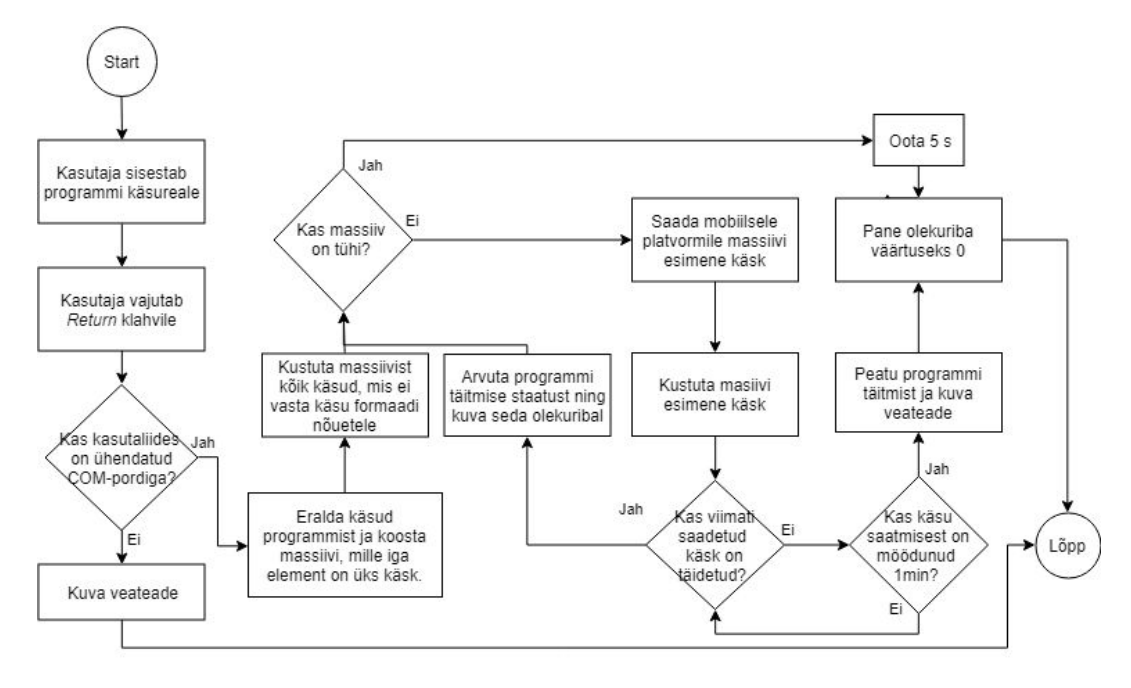

Joonis 9. Programmi saatmise algoritmi plokkskeem.

### <span id="page-37-0"></span>**2.5.5 Jadaliidese monitoorimine**

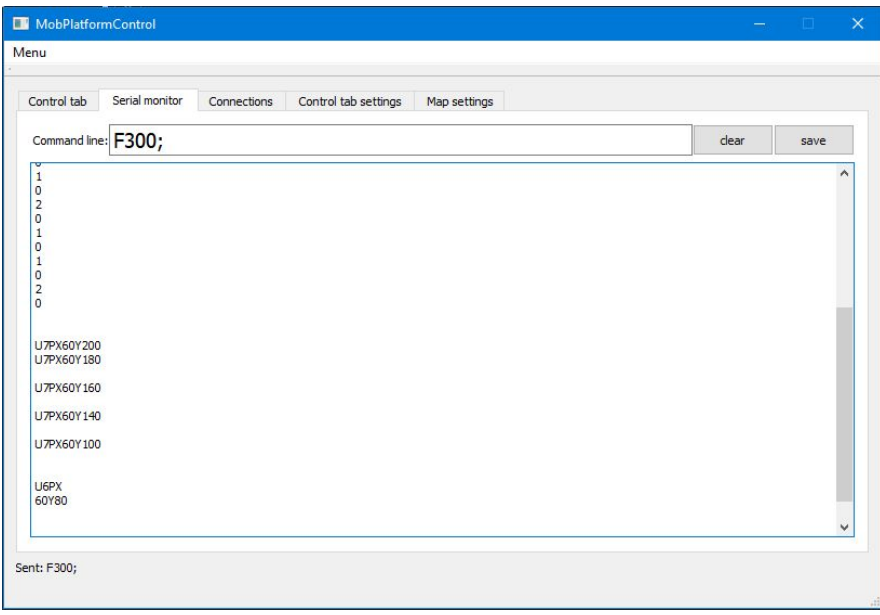

Joonis 10. Jadaliidese monitoorimise vahekaart.

Jadaliidese monitori kasutatakse infovahetuse signaalide kuvamiseks. Kasutaja näeb kõiki mobiilsest platvormist tagastatud signaale ning arvuti poolt viimati saadetud signaale. Jadaliidese monitoorimise vahekaart on toodud joonisel 10 ja selle elementide kirjeldus on toodud tabelis 9.

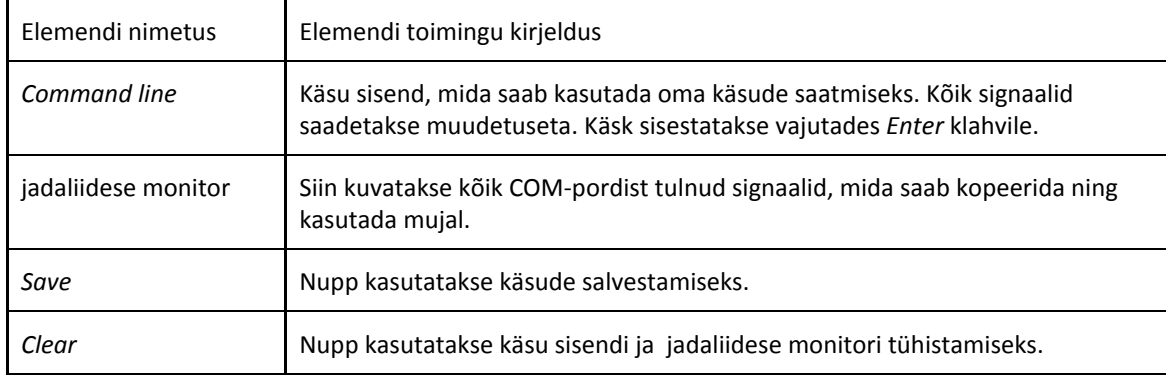

Tabel 9. Jadaliidese monitoorimise vahekaardi elemendid

### <span id="page-38-0"></span>**2.5.6 Jadaliidese seadistamine**

Arvuti infovahetus sidemooduliga toimub COM-pordi kaudu. Sidemoodul on seade, mida kasutatakse arvuti ühendamiseks mobiilse platvormiga. Sellel ühendusel on oma parameetrid, mida saab valida jadaliidese parameetrite seadistamise vahekaardil. Sellega saab tutvuda joonisel 11. Vahekaardi graafiliste elementide toiminguga saab tutvuda tabelis 10. Kasutaja määrab COM-porti, mille külge on ühendatud sidemoodul. Jadaliidese seadistamiseks kasutati Qt Creatori näide *Terminal* koodi[24].

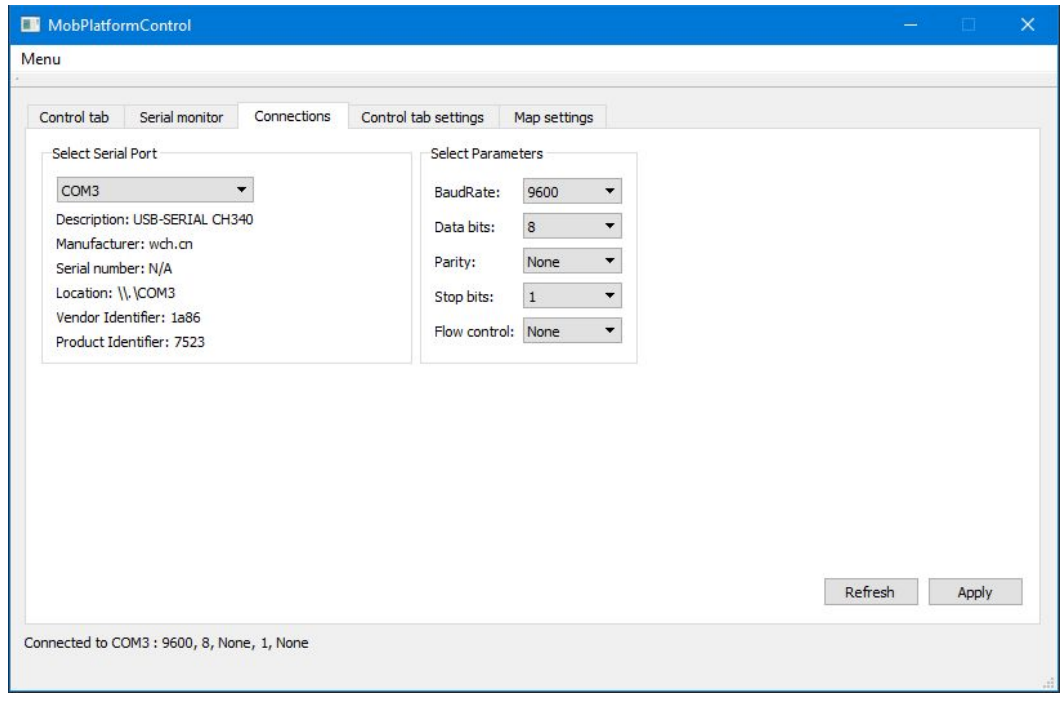

Joonis 11. Jadaliidese parameetrite seadistamise vahekaart.

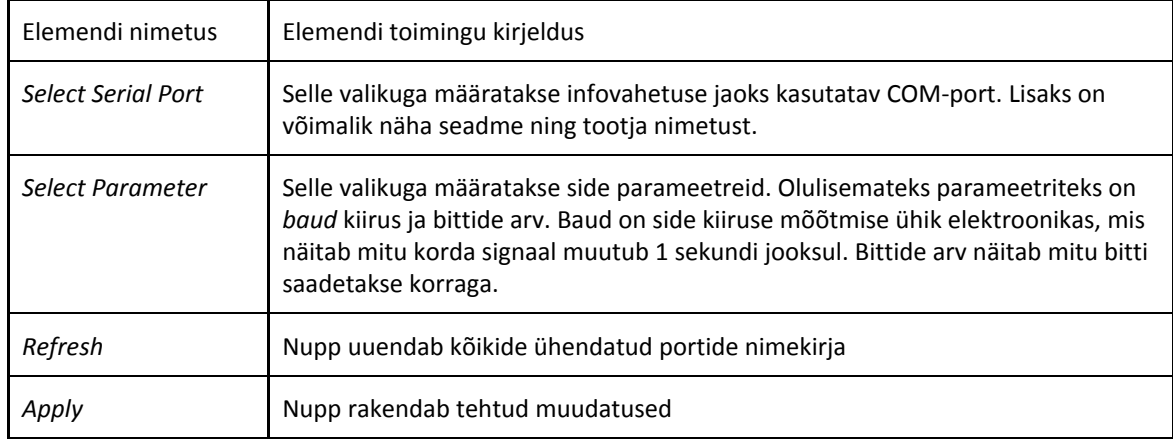

Tabel 10. Jadaliidese parameetrite seadistamise vahekaardi elemendid

Jadaliidese avamine on keeruline protseduur. Esmalt kontrollitakse sidemooduli ühendust valitud COM-pordiga. Teiseks kontrollitakse, kas valitud COM-port on juba kasutusel mingis teises arvuti rakenduses. Jadaliidese avamise protseduuri algoritm on esitatud joonisel 12.

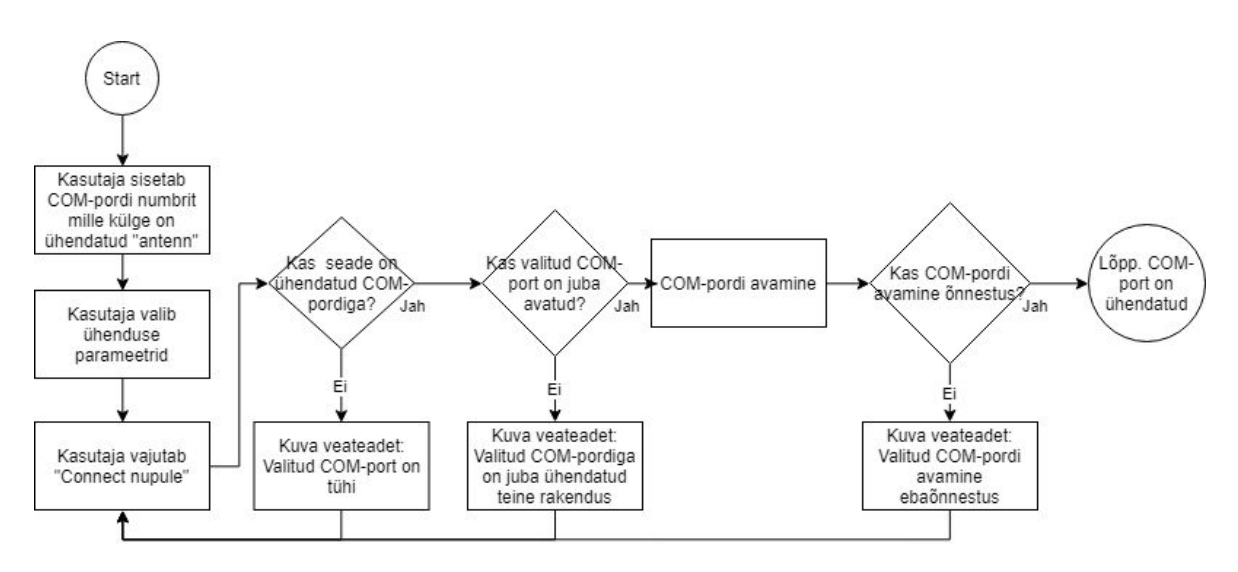

Joonis 12. Jadaliidese avamise algoritm.

### <span id="page-40-0"></span>**2.5.7 Tööriistade seadistamine**

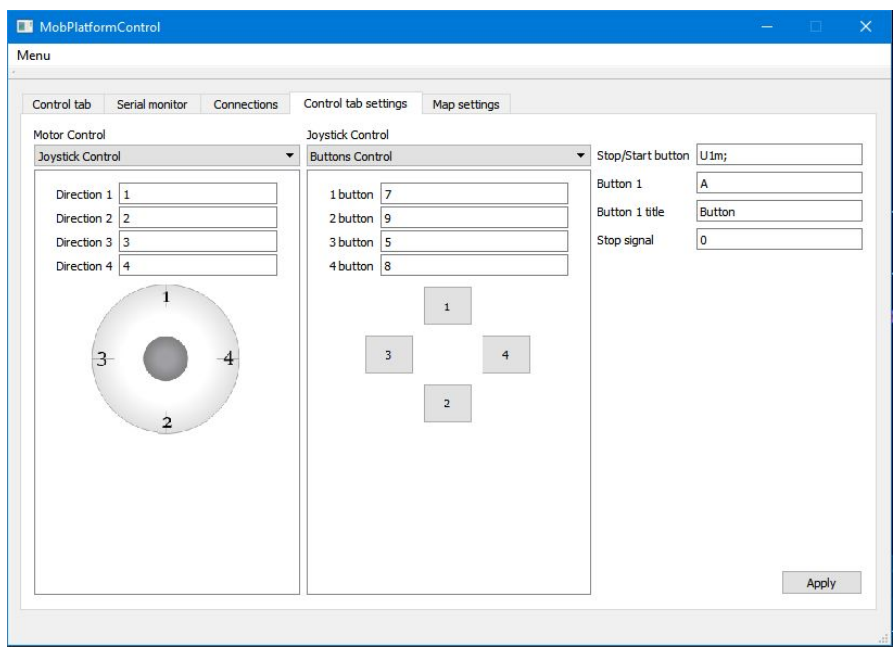

Joonis 13. Kasutajaliidese nuppude seadistamise vahekaart.

Kasutajaliidese üheks eeliseks on võimalus valida erinevaid tööriistu vastavalt projekti nõuetele. Kasutaja saab muuta iga kasutajaliidese elemendi (nuppude, liugurite ja andurite) signaali. Joonisel 13. on toodud juhtkangi ja nuppude seadistamise parameetrid. Joonisel 14. on toodud liugurite ja andurite seadistamise parameetrid. Tabelis 11. on toodud tööriistade seadistamise elementide kirjeldus.

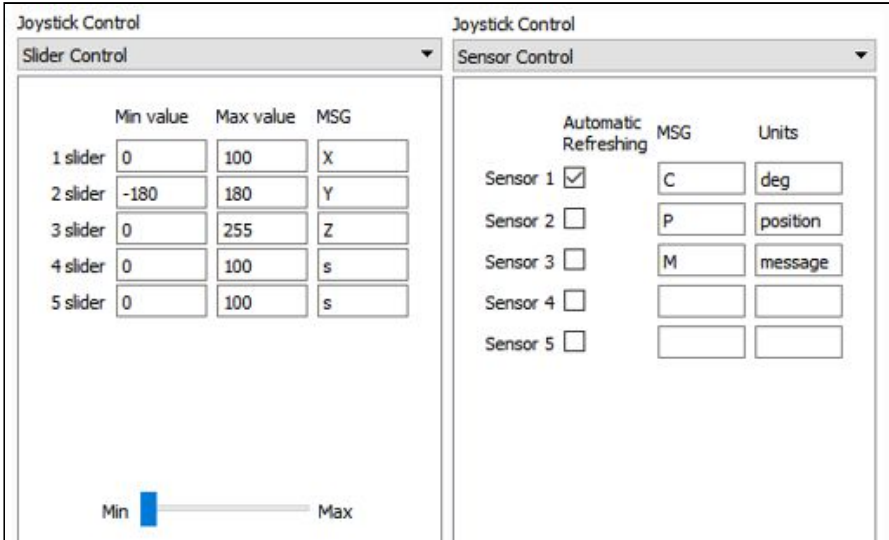

Joonis 14. Liugurite ja andurite parameetrite seadistamise aknad.

Tabel 11. Juhtimise tööriistade seadistamise vahekaardi elemendid

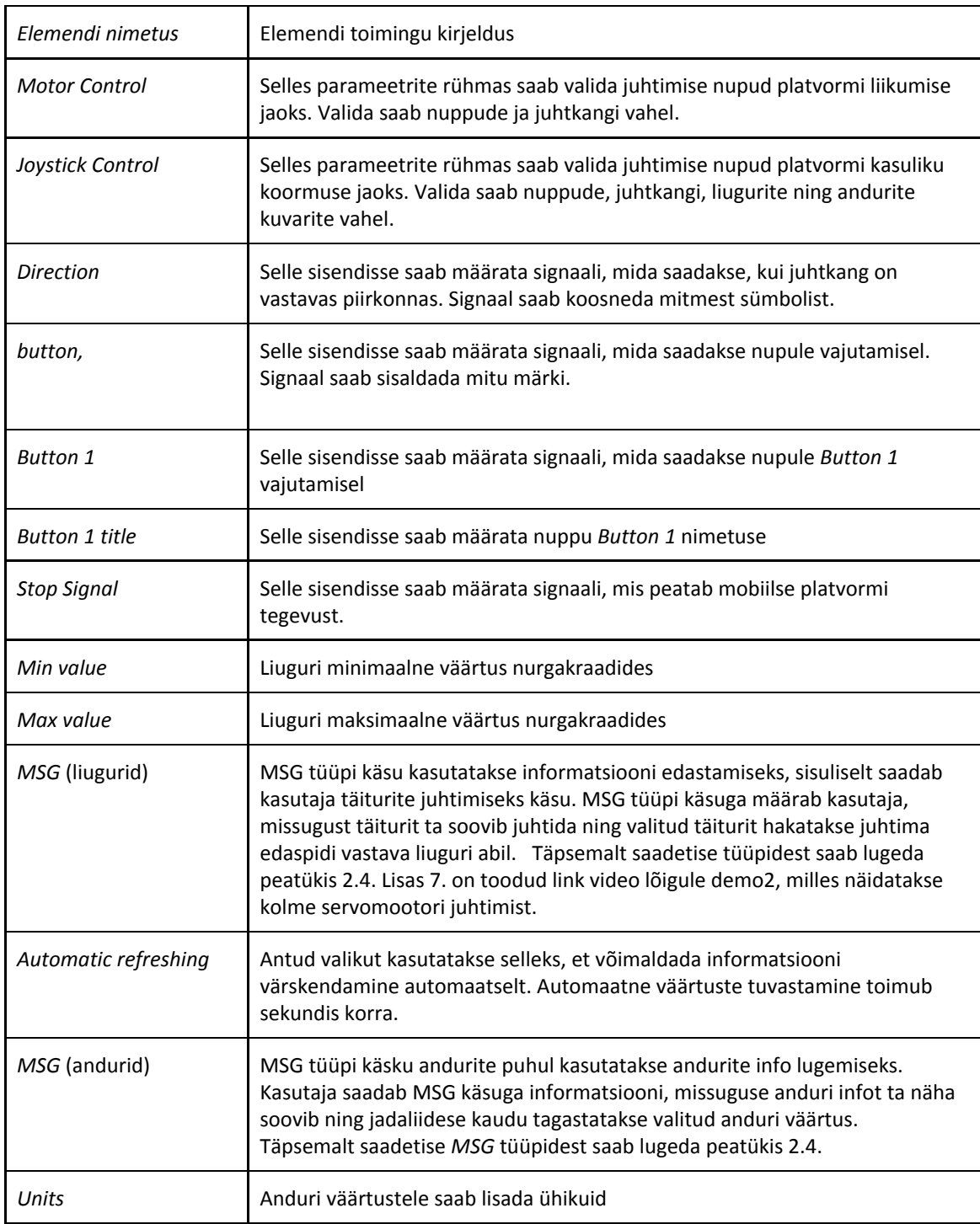

### <span id="page-42-0"></span>**2.5.8 Kaardi seadistamine**

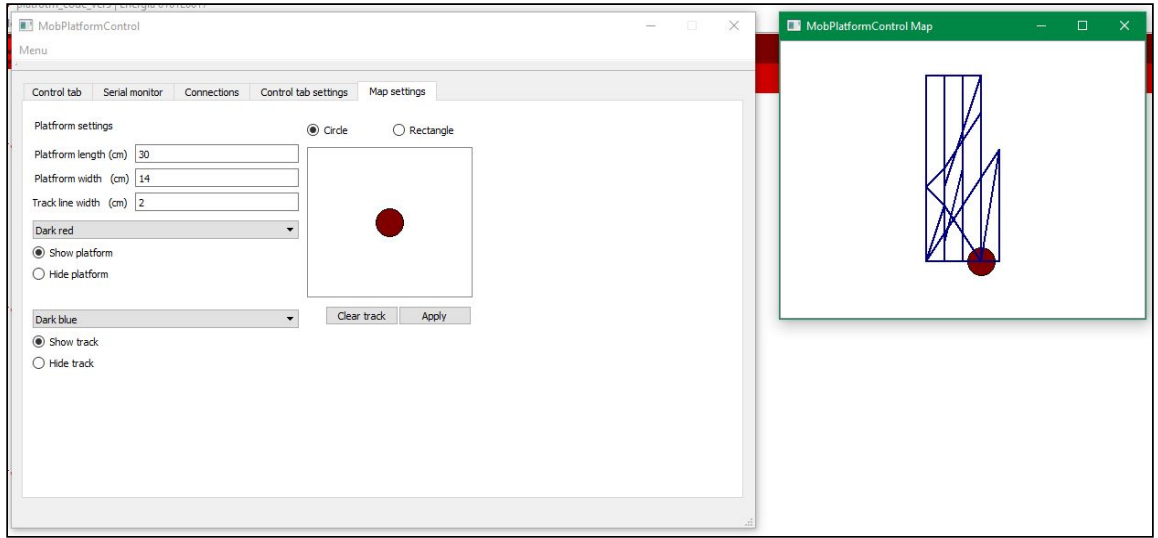

#### Joonis 15. Platvormi liikumiste kaart.

Mobiilse platvormi liikumise ajalugu testimisplatsil joonistatakse üles ning kuvatakse ekraanil nii, nagu on esitatud joonise 15. paremal poolel. Antud ekraanil kuvatavat informatsiooni kasutatakse platvormi positsiooni määramiseks 2D kaardil. Kõik programmis avatud mobiilsed platvormid kuvatakse samal ekraanil punktidena, kus iga punkt näitab mobiilse platvormi asukohta. Asukohad testimisplatsil loetakse jadaliidese kaudu, platsist on räägitud peatükis 2.6.

Liikumise ajalugu kujutavad jooned salvestatakse massiivina esinemise järjekorras, iga element on üks joon. Kaardil on võimalik platvormi kuju muuta, saab kujutada nii ringina kui ka ristkülikuna, samuti saab muuta platvormi suurust, värvi ning jälje parameetreid nagu nähtavust, värvi, joone jämedust. Kaardi seadistamise vahekaart on nähtav joonisel 15. Sarnased funktsioonid on olemas ka traditsioonilises Logo programmis, millega on võimalik tutvuda lisas 6. Täpsemalt positsioneerimisest testimisplatsil saab lugeda peatükis 2.5.1. Vahekaardi graafika elementide kirjeldus on toodud tabelis 12.

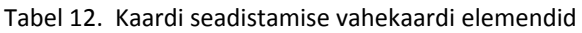

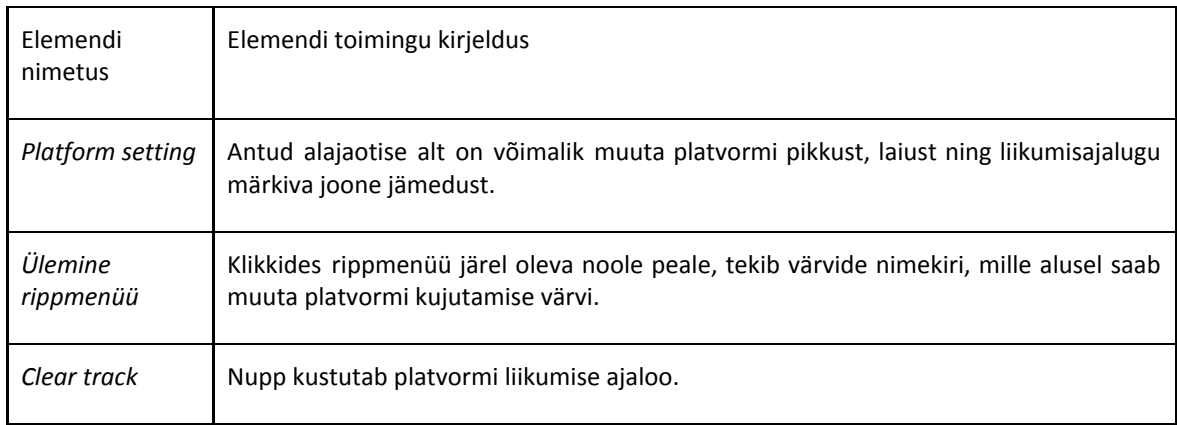

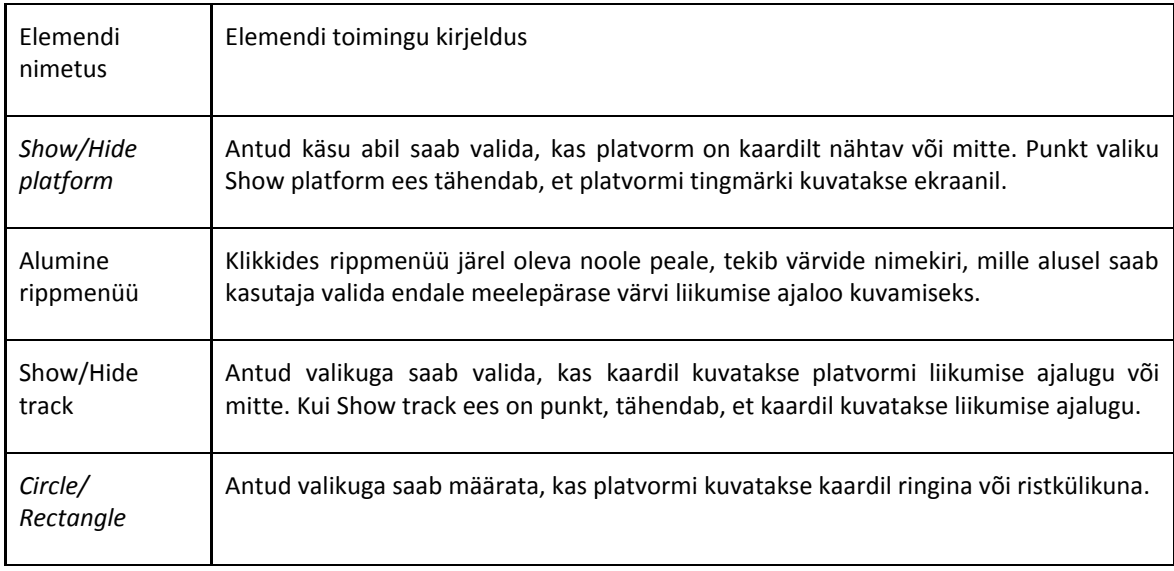

## <span id="page-43-0"></span>**2.6 Testimisplats**

Testimisplats on keskkond, kus mobiilne platform hakkab sõitma. Eesmärgiks on luua selline testimisplats, et roboti juhtimiseks ei ole vajadust robotit reaalselt näha, kogu asukoha informatsioon kajastub arvutis olevast kasutajaliidesest. Testimisplatsi pilt on toodud joonisel 16.

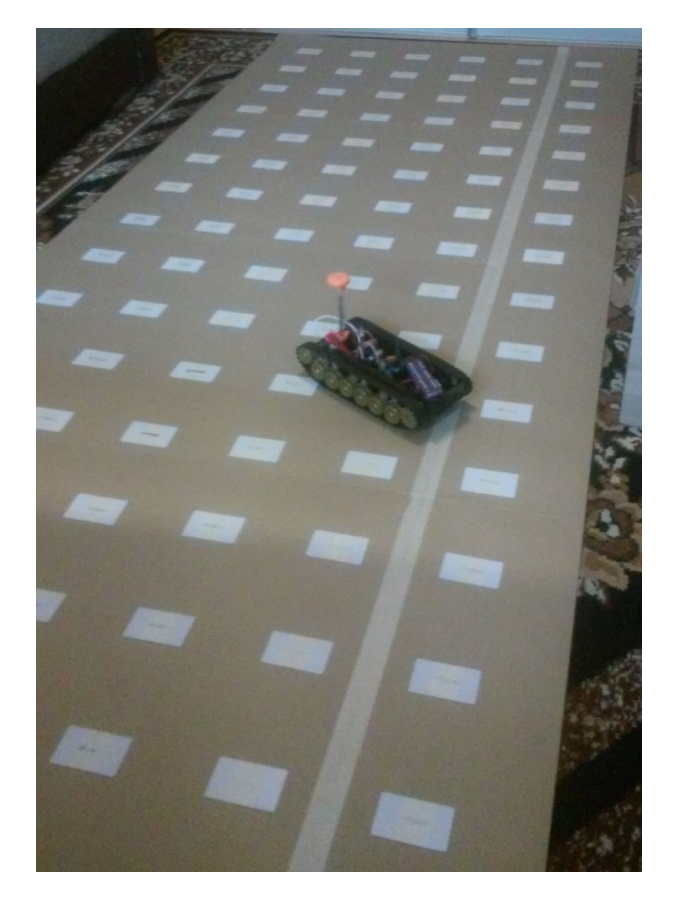

Joonis 16. Testimisplats.

#### <span id="page-44-0"></span>**2.6.1 Navigatsioon ja positsiooni jälgimine**

Mobiilses robootikas on positsioneerimine üks olulisemaid ja samas keerulisemaid valdkondi. . Kaasaegses robootikas kasutatakse kombineeritud positsioneerimise meetodit, mis tähendab, et kasutatakse mitut erineva tööpõhimõttega seadet positsiooni määramiseks ruumis.

Platvormi positsiooni määramine toimub enkoodrite ja digitaalse kompassi abil. Enkooder ühendatakse mobiilse testplatvormi roomikute külge, mootori pöörete pealt enkoodri väärtused muutuvad. Igale nivoo ümberlülitusele vastab teatud kaugus. Enkoodrite väärtuste muutused saadetakse arvutile, kus teisendatakse väärtuse muutus läbitud vahemaaks. Läbitud vahemaa põhjal liigutatakse mobiilset platvormi kasutajaliidese kaardil, trajektoori pikkus on võrdelises seoses kaardile joonistatava joonega. Liikumise suund määratakse digitaalse kompassi abil.

Nagu eelpool mainitud, et vahemaa arvutamiseks on valem, siis ainult enkoodrite väärtusest ei piisa vahemaa arvutamiseks. Probleemiks on võimaliku vea akumuleerimine aja jooksul, sisuliselt mida pikem vahemaa läbitakse, seda suurem on viga reaalse ja arvutatud asukoha vahel. Positsioneerimise täpsuse tõstmiseks kombineeriakse mitu positsioneerimise meetodit. Lisaks enkoodritele kasutatakse positsiooni määramiseks passiivseid RFID-kaarte, mille kiibile on kirjutatud koordinaat, mille järgi saab määrata täpse roboti XY positsiooni ruumis. RFID-kaardi eelised: madal hind, paindlikkus, töökindlus ja lihtne tööpõhimõte [3]. Vajaduse korral robootika arendaja saab kasutada RFID-kaarte ka teistes projektides. Kuna neil on lai kasutusala.

Valmistatud testimisplatsi suurus on 3.0x1.2 m. Ühe RFID kaardi suurus on 0.08x0.05 m. Kaugus kahe RFID-kaardi vahel on 0.2 m. Mida rohkem RFID-kaarte asub testimisplatsil, seda täpsem on tulemus. Kaartide paigutamiseks jaotatakse testimisplats võrdsete pindaladega ruutudeks, mille keskele pannakse RFID-märk

Kasutades ainult RFID-märke, ei saa roboti positsiooni märkide vahel määrata ja tekib olukord, kus robot saab liikuda ainult ühe märgi pealt teise märgi peale. RFID-märkide tuvastamiseks on need tähistatud ja sisaldavad informatsiooni oma asukoha kohta. Kuna RFID-märkidega koordinaatsüsteemi ei saa rakendada iseseisvalt, siis platvormi positsiooni määramiseks kasutatakse suurema täpsuse tagamiseks nii RFID-märke kui ka enkoodereid, mis võimaldab saata roboti võimalikult täpselt suvalisele koordinaadile [3]. Joonisel 17 on esitatud 4 pilti platvormi liikumisesttestimisplatsil, millega selgitatakse, kuidas määratakse roboti asukoht kaardil.

- 1. Esimesel pildil platvorm alustab liikumist. Platvormi liikumise suund määratakse digitaalse kompassiga.
- 2. Teisel pildil platvorm on liikunud valitud suunas. Sel etapil ei ole tee peale sattunud RFID-märke ja kaugus määratakse enkoodritelt saadud informatsiooni põhjal. Kuna

pikkade vahemaade puhul ei ole mõttekas iga enkoodri väärtust kuvada, siis uuendamine toimub pärast teatud enkoodri väärtuste muutust. Kasutajaliidese kaardil kuvatakse ainult enkoodri abil saadud väärtused punktiirjoonega, sest näidatakse roboti arvutuslikku positsiooni, mis ei pruugi olla täpselt sama nagu roboti tegelik positsioon ruumis.

- 3. Kolmandal pildil platvorm läbib RFID-kaarti. Kuna platvormi alla on paigutatud RFID-kaardi lugeja ja RFID-kaardile on kirjutatud kaardi positsioon, siis selles etapis määratakse platvormi tegelik positsioon. Eelpool tekitatud katkendjoon muutub pidevaks, sest platvormi asukoht on kinnitatud.
- 4. Neljandal pildil on näha, et roboti RFID-kaardist edasi liikumisel läbitud teekond on jälle esitatud punktiirjoonega, sest see on arvutuslik.

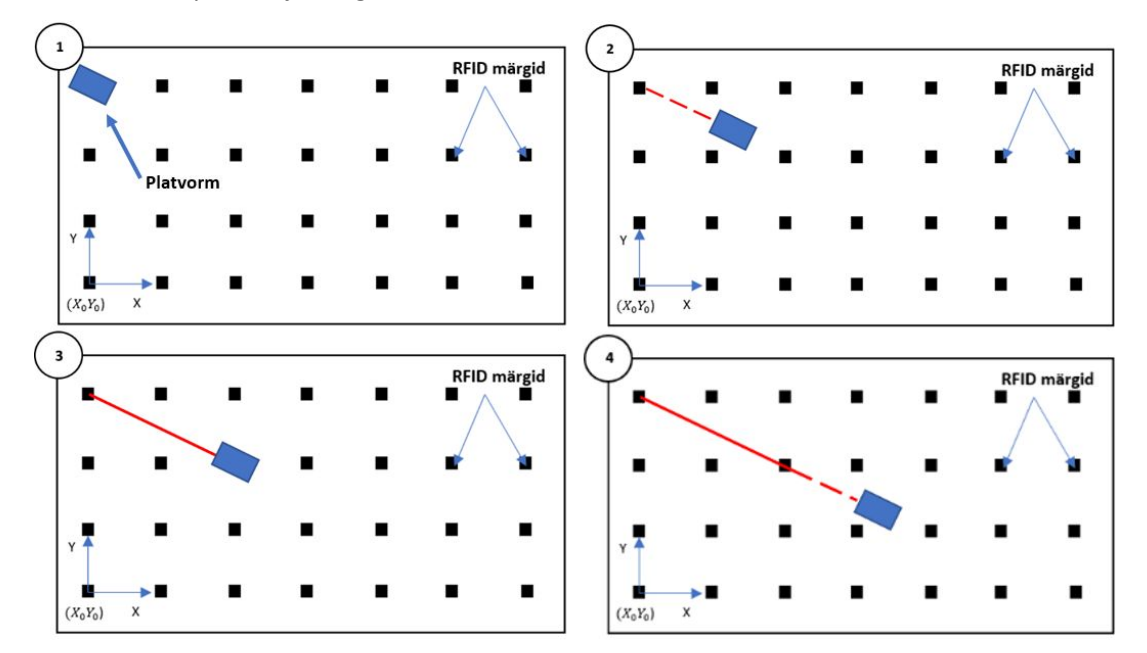

Joonis 17. Tagasiside mobiilse platvormi positsioonist.

Platvormi positsiooni määramine toimub kahel viisil:

- Absoluutne kaugus. Kaugus saadakse RFID-kaartide abil, kuna kaardid on kinnitatud kindlatele asukohtadele ja sisaldavad koordinaadi informatsiooni, siis saadakse roboti täpne asukoht nullpunkti suhtes. Saadetise *MSG* tüübiks on 'P'.
- Inkrementaalne kaugus. Kaugus saadakse enkoodrite põhjal, see on kaugus mis arvutatakse viimasest kindlalt läbitud punktist. Saadetise *MSG* tüübiks on 'F' - ettepoole või 'B' - tahapoole.

Nurga informatsioon saadakse digitaalse kompassi abil. Nurga informatsioon on vajalik selleks, et määrata platvormi liikumise suund sihtpunkti suunas. Nurka informatsioon saadakse *MSG* tüübiga 'C'. Platvormi andmevahetusest on detailsemalt kirjeldatud peatükis 2.4.

### <span id="page-46-0"></span>**2.7 Testrakenduse katsetamine**

Peatükis teostatakse katsed eelmistes peatükkides kirjeldatud testsüsteemiga ning analüüsitakse katsete tulemusi. Lõpptulemusena antakse hinnang loodud süsteemile ning tuuakse välja peamised arendamist vajavad kohad.

Mobiilse platvormi elektroonika liikumise juhtimise osa on valmistatud trükkplaadina, sest trükkplaat muudab kontaktide ühenduse kindlaks ning lõpptulemuse kompaktsemaks. Trükkplaat lubab kasutada kaht tüüpi mootoreid mobiilse platvormi liikumise tagamiseks: DC mootoreid ja samm-mootoreid. Trükkplaadi külge ühendati mõlemad mootorid ning nad töötasid antud trükkplaadiga korralikult. DC mootori kasutamisel mootori pöörete arvu saab loendada enkoodriga. Samm-mootori puhul enkoodrid pole vaja kasutada. Samm-mootorina kasutati Nema 17, kuid mobiilsele platvormile seda pole pandud. Trükkplaadi komponente õnnestus ühendada omavahel ning need töötasid sujuvalt.

Mobiilse platvormi juhtimiseks valmistati kasutajaliides, mis lubab saata mobiilsele platvormile signaalid ning võtta neid vastu. Jadaühendus arvuti külge ühendatud antenniga töötab tõrgeteta. Paralleelselt on võimalik juhtida kuni 4 mobiilset platvormi. Paralleelse töö katsetamiseks valmistati kaks mobiilset testplatvormi. Käsureast sisetatud programmide saatmine platvormidele ja nende täitmine toimus üheaegselt. Kasutajaliidese liugurite töö katsetamiseks ühendati 3 servomootorit ning katsetati nende juhitavust. Servomootorid pöörlesid vastavalt liuguri asendile. Projekti edasi arendamisel tuleb lisada võimalust määrata nimetused kõikidele juhtimisnuppudele ja valida 2d kaardi taustaks pilt.

Testimisplatsile paigaldati RFID-kaardid, millele sisestati asukohale vastav positsioon testimisplatsil. Mobiilne platvorm sõitis testimisplatsil ning loetud RFID-kaardi väärtus saadeti arvutile, kuid selgus, et suurel kiirusel RFID-lugejal ei õnnestunud kaardi väärtust lugeda. Eriti probleemne oli pikkade numbritega koordinaadide edastamine, sest jadaliides ei suutnud neid ühe korraga lugeda ning edastada. Seda probleemi õnnestus tarkvaraliselt lahendada. Lisaks viidi RFID-lugeja madalamale, platsile pinnale lähemale. Nende lahenduste tulemusena muutus RFID-kaartide lugemine töökindlamaks.

Mobiilse platvormi roomikute külge ühendati enkoodrid, mida kasutatakse sammude lugemiseks. Käsurealt saab liigutada mobiilset platvormi määratud arv sammu. Üheks sammuks on enkoodri nivoo ümberlülitus. Mikrokontrolleril on oma loendur iga enkoodri jaoks. See loeb sammude arvu, mida üks ratas on teinud. Katsetamise tulemusena selgus, et erinevus kasutaja poolt määratud ja tehtud sammude vahel on kuni 4 sammu, kusjuures reaalsete sammude arv on suurem, sest platvorm ei peatu koheselt. Peale käsu täitmist mobiilne platvorm saadab kinnitust, et käsk on täidetud arvutile. Sammude erinevus lineaarsel liikumisel pole probleem, see on lahendatav mikrokontrolleri tarkvara arendamisega. Probleemiks osutuvad eksisammud mobiilse platvormi pööramise juhul, sest eksimused põhjustavad liikumise suuna erinevusi võrreldes eeldatava suunaga. Lisaks tuleb lisada võimalus saata käsud kauguse ühikutes, mitte sammu ühikutes.

Mobiilsele platvormile saab määrata liikumise suunavektori põhja suuna suhtes. Sellist funktsiooni on vaja autonoomseks liikumiseks ühest punktist teise. Hetkel selline funktsioon puudub. Suunavektori leidmise algoritmi plokkskeem on esitatud joonisel 18. Selle algoritm on realiseeritud mobiilse testplatvormi mikrokontrolleri programmis. LSM303 digitaalse kompassi väärtuste lugemiseks on kasutatud teise autori koodi lõiku [10]. Kompassi tuli kalibreerida, et määrata õige põhja suund. Lõpptulemusena oli digitaalse kompassi ja magnetkompassi põhja suundade erinevus kuni 5*°.* Omavahel võrreldi 3 digitaalset kompassi. Nende väärtused erinesid kaks kuni kolm kraadi*.* Algoritm töötab korralikult, kuid digitaalne kompass annab valed väärtused mobiilse platvormi liikumise ajal, tõenäoliselt on põhjus platvormi pinnal olevates vooluga juhtmetes, milles tekib Ampere´i jõud. Lisas 7. on toodud link video lõigule demo3, milles mobiilne platvorm püüab saada vastavat nurka saada, antud algoritmi alusel. Lisas 10. on toodud tabel katsetustega. Katsete keskmine vahe kasutaja poolt määratud nurga ja saadud nurga vahel on 4.33°. Erinevuste standardhälve on 5.55°. Seda ei saa nimetatada täpseks, kuid üldine liikumissuund on leitud õigesti.

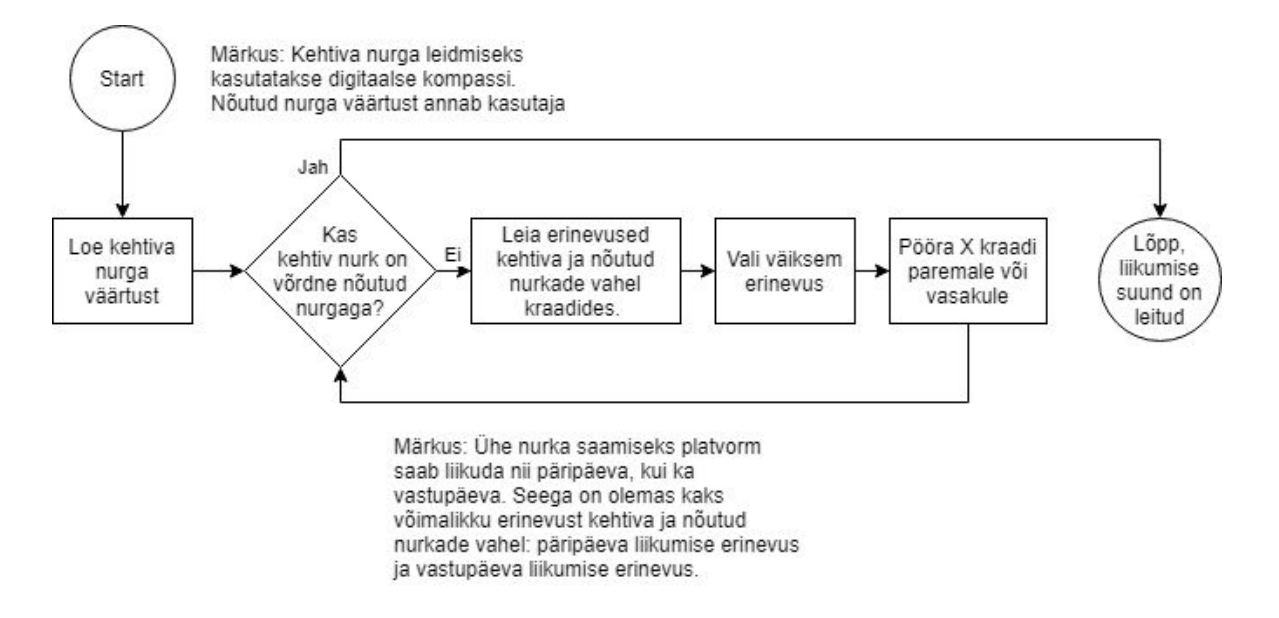

Joonis 18. Nurga leidmise algoritm.

### <span id="page-48-0"></span>**KOKKUVÕTE**

Bakalaureusetööna sai valmis testrakendus mobiilse platvormi juhtimiseks. Testrakendus loodi robootika õpetamiseks ning robootika harrastajate projektide tarbeks. Testrakendus on näidislahendus süsteemist, mille osad robootika harrastajad saavad võtta aluseks enda projektides. Mobiilne platvorm on kohandatav vastavalt kasutaja projektile, sellele saab lisada erinevaid täitureid nagu: kaamera, andurid, haaratsid jne. Lõputöö kirjeldab projekti esimest etappi ehk näidissüsteemi väljatöötamist ja selle osade ühendamist.

Antud töö on jagatud osadeks, kus esmalt vaadeldi erinevaid lahendusi, siis kirjeldati testrakenduse loomise protsessi ja katsetamise protsessi. Kõigepealt analüüsiti mobiilsete platvormide juhtimiseks kasutatavaid erineva tasemega programme ning tutvuti enimkasutatava MAVLink sideprotokolliga . Analüüsi tulemusena võeti kasutajaliidese loomise eeskujuks programm BT Robot Controller v1.2.

Töö teises osas on kirjeldatud testrakenduse süsteemi loomist. Süsteem koosneb järgmistest moodulitest: mobiilne testplatvorm, kasutajaliides ja testimisplats. Infovahetuse sideprotokollina kasutatakse lihtsamat ja loetavat protokolli MAVLink protokolli struktuuri võttes. MAVlink protokolli puuduseks on halb loetavus ning keerulisus.

Mobiilne testplatvorm on roomikutel liikuv robot. Mobiilse platvormi elektroonika koosneb kahest osast, mõlemal oma mikrokontroller, ühega juhitakse liikumist, teisega andureid ja täitureid. Mikrokontrolleritel on programmid, mille tööpõhimõte on kirjeldatud plokkskeemidel. Elektroonika liikumise juhtimise osa on valmistatud trükkplaadina, sest trükkplaat muudab kontaktide ühenduse kindlaks ning lõpptulemuse kompaktsemaks. Elektroonika täiturite ja andurite osa on lahendatud tavaliste ühendustega, sest täiturite ja andurite kasutamine sõltub konkreetsest rakendusest ja peab olema kasutajal kohandatav vastavalt roboti rakendamisalale.

Kasutajaliideselt on võimalik platvormi juhtida kahel viisil: nuppudega või käsureast. Mobiilsele platvormile paigaldatud täiturite ja andurite juhtimiseks on võimalik valida neli tööriista: nuppude kombinatsioon, juhtkang, liugurid ja andurite kuvarid. Kasutajal on võimalik nupuvajutuse toiminguid kohandada. Käskudega juhtimise loogika aluseks on Logo programmeerimiskeel ning sisestatud käskude täitmine on reaalajas jälgitav olekuribalt. Käsurealt saab juhtida nii mobiilse platvormi liikumist kui ka selle peale paigaldatud täitureid. Käske saab salvestada kasutajaliidese mälus. Kasutajaliides võimaldab juhtida neli mobiilset platvormi korraga. Mobiilse platvormi positsiooni nullpunkti suhtes on võimalik kuvada eraldi ekraanil. See on sisendiks platvormi kuvamiseks 2d kaardil. Kõik platvormid kuvatakse ühel ekraanil.

Testimisplats on paberileht, mille pindala on ühtlaselt kaetud RFID-märkidega. RFID-märgi kiibi peal on kirjas selle asukoht testimisplatsi nullpunkti suhtes. Mobiilse testplatvormi põhjal asub RFID-märkide lugeja. Mobiilse platvormi liikumisel RFID-kaardi kohale, loetakse selle kiibi peal olevat asukoha väärtust ning saadakse kasutajaliidesesse.

Lõputöö eesmärk on suures osas täidetud, sest suur osa süsteemi tarkvarast, mikrokontrollerite püsivarast, elektroonikast ja algoritmidest on välja arendatud ja valmistatud. Süsteemi moodulid ühendati omavahel ning katsetati nende tööd. Töö autor kavatseb jätkata süsteemi arendamist, edaspidi on plaanis testida kasutajaliidest, tagada selle töökindlus ning anda ligipääs teistele kasutajatele. Kasutajaliidese kaardile tuleb lisada võimalus panna pilti taustaks. Lisaks tuleb parandada digitaalse kompassi lugemist ja platvormi positsioneerimist ruumis.

### <span id="page-50-0"></span>**SUMMARY**

The aim of this thesis is to create a test system for controlling a moving platform. This test system is created with the purpose of robotics learning and for robotics enthusiasts. The test system is designed to be an example of a system that can be used as a starting point for their projects. Mobile platform can be changed in relation to the user projects. It can be modified with a wide selection of tools. Such as: camera, various sensors and grippers. This work describes the first stage of the project, which is to develop an example system and its attachments.

This thesis is divided into sections. First part is a review of previous studies in this field. The following section describes the creation of the prototype system and the process of testing. The review was conducted in the field of moving robots control systems and "MAVLink" communication protocol – software that is used to control drones. As a result, a "BT Robot Controller v1.2" was chosen as a user interface example.

The creation of the software prototype is presented in the second part of this thesis. The system consists of the following modules: a moving platform, graphical interface and test environment. MAVLing is used as a good example of the communication protocol. Though, it required a few upgrades for a simpler and more legible functioning. The raw MAVLink is too complicated and difficult for new users.

The moving platform represents a robot on tracks. Its inner electronics consist of two part. Each part has a separate microcontroller. One is used to control the movement of the robot, and the second one is used to control the sensors and actuators. Each microcontroller has its own encoding. These are presented and described in the block diagrams. First electronics section required printing of a circuit board. Basic components that control the movements of the platform were mounted on this circuit. The part that is responsible for the moving platform control was mounted on this printed circuit board, because this type of circuit allows a more tight placement of the pin connections and makes the end product more reliable. The second part that is responsible for actuators and sensors was connected to the microcontroller using usual connection. There was no need for another printed board circuit in the second part because it is assumed to be very project specific and should be produced by the users themselves.

The graphical interface allows two methods of controlling the platform: simple press-buttons design and a command line. User can choose four different tools to control the actuators and sensors: button combination, joystick, sliders or sensor displays. It is possible for the user to choose what signal the buttons send when pressed. The logic of command line programming is based on "Logo" programming language. The performance of the imputed command can be monitored in status bar in real time.

Using the command line, it is possible to control the movement of the moving platform and its mounts. Imputes can be saved in the memory of the user interface. The graphical interface allows to control up to four moving platforms at the same time. It is possible to track the platforms position relative to the zero point in a separate window. The positions of all platforms are displayed on one screen using 2D map.

The test environment is a sheet of paper, which is covered with RFID-tags. RFID-tag chip contains information regarding the RFID-tag location on the paper. RFID-tag reader is located under the moving platform. When the platform passes above the RFID-card its chip position information is read and sent to the computer.Overall, it is believed that the work has achieved most of initially set goals. System software, encoding of the microcontrollers, electronics and algorithms, which are the major parts of the project were developed and successfully produced. System modules were connected to each other and tested.

The author is planning to continue developing the project. Future project plans include testing the user interface for bugs and providing access to other users. As one of the possible improvements, a possibility to add a background to the user graphical interface map could be included. Additionally, digital compass reading and accuracy of platform positioning in the room could be improved.

### <span id="page-52-0"></span>**KASUTATUD KIRJANDUS**

[1] Joypad-Widget [võrgumaterjal] Available: <https://github.com/tobiasThomer/Joypad-Widget> [Kasutatud 10.03.2019].

[2] Description, Digital Pins With Interrupts [võrgumaterjal] Available:

<https://energia.nu/reference/en/language/functions/external-interrupts/attachinterrupt/> [Kasutatud 20.03.2019].

[3] INTAN SURIA BINTI ZAKARIA, RFID-BASED INDOOR POSITIONING OF AUTONOMOUS AID FOR DISABLE PEOPLE, 2013 [võrgumaterjal] Available:

[http://eprints.uthm.edu.my/3648/1/INTAN\\_SURIA\\_BINTI\\_ZAKARIA.pdf](http://eprints.uthm.edu.my/3648/1/INTAN_SURIA_BINTI_ZAKARIA.pdf)

[Kasutatud 20.03.2019].

[4] What is RFID? [võrgumaterjal] Available:

[https://web.archive.org/web/20120322194318/http://www.explania.com/en/channels/technolo](https://web.archive.org/web/20120322194318/http://www.explania.com/en/channels/technology/detail/what-is-rfid) [gy/detail/what-is-rfid](https://web.archive.org/web/20120322194318/http://www.explania.com/en/channels/technology/detail/what-is-rfid) [Kasutatud 20.03.2019].

[5] Open roboti projekti veebileht [võrgumaterjal] Available: <https://code.google.com/archive/p/open-robot-zigbee-gui/> [Kasutatud 30.03.2019].

[6] Open roboti kasutajaliidese kirjeldus [võrgumaterjal] Available:

[https://storage.googleapis.com/google-code-archive-downloads/v2/code.google.com/open-robot](https://storage.googleapis.com/google-code-archive-downloads/v2/code.google.com/open-robot-zigbee-gui/OpenRobot_GUI_Manual.pdf) [-zigbee-gui/OpenRobot\\_GUI\\_Manual.pdf](https://storage.googleapis.com/google-code-archive-downloads/v2/code.google.com/open-robot-zigbee-gui/OpenRobot_GUI_Manual.pdf) [Kasutatud 30.03.2019].

[7] Zigbee+Solar+Robot kasutajaliidese pilt [võrgumaterjal] Available:

[http://3.bp.blogspot.com/\\_fTdr602nenQ/R0pA-b2t1JI/AAAAAAAAANU/sJTZf-1rfR4/s1600/Robot+](http://3.bp.blogspot.com/_fTdr602nenQ/R0pA-b2t1JI/AAAAAAAAANU/sJTZf-1rfR4/s1600/Robot+GUI_Oct07.jpg) [GUI\\_Oct07.jpg](http://3.bp.blogspot.com/_fTdr602nenQ/R0pA-b2t1JI/AAAAAAAAANU/sJTZf-1rfR4/s1600/Robot+GUI_Oct07.jpg) [Kasutatud 30.03.2019].

[8] What is GPIO? [võrgumaterjal] Available:

<https://community.estimote.com/hc/en-us/articles/217429867-What-is-GPIO->

[Kasutatud 01.04.2019].

[9] mswlogo programmi ekraanipilt [võrgumaterjal] Available:

[https://images.sftcdn.net/images/t\\_app-cover-l,f\\_auto/p/867a5048-9b24-11e6-8122-00163ec9f5](https://images.sftcdn.net/images/t_app-cover-l,f_auto/p/867a5048-9b24-11e6-8122-00163ec9f5fa/959072388/mswlogo-screenshot.png) [fa/959072388/mswlogo-screenshot.png](https://images.sftcdn.net/images/t_app-cover-l,f_auto/p/867a5048-9b24-11e6-8122-00163ec9f5fa/959072388/mswlogo-screenshot.png) [Kasutatud 01.04.2019].

[10] lsm303 digitaalse kompassi väärtuste lugemise arduino kood [võrgumaterjal] Available: <https://github.com/pololu/lsm303-arduino/blob/master/examples/Heading/Heading.ino> [Kasutatud 05.04.2019].

[11] LOGO Software and Hardware [võrgumaterjal] Available:

[https://el.media.mit.edu/logo-foundation/resources/software\\_hardware.html](https://el.media.mit.edu/logo-foundation/resources/software_hardware.html) [Kasutatud 12.04.2019]

[12] LOGO programming [võrgumaterjal] Available: [https://el.media.mit.edu/logo-foundation/what\\_is\\_logo/logo\\_programming.html](https://el.media.mit.edu/logo-foundation/what_is_logo/logo_programming.html) [Kasutatud 12.04.2019]

[13] LOGO programmeerimise keele baaskäsud [võrgumaterjal] Available: <https://glinsklogoprogramming.weebly.com/logo-commands.html> [Kasutatud 12.04.2019]

[14] LOGO Commands 1 [võrgumaterjal] Available:

<http://www.mit.edu/~hlb/MA562/commands.html> [Kasutatud 12.04.2019]

[15] Denis Kiltsitsakov, Andmevahetuse sideprokollid, 2012 [võrgumaterjal] Available: <https://habr.com/ru/post/138533/> [Kasutatud 13.04.2019]

[16] Mavlink Basic[s](http://ardupilot.org/dev/docs/mavlink-basics.html) [võrgumaterjal] Available: <http://ardupilot.org/dev/docs/mavlink-basics.html> [Kasutatud 13.04.2019]

[17] MAVLINK Common message set [võrgumaterjal] Available: <https://mavlink.io/en/messages/common.html> [Kasutatud 13.04.2019]

[18] ArduPilot, 2019 [võrgumaterjal] Available: <http://ardupilot.org/ardupilot/index.html> [Kasutatud 14.05.2019]

[19] Zigbee + solar + robot, 2010 [võrgumaterjal] Available:

<http://intillegencerobots.blogspot.com/2010/12/zigbee-solar-robot.html>

[Kasutatud 14.05.2019]

[20] Hairi Azdy Bin Aezman, Mobile Robot Simulation and Controller Design with Matlab Simulink, 2005 [võrgumaterjal] Available:

[https://www.academia.edu/6834350/Mobile\\_Robot\\_Simulation\\_and\\_Controller\\_Design\\_with\\_M](https://www.academia.edu/6834350/Mobile_Robot_Simulation_and_Controller_Design_with_Matlab_Simulink) [atlab\\_Simulink](https://www.academia.edu/6834350/Mobile_Robot_Simulation_and_Controller_Design_with_Matlab_Simulink) [Kasutatud 14.04.2019]

[21] Getting start with the mobile robotics simulation toolbox [võrgumaterjal] Available: [https://se.mathworks.com/videos/matlab-and-simulink-robotics-arena-getting-started-with-the](https://se.mathworks.com/videos/matlab-and-simulink-robotics-arena-getting-started-with-the-mobile-robotics-simulation-toolbox-1523443253912.html)[mobile-robotics-simulation-toolbox-1523443253912.html](https://se.mathworks.com/videos/matlab-and-simulink-robotics-arena-getting-started-with-the-mobile-robotics-simulation-toolbox-1523443253912.html) [Kasutatud 14.04.2019]

[22] Video: Mobile Robot Simulation for Collision Avoidance with Simulink [võrgumaterjal] Available: <https://www.youtube.com/watch?v=s350OktFuaw> [Kasutatud 14.04.2019]

[23] SiK Telemetry Radio [võrgumaterjal] Available:

<http://ardupilot.org/rover/docs/common-sik-telemetry-radio.html#common-sik-telemetry-radio> [Kasutatud 15.04.2019]

[24] Terminal Example [võrgumaterjal] Available:

<https://doc.qt.io/qt-5/qtserialport-terminal-example.html> [Kasutatud 16.04.2019]

[25] BT Robot Controller v1.2 project post [võrgumaterjal] Available:

<https://blazinge.wordpress.com/2013/04/19/bt-robot-controller-software/>

[Kasutatud 29.04.2019]

[26] ASCII (American Standard Code for Information Interchange) [võrgumaterjal] Available:

[https://whatis.techtarget.com/definition/ASCII-American-Standard-Code-for-Information-Interch](https://whatis.techtarget.com/definition/ASCII-American-Standard-Code-for-Information-Interchange)

[ange](https://whatis.techtarget.com/definition/ASCII-American-Standard-Code-for-Information-Interchange) [Kasutatud 30.04.2019]

[27] PULSILAIUSMODULATSIOON (PWM) ja "Analoog väljund" [võrgumaterjal] Available: <http://libahunt.ee/et/eka-arduino-algajatele-2016S-PWM> [Kasutatud 14.05.2019]

[28] USART - järjestikühenduse liides [võrgumaterjal] Available: <https://www.robotiklubi.ee/juhendid/avr-cpp-lib/usart> [Kasutatud 14.05.2019]

[29] What is ROS?, 2018 [võrgumaterjal] Available: <http://wiki.ros.org/ROS/Introduction> [Kasutatud 14.05.2019]

[30] Yahya Tawil, An Introduction to Robot Operating System (ROS), 2017 [võrgumaterjal] Available:[https://www.allaboutcircuits.com/technical-articles/an-introduction-to-robot-operating](https://www.allaboutcircuits.com/technical-articles/an-introduction-to-robot-operating-system-ros/) [-system-ros/](https://www.allaboutcircuits.com/technical-articles/an-introduction-to-robot-operating-system-ros/) [Kasutatud 14.05.2019]

[31] Moveit, Frequently Asked Questions [võrgumaterjal] Available: <https://moveit.ros.org/documentation/faqs/> [Kasutatud 14.05.2019]

[32] Why Gazebo? [võrgumaterjal] Available: <http://gazebosim.org/#getstarted> [Kasutatud 14.05.2019]

[33] Pixhawk overview [võrgumaterjal] Available: <http://ardupilot.org/rover/docs/common-pixhawk-overview.html#common-pixhawk-overview> [Kasutatud 14.05.2019]

[34] Choosing a Ground Station [võrgumaterjal] Available: <http://ardupilot.org/rover/docs/common-choosing-a-ground-station.html> [Kasutatud 14.05.2019]

[35] MSP430 Launchpad [võrgumaterjal] Available:

<https://components101.com/microcontrollers/msp430-launchpad-pinout-datasheet>

[Kasutatud 18.05.2019]

### <span id="page-55-0"></span>**LISAD**

### <span id="page-55-1"></span>**Lisa 1 - Qt Creatori Graafilise disaini tööriist**

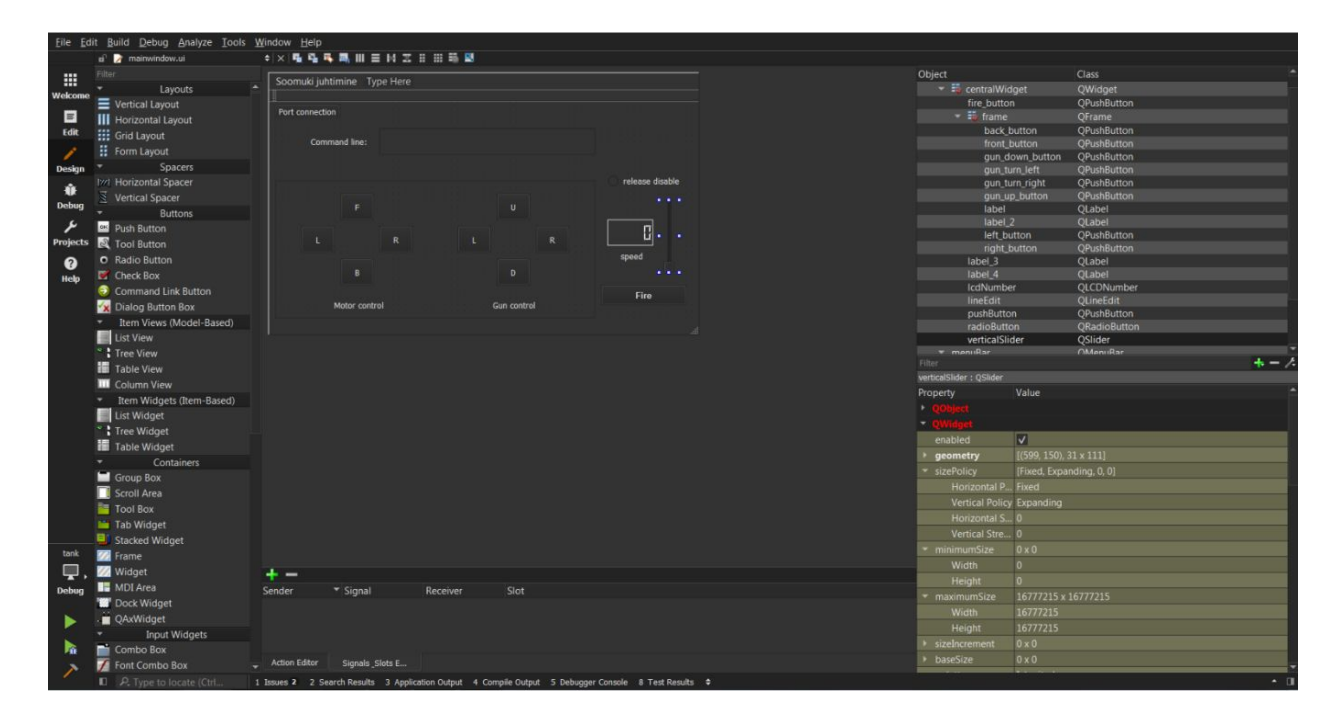

Joonis 19. Qt Creator graafilise disaini tööriist.

Qt Creator tarkvaraarendus platvorm on levinud automaatika alal tööstusrakenduste valmistamisel. Näiteks kasutatakse Qt Creator LG televiisorite, Mercedes-Benz autoarvuti ekraani valmistamisel. Programmeerimise keelena siin kasutatakse C++ ja Python keelt. Qt Creator programmis saab kasutada graafilise disaini tööriista. Joonisel 19. on esitatud Qt Creator graafilise disaini tööriist. Selle tööriistaga on mugavam lisada nuppe, liugureid, olekuribasid, käsu sisendeid ja teisi graafika elemente. Ekraani vasakul poolel asuvad graafika elemendid, mida saab kasutada. Ekraani keskmisel osal asub arendatav kasutajaliides. Ekraani paremal ülemisel poolel asub kasutatud elementide nimekiri. Ekraani paremal alumisel poolel saab konfigureerida valitud elemendi omadusi. Elemendi omadused sõltuvad selle rakendusest. Näiteks nuppu omaduseks on suurus, positsioon ekraanil, stiil, nimetus, tegevus, mis toimub vajutamisel, jne.

# <span id="page-56-0"></span>**Lisa 2 - Open Robot kasutajaliidese ekraanipilt**

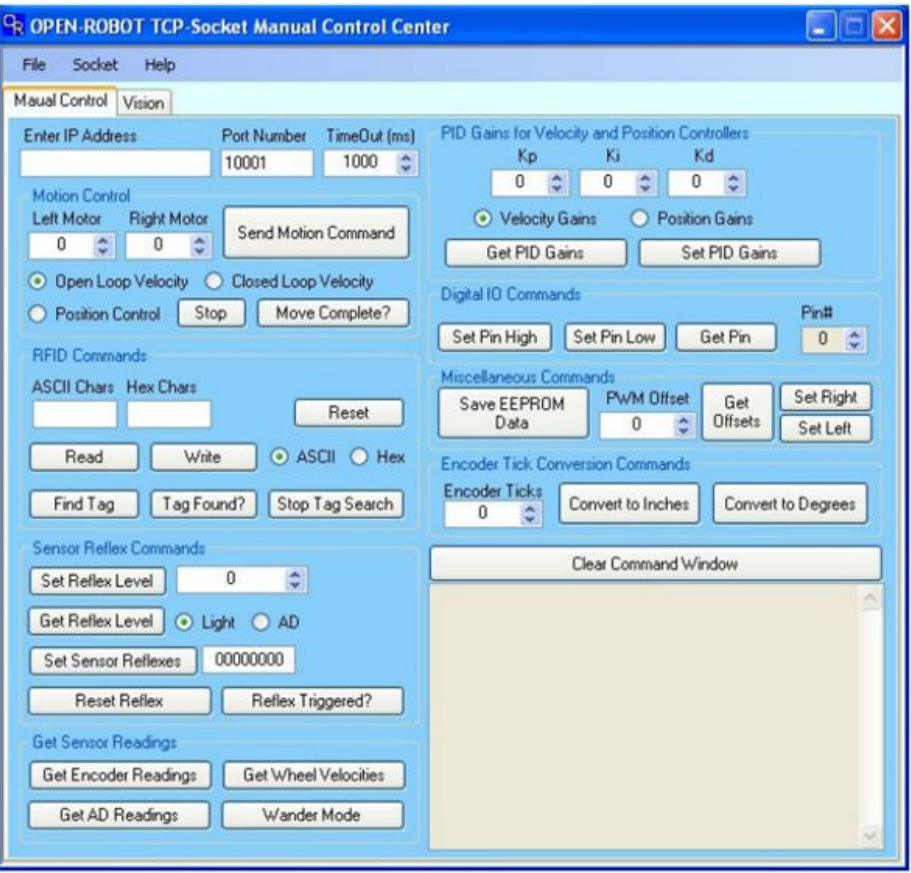

Joonis 20. Open Robot kasutajaliidese ekraanipilt [6].

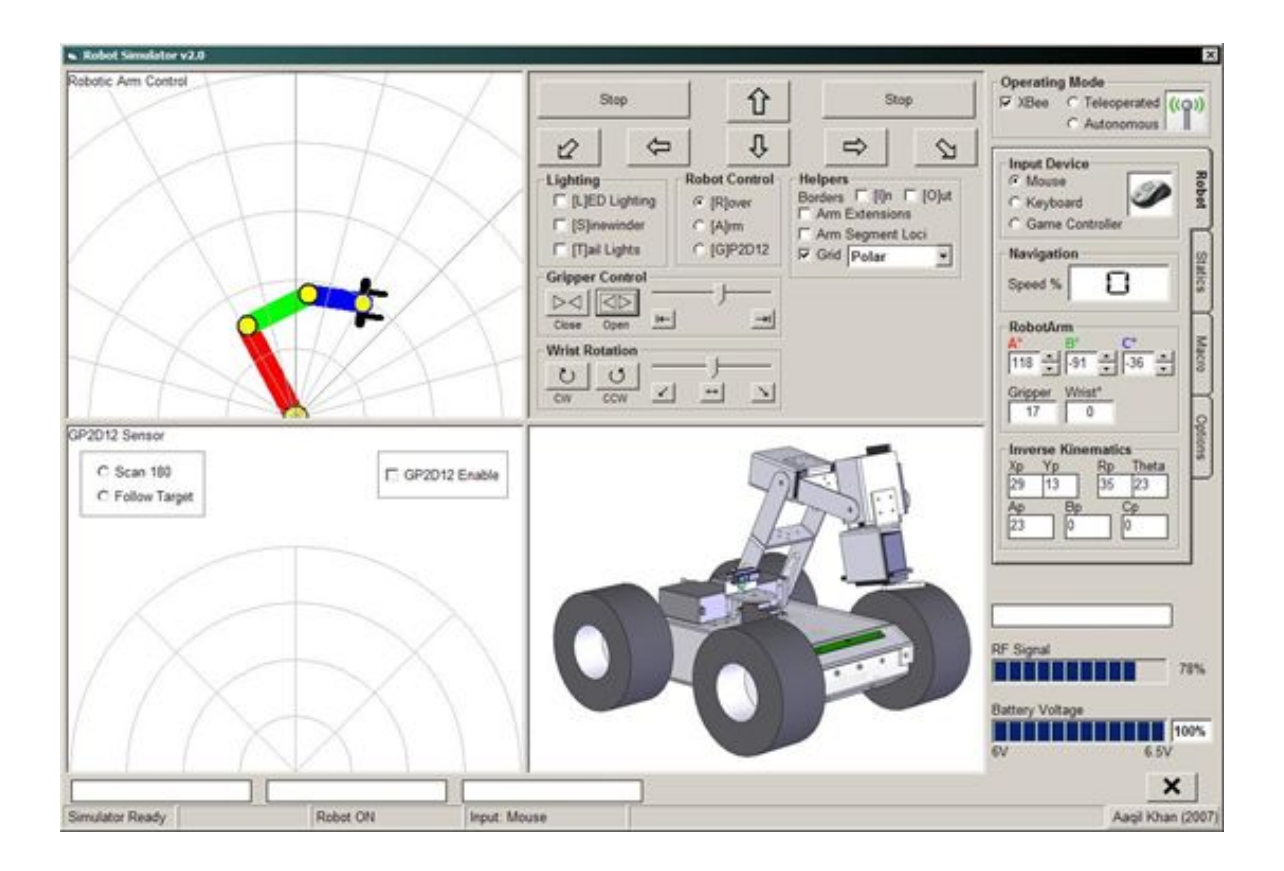

<span id="page-57-0"></span>**Lisa 3 - Zigbee+Solar+Robot projekti kasutajaliidese ekraanipilt**

Joonis 21. Zigbee+Solar+Robot projekti kasutajaliidese ekraanipilt [7].

### <span id="page-58-0"></span>**Lisa 4 - Käskude salvestamine ja laadimine**

Kõik kirjutatud käsud salvestatakse faili nimega tasks.txt ning need saab laadida mikrokontrollerile, käsu laadimisel ja salvestamisel vastavust süntaksile ei kontrollita, kuid reaalselt täita saab ainult käskusid, mis vastavad programmeerimiskeele süntaksile. Ühe platvormi jaoks kirjutatud käskusid saab kasutada juhtimaks ka teisi platvorme, igale platvormile tuleb juhtimise aknast saata valitud käsk. Joonisel 22. ja 23. on esitatud käsu laadimise ja salvestamise aknad.

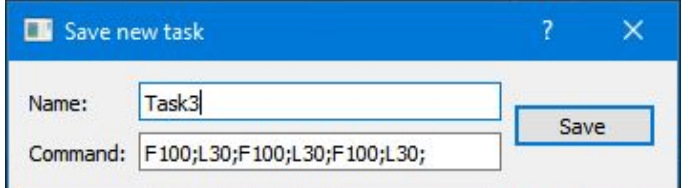

Joonis 22. Käsu salvestamise aken.

Käsu laadimise aknas saab laadida salvestatud käske ning kustutada neid.

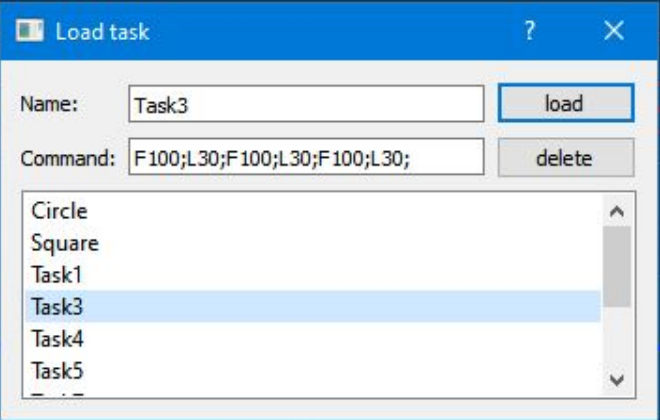

Joonis 23. Käsu laadimise aken.

## <span id="page-59-0"></span>**Lisa 5 - BT Robot Controller v1.2 kasutajaliidese ekraanipilt**

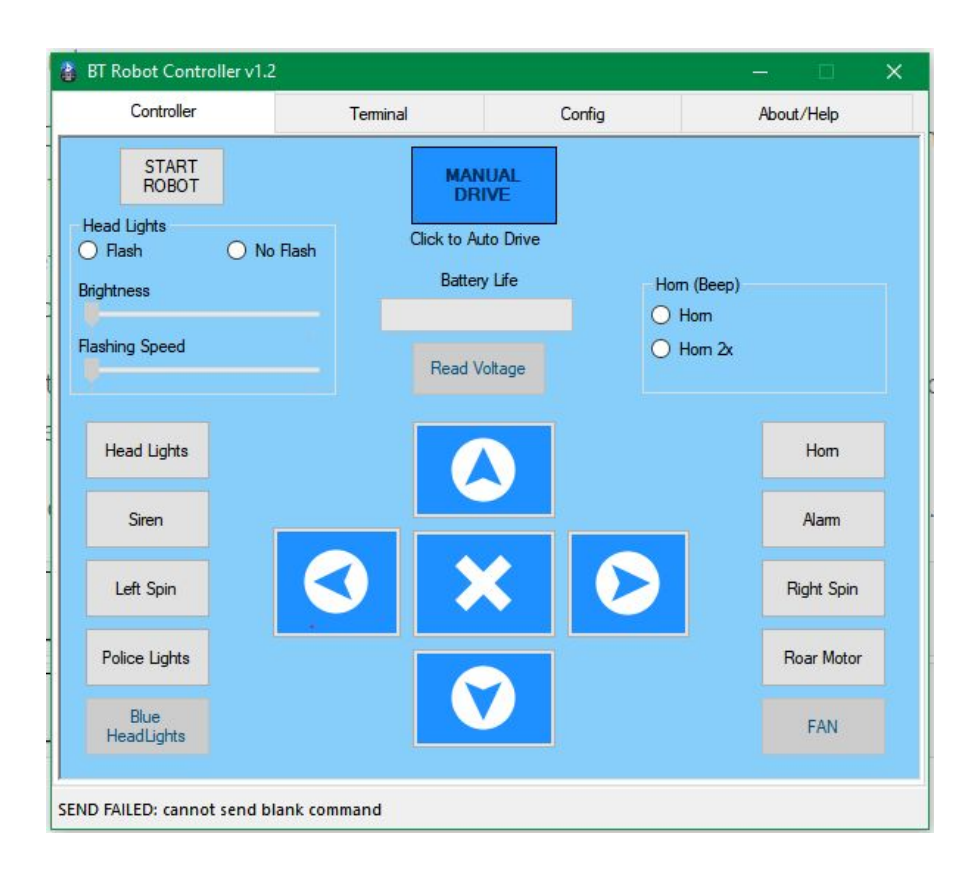

Joonis 24. Bt Robot Controller kasutajaliidese ekraanipilt [25].

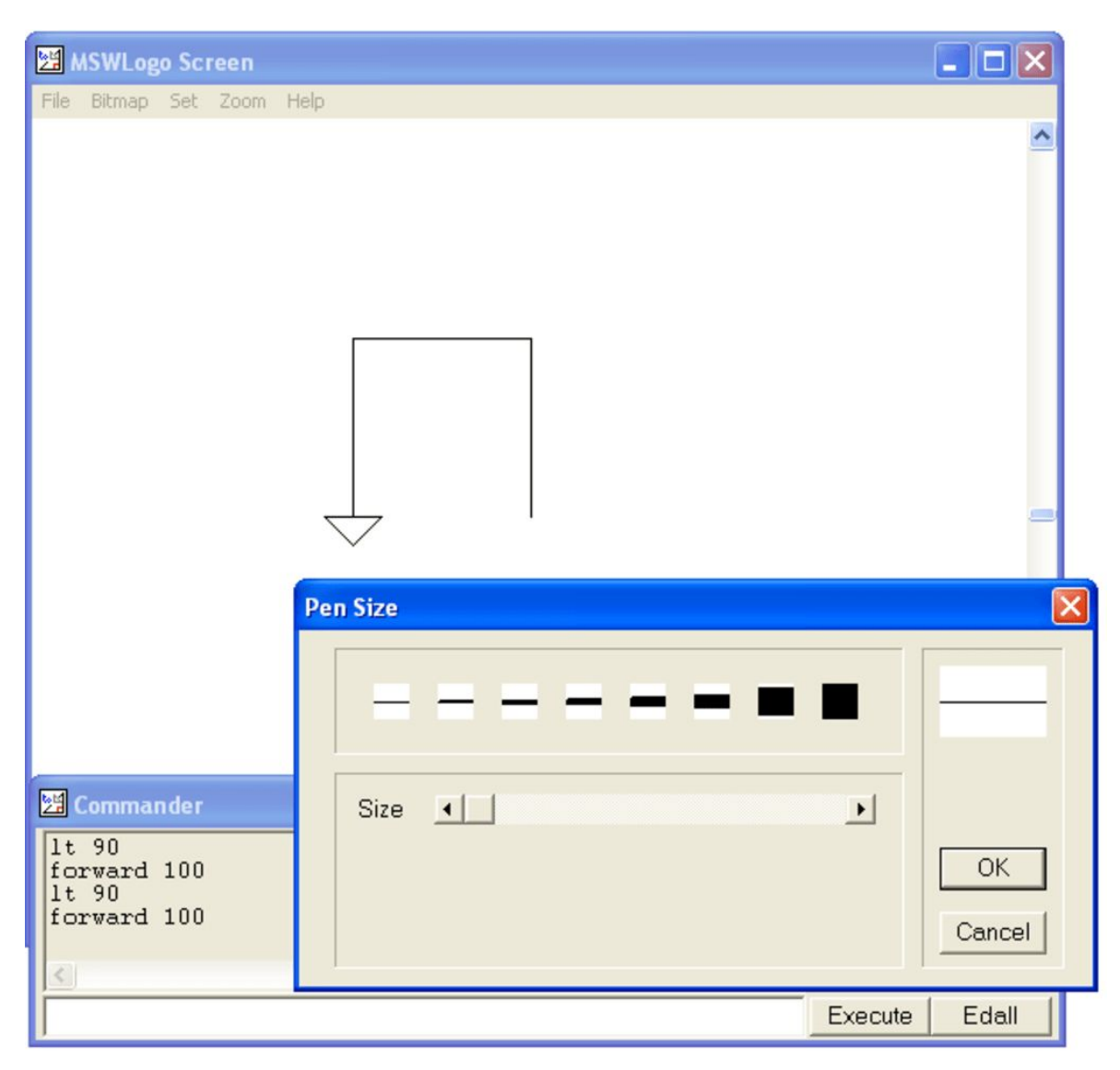

### <span id="page-60-0"></span>**Lisa 6 - Logo kasutajaliidese ekraanipilt ja baaskäsud**

Joonis 25. Logo programmi kasutajaliidese ekraanipilt [9].

*Commander* aknas saab kirjutada koodi, mida kilpkonn hakkab täitma. Kaardil saab näha tulemust. Käsudeks on:

- ● *lt 90* pööra vasakule 90**°**
- *forward 100* mine 100 sammu ettepoole

Vajutades *Execute* nupule saab käivitada kirjutatud koodi. Logo programmeerimiskeele baaskäsud on toodud tabelis 13.

### Tabel 13. Logo baaskäsud

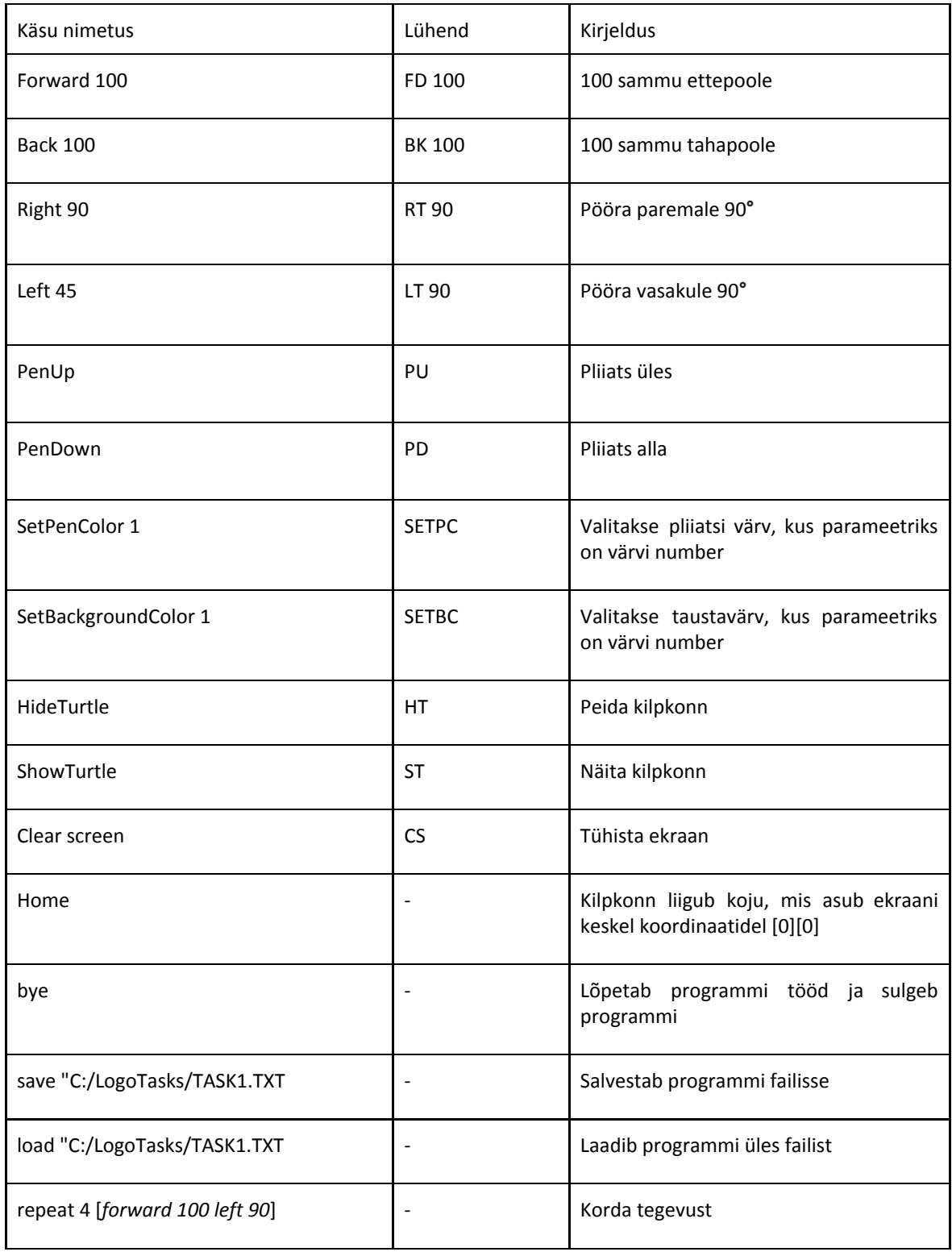

Tegelikult käskude variandid sõltuvad logo versioonist, kuid nende versioonide paljud käsud on samad [13] [14].

### <span id="page-62-0"></span>**Lisa 7 - Testrakenduse failid**

Juhitavuse testimine. Video demo1: <https://youtu.be/hfOqMDmskuk>

Liugurite töö testimine. Video demo2: [https://youtu.be/qKbmo3\\_PyncPlatvormi](https://youtu.be/qKbmo3_PyncPlatvormi)

Liikumis suuna leidmine. Video demo3: [https://youtu.be/C6TZwn\\_WGf4](https://youtu.be/C6TZwn_WGf4)

Käsu salvestamise, laadimise ja täitmise jälgimise demonstratsioon. Video demo4: <https://youtu.be/1NafkwWTYRM>

Kahe platvormi paralleelse töö demonstratsioon. Video demo5: <https://youtu.be/jqQbFumAcRM>

Kasutajaliidese versioonide link:

[https://drive.google.com/open?id=11WBBg\\_K\\_dmF4HOQv\\_zNB17ZOXWpOvbXx](https://drive.google.com/open?id=11WBBg_K_dmF4HOQv_zNB17ZOXWpOvbXx)

Link trükkplaadi failide kaustale:

<https://drive.google.com/open?id=1jAFNSHX2px2kHhCJSziW7mje-vlMA1gr>

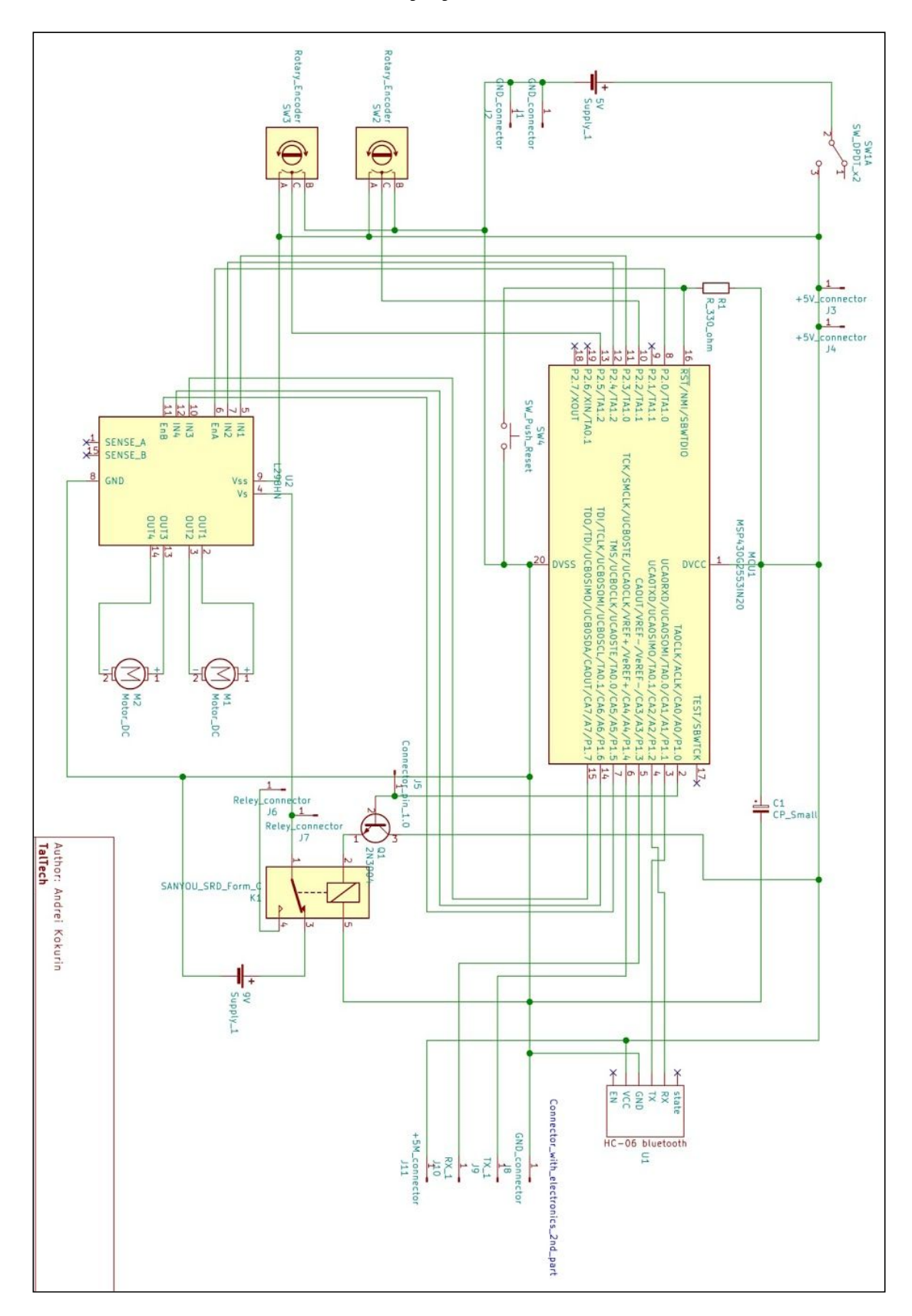

<span id="page-63-0"></span>**Lisa 8 - Elektroonika skeemid ja joonised**

Joonis 26. Elektroonika I osa skeem KiCad programmis.

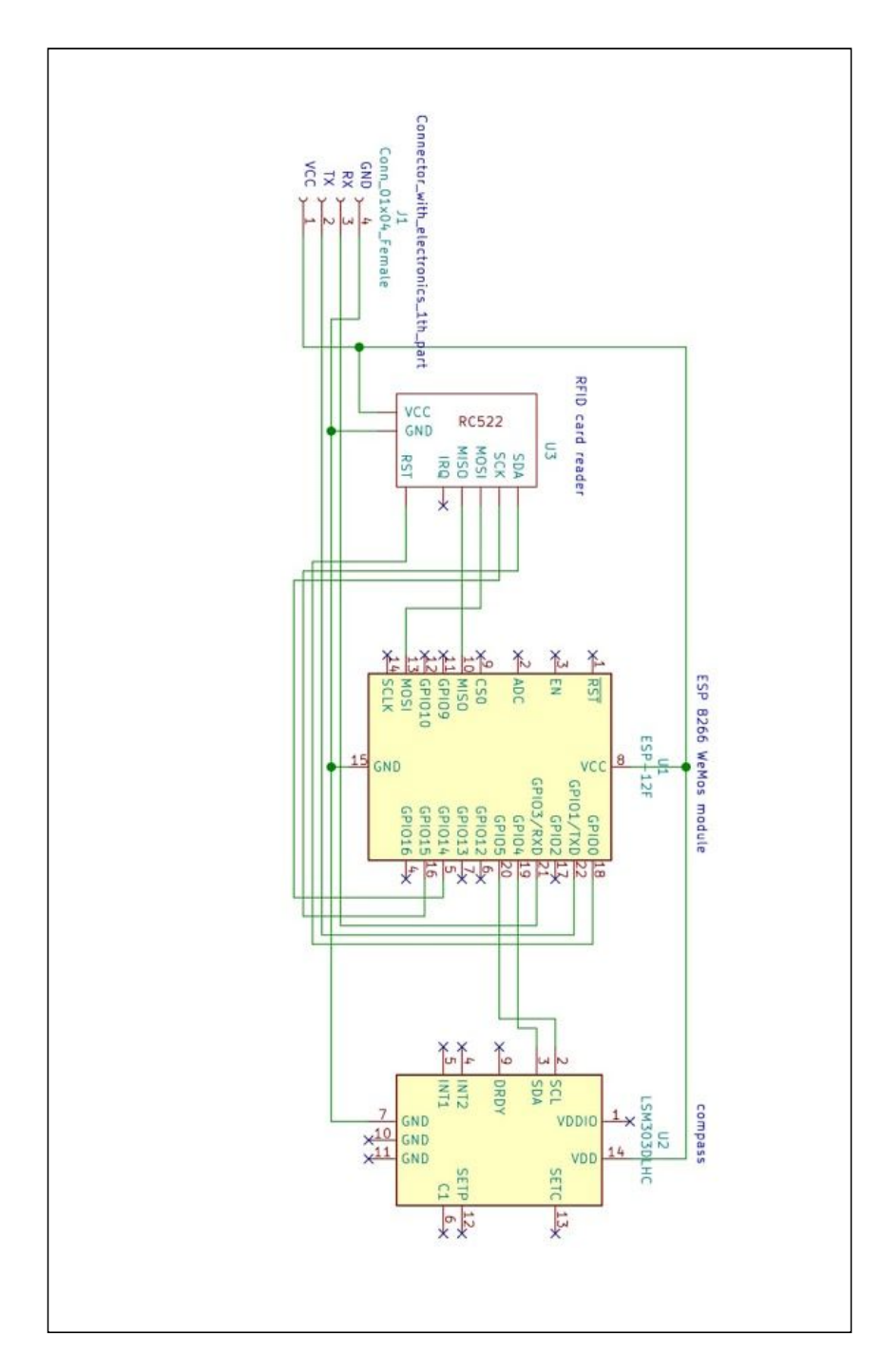

Joonis 27. Elektroonika II osa skeem KiCad programmis.

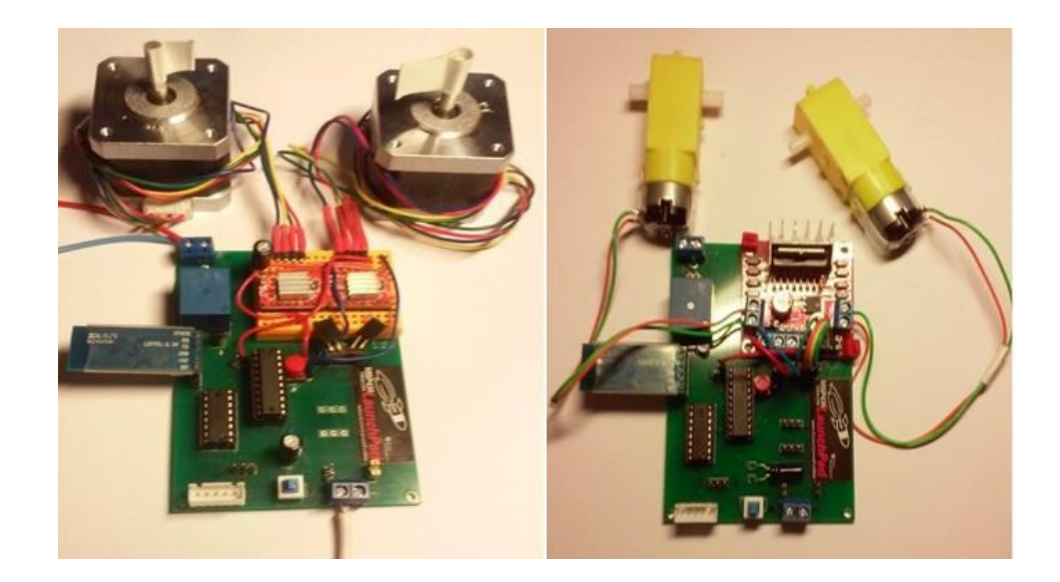

Joonis 28. Elektroonika I osa trükkplaat sobib nii samm-mootorite, kui ka alalisvoolu mootorite jaoks

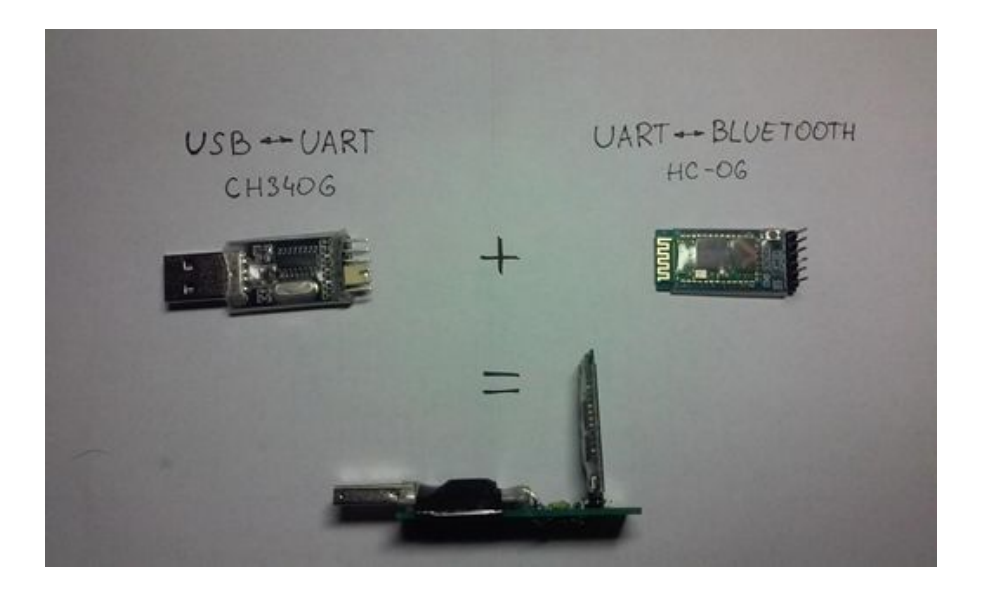

Joonis 29. USB-Bluetooth signaali konverter

HC-06 moodulite ühendamine. HC-06 funktsionaalsus on lubab seadistada HC-06 moodulite paari selliselt, et nad ühendaks omavahel automaatselt. Selleks tuleb kasutada AT käske. Üks moodul on seadistatud klient (master) rolliks ja teine serveri (slave) rolliks. Klient püüab ühendada automaatselt server mooduliga. Server lubab end siduda ainult ühe kliendiga. Moodulit tuleb ühendada programmatoriga või Arduino kontrolleriga AT käskude saatmiseks. AT käsud saadakse ja võetakse vastu kiirusega 38400 baud. Tabelis 14. on toodud vajalikud AT käsud moodulite HC-06 ühendamiseks.

### Tabel 14. Vajalikud AT käsud moodulite HC-06 ühendamiseks

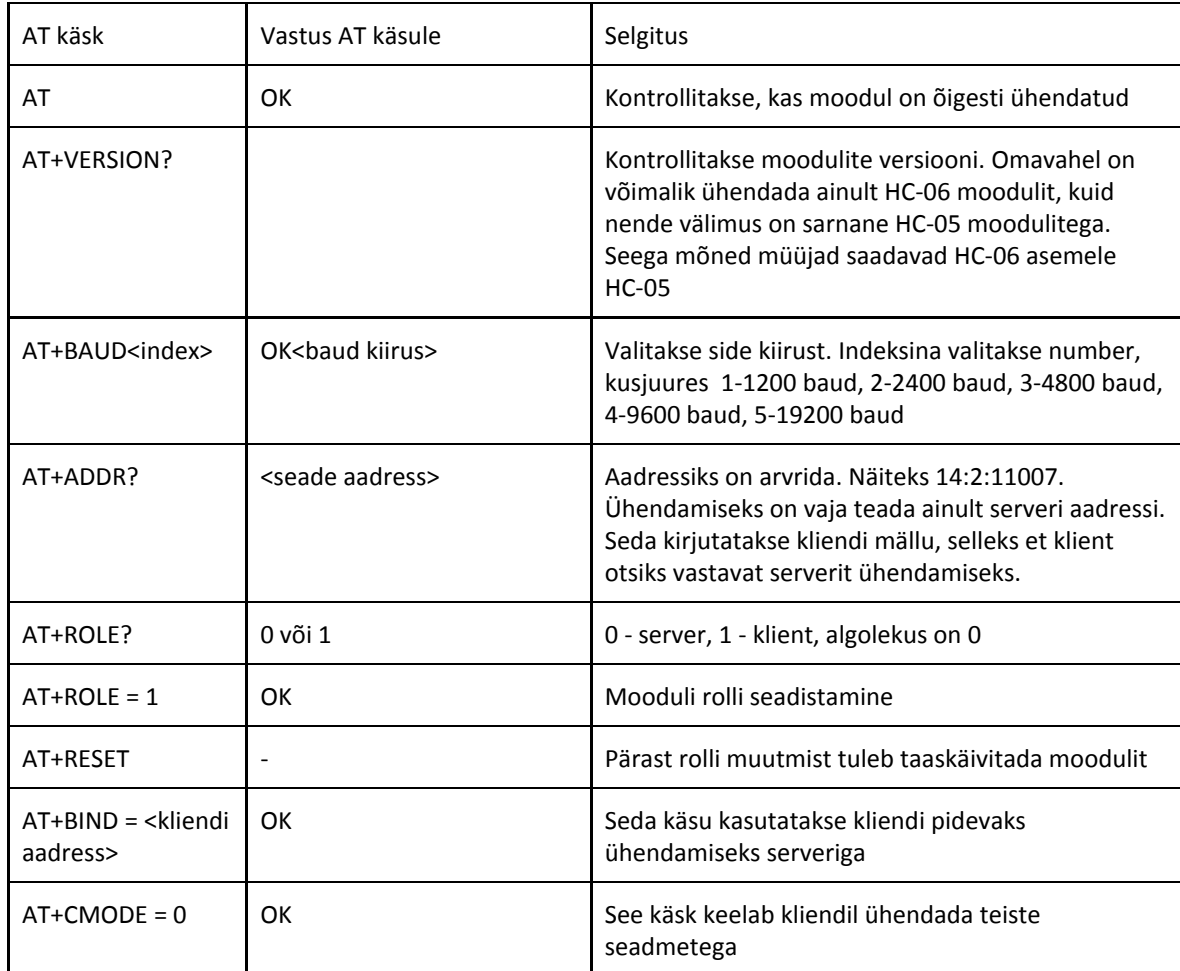

# <span id="page-67-0"></span>**Lisa 9 - Käsurea programmide näited**

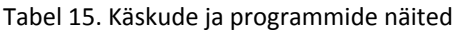

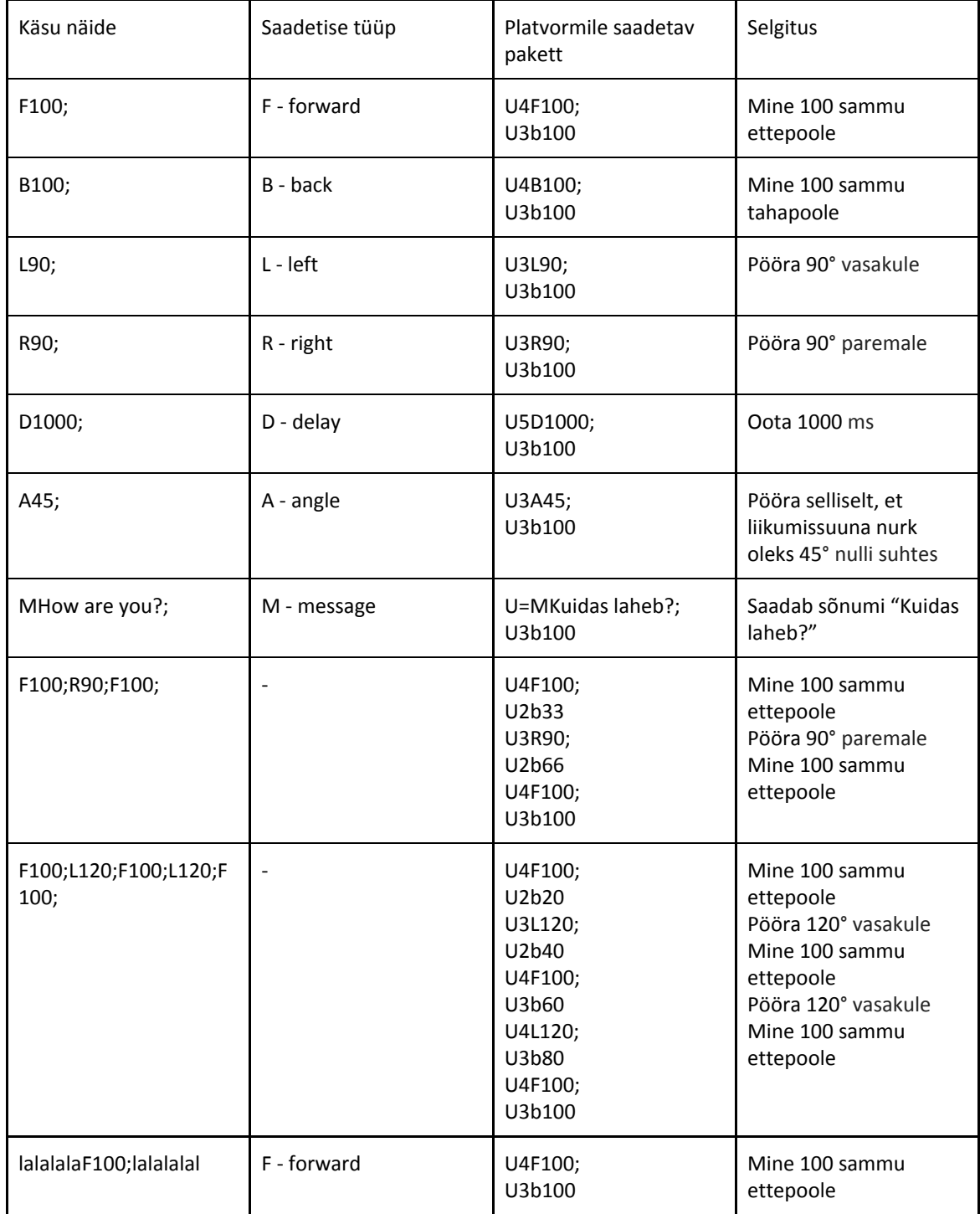

## <span id="page-68-0"></span>**Lisa 10 - Mobiilse platvormi nurga leidmise katse analüüs.**

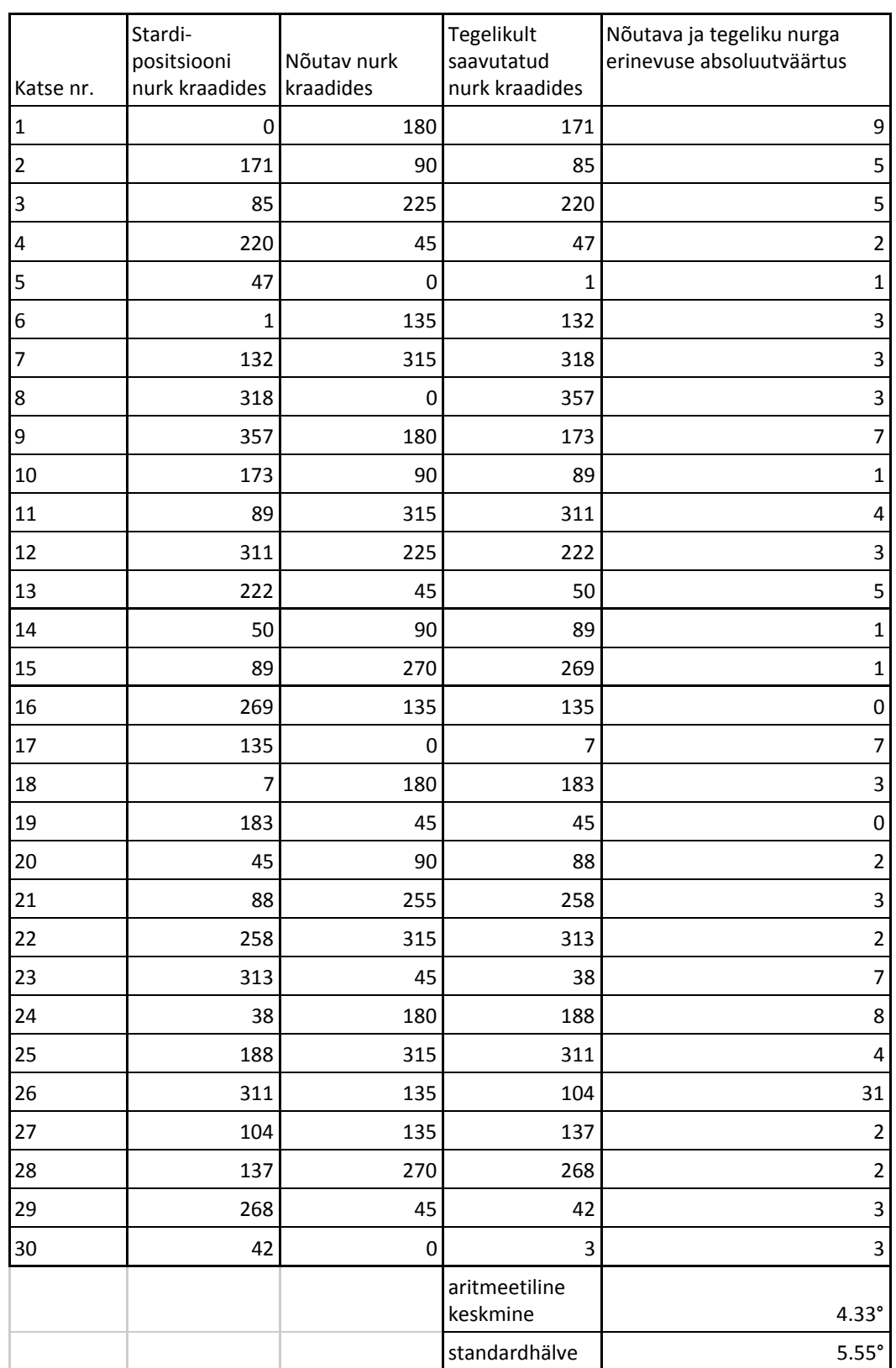

Tabel 16. Nurga asendi leidmise algoritmi katsetulemused.

Lisas 7. on toodud link videole demo3, milles kasutaja määrab mobiilse platvormi suuna absoluutväärtusena kompassi põhja suuna suhtes. Mobiilne platvorm pöörab end vastavalt kasutaja ette antud suunale. Tabelisse on märgitud mobiilse platvormi katse alguses olnud asend, siis soovitud suunavektori nurk, kuhu platvorm end pöörama peab, ning platvormi reaalselt saavutatud suunavektori nurk. Tabelis võrreldakse erinevust soovitud ja tegeliku nurga vahel, et anda hinnang algoritmi toimimisele, mille tööpõhimõte on kirjeldatud joonisel 18.

Katsetulemuste erinevuse aritmeetiline keskmine on 4.33° ja standardhälve on 5.55°, nagu tabelist on näha, siis katsetulemuste erinevused varieeruvad, on tulemusi, kus erinevus on minimaalne, praktiliselt null kraadi, kuid ühe katse tulemusena oli erinevus lausa 31 kraadi.